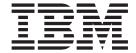

# User's Reference Version 1.1.01

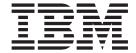

# User's Reference Version 1.1.01

| re using this information | and the product it suppo | orts, read the informa | tion in Appendix D, " | Notices," on page 12 | 7. |
|---------------------------|--------------------------|------------------------|-----------------------|----------------------|----|
|                           |                          |                        |                       |                      |    |
|                           |                          |                        |                       |                      |    |
|                           |                          |                        |                       |                      |    |
|                           |                          |                        |                       |                      |    |
|                           |                          |                        |                       |                      |    |
|                           |                          |                        |                       |                      |    |
|                           |                          |                        |                       |                      |    |
|                           |                          |                        |                       |                      |    |
|                           |                          |                        |                       |                      |    |
|                           |                          |                        |                       |                      |    |
|                           |                          |                        |                       |                      |    |
|                           |                          |                        |                       |                      |    |
|                           |                          |                        |                       |                      |    |
|                           |                          |                        |                       |                      |    |
|                           |                          |                        |                       |                      |    |
|                           |                          |                        |                       |                      |    |
|                           |                          |                        |                       |                      |    |
|                           |                          |                        |                       |                      |    |
|                           |                          |                        |                       |                      |    |
|                           |                          |                        |                       |                      |    |
|                           |                          |                        |                       |                      |    |
|                           |                          |                        |                       |                      |    |
|                           |                          |                        |                       |                      |    |
|                           |                          |                        |                       |                      |    |

with IBM Corp.

# Contents

| About this document                                                                                                    | . vii<br>viii                                            |
|----------------------------------------------------------------------------------------------------|----------------------------------------------------------|
| Chapter 1. Introducing ServerGuide Scripting Toolkit  Feature overview  Prerequisites  Supported deployment scenarios  Supported target server hardware and software                                                                                                    | . 1<br>. 2<br>. 2                                        |
| Chapter 2. Unpacking files and configuring the source tree  Unpacking the files                                                                                                    | . 5<br>. 6<br>. 7<br>. 7<br>. 8                          |
| Chapter 3. Customizing Toolkit scenarios  Using helper batch files and creating diskette images.  Modifying NETVARS.BAT  Modifying USRVARS.BAT  Automating scenarios  Preventing DOS-based menus from displaying  Preventing the boot media prompt from displaying  Preventing the boot media prompt from displaying when using a CD-ROM Preventing stoppages during Windows deployment scenarios.  Preventing stoppages during Linux deployment scenarios.                                                                                | 16<br>18<br>19<br>24<br>24<br>24<br>25<br>25             |
| Chapter 4. Configuring RAID and Fibre Channel  RAID configuration  Obtaining RAID hardware information  Naming RAID configuration files  Modifying the sample configuration files.  IBM ServeRAID 4H/4Mx/4Mx/5i/6i/6i+/6M/7k configuration files  IBM ServeRAID 7t configuration files.  IBM ServeRAID 7e (Adaptec HostRAID) SATA configuration files  IBM ServeRAID 7e (Adaptec HostRAID) SCSI configuration files  LSI-1020 and LSI-1030 chip set configuration files.  LSI IDEal RAID configuration files.  Fibre Channel configuration | 27<br>28<br>29<br>30<br>30<br>33<br>36<br>38<br>40<br>42 |
| Chapter 5. Deploying Microsoft Windows operating systems  Preparing the answer file for an unattended installation                                                                                                    | 45<br>46<br>48                                           |
| network share                                                                                                    | 49<br>51                                                 |

| Preparing the kickstart file                                       | . 52 |
|--------------------------------------------------------------------|------|
| Chapter 7. Performing secure data disposal                         | . 55 |
| Chapter 8. Altiris Deployment Solution support                     |      |
| Overview                                                           |      |
| Unpacking the ServerGuide Scripting Toolkit files                  |      |
| Importing the Altiris-format binary for Windows                    |      |
| Importing the Altiris-format binary for Linux                      | . 59 |
| Using the ServerGuide Scripting Toolkit sample jobs                |      |
| RAID configuration                                                 |      |
| Obtaining RAID hardware information                                |      |
| Naming RAID configuration files                                    |      |
| Customizing ServerGuide Scripting Toolkit sample jobs              |      |
| Updating server BIOS code                                          |      |
| Capturing and deploying CMOS settings                              | . 64 |
| Updating drivers or firmware with RemoteUX (Windows only)          |      |
| Updating ServeRAID BIOS and firmware                               |      |
|                                                                    |      |
| Configuring RAID                                                   |      |
| Capturing and deploying RAID configurations                        |      |
| Customizing Scripted Installs for Windows                          | . 68 |
| Customizing Scripted Installs for Linux                            | . 69 |
| Performing Image Installs                                          | . 70 |
| Support for Altiris system tokens                                  | . 71 |
| Chapter 9. Microsoft Automated Deployment Services support         | . 73 |
| Configuring supported RAID adapters and controllers                | . 74 |
| Updating server BIOS code and IBM ServeRAID BIOS and firmware code | . 75 |
| Installing IBM Director Agent                                      | . 77 |
| Creating a Microsoft ADS sequence                                  | . 78 |
| Creating a Microsoft ADS job template                              | . 79 |
| Adding device drivers to the Microsoft ADS device-driver set       |      |
| Adding Broadcom Ethernet controller device drivers                 |      |
| Adding Intel Ethernet controller device drivers                    | 80   |
| Adding mass-storage device drivers                                 |      |
| Adding made diorage device anyers                                  | . 02 |
| Chapter 10. IBM Remote Deployment Manager support                  | 83   |
| Overview                                                           |      |
| Using ServerGuide Scripting Toolkit with Remote Deployment Manager |      |
| Using ServerGuide Scripting Toolkit with Remote Deployment Manager | . 03 |
| Observed 44 Heles Osman Order Oscilation Teallity of 1991          | 0.5  |
| Chapter 11. Using ServerGuide Scripting Toolkit utilities          |      |
| ACU.EXE                                                            |      |
| ACUICHSV.EXE                                                       |      |
| ALTBOOT.EXE                                                        |      |
| CFG1030.EXE                                                        | . 87 |
| CLINI.EXE, CLINI32.EXE                                             | . 88 |
| DRVINST.EXE                                                        | . 90 |
| DSCAN.EXE, DSCAN32.EXE                                             | . 90 |
| DRVINFO.INI                                                        | . 93 |
| FDISK32.EXE                                                        |      |
| FIBRECFG.EXE                                                       |      |
| FINDRAM.EXE                                                        |      |
| FLASUTIL.EXE                                                       |      |

| HWDETECT.EXE .<br>HYPERCFG.EXE                                                                                                    |                                                                                                    |                                             |                                                                                                    |                                             |                                                                                                    |                                                                                                    |                                                                                                    |                                         |                        |                  |                    |            |             |            |           |     |
|----------------------------------------------------------------------------------------------------|----------------------------------------------------------------------------------------------------|---------------------------------------------|----------------------------------------------------------------------------------------------------|---------------------------------------------|----------------------------------------------------------------------------------------------------|----------------------------------------------------------------------------------------------------|----------------------------------------------------------------------------------------------------|-----------------------------------------|------------------------|------------------|--------------------|------------|-------------|------------|-----------|-----|
|                                                                                                    |                                                                                                    |                                             |                                                                                                    |                                             |                                                                                                    |                                                                                                    |                                                                                                    |                                         |                        |                  |                    |            |             |            |           |     |
|                                                                                                    |                                                                                                    |                                             |                                                                                                    |                                             |                                                                                                    |                                                                                                    |                                                                                                    |                                         |                        |                  |                    |            |             |            |           |     |
| IPSSEND.EXE .                                                                                                    |                                                                                                    |                                             |                                                                                                    |                                             |                                                                                                    |                                                                                                    |                                                                                                    |                                         |                        |                  |                    |            |             |            |           |     |
| IPSSENDL.EXE .                                                                                                    |                                                                                                    |                                             |                                                                                                    |                                             |                                                                                                    |                                                                                                    |                                                                                                    |                                         |                        |                  |                    |            |             |            |           |     |
| LOADDSKF.EXE.                                                                                                    |                                                                                                    |                                             |                                                                                                    |                                             |                                                                                                    |                                                                                                    |                                                                                                    |                                         |                        |                  |                    |            |             |            |           |     |
| RAIDSEL.EXE .                                                                                                    |                                                                                                    |                                             |                                                                                                    |                                             |                                                                                                    |                                                                                                    |                                                                                                    |                                         |                        |                  |                    |            |             |            |           |     |
| REBOOT.COM .                                                                                                    |                                                                                                    |                                             |                                                                                                    |                                             |                                                                                                    |                                                                                                    |                                                                                                    |                                         |                        |                  |                    |            |             |            |           |     |
| SAVEDSKF.EXE.                                                                                                    |                                                                                                    |                                             |                                                                                                    |                                             |                                                                                                    |                                                                                                    |                                                                                                    |                                         |                        |                  |                    |            |             |            |           |     |
| SAVESTAT.EXE .                                                                                                    |                                                                                                    |                                             |                                                                                                    |                                             |                                                                                                    |                                                                                                    |                                                                                                    |                                         |                        |                  |                    |            |             |            |           |     |
| SCRUB3.EXE                                                                                                    |                                                                                                    |                                             |                                                                                                    |                                             |                                                                                                    |                                                                                                    |                                                                                                    |                                         |                        |                  |                    |            |             |            |           |     |
| SLEEP.EXE                                                                                                    |                                                                                                    |                                             |                                                                                                    |                                             |                                                                                                    |                                                                                                    |                                                                                                    |                                         |                        |                  |                    |            |             |            |           |     |
| UNATTEND.EXE.                                                                                                    |                                                                                                    |                                             |                                                                                                    |                                             |                                                                                                    |                                                                                                    |                                                                                                    |                                         |                        |                  |                    |            |             |            |           |     |
| UNATTEND.INI                                                                                                    |                                                                                                    |                                             |                                                                                                    |                                             |                                                                                                    |                                                                                                    |                                                                                                    |                                         |                        |                  |                    |            |             |            |           |     |
|                                                                                                    |                                                                                                    |                                             |                                                                                                    |                                             |                                                                                                    |                                                                                                    |                                                                                                    |                                         |                        |                  |                    |            |             |            |           |     |
| Appendix A. Work                                                                                                    |                                                                                                    |                                             |                                                                                                    |                                             |                                                                                                    |                                                                                                    |                                                                                                    |                                         |                        |                  |                    |            |             |            |           |     |
| Adding or updating                                                                                                    | a device di                                                                                                    | iver                                        |                                                                                                    |                                             |                                                                                                    |                                                                                                    |                                                                                                    |                                         |                        |                  |                    |            | ٠           | ٠          |           |     |
| Removing a device                                                                                                    |                                                                                                    |                                             |                                                                                                    |                                             |                                                                                                    |                                                                                                    |                                                                                                    |                                         |                        |                  |                    |            |             |            |           |     |
| Updating the answe                                                                                                    |                                                                                                    |                                             |                                                                                                    |                                             |                                                                                                    |                                                                                                    |                                                                                                    |                                         |                        |                  |                    |            |             |            |           |     |
| Text mode devic                                                                                                    |                                                                                                    |                                             |                                                                                                    |                                             |                                                                                                    |                                                                                                    |                                                                                                    |                                         |                        |                  |                    |            |             |            |           |     |
| Custom HAL dev                                                                                                    |                                                                                                    |                                             |                                                                                                    |                                             |                                                                                                    |                                                                                                    |                                                                                                    |                                         |                        |                  |                    |            |             |            |           |     |
| Plug and Play de                                                                                                    |                                                                                                    |                                             |                                                                                                    |                                             |                                                                                                    |                                                                                                    |                                                                                                    |                                         |                        |                  |                    |            |             |            |           |     |
| Executable device                                                                                                    | ce drivers                                                                                                    |                                             |                                                                                                    |                                             |                                                                                                    |                                                                                                    |                                                                                                    |                                         |                        | ٠                |                    |            |             |            |           |     |
| Appendix B. Enha                                                                                                    | ncina denl                                                                                                    | ovm                                         | ont                                                                                                    | 600                                         | nari                                                                                                    | ioe                                                                                                    |                                                                                                    |                                         |                        |                  |                    |            |             |            |           |     |
| Including BIOS cod                                                                                                    |                                                                                                    |                                             |                                                                                                    |                                             |                                                                                                    |                                                                                                    |                                                                                                    |                                         |                        |                  |                    |            |             |            |           |     |
|                                                                                                    |                                                                                                    |                                             |                                                                                                    |                                             |                                                                                                    |                                                                                                    |                                                                                                    |                                         |                        |                  |                    |            |             |            |           |     |
|                                                                                                    |                                                                                                    | HIVVa                                       |                                                                                                    |                                             |                                                                                                    | поп                                                                                                    | 1 1116                                                                                                    | - 10                                    | IVI C                  | บบ               | ונאנו              |            |             |            |           |     |
| Including BIOS of                                                                                                    |                                                                                                    |                                             |                                                                                                    |                                             |                                                                                                    |                                                                                                    |                                                                                                    |                                         |                        |                  |                    |            |             |            |           |     |
| in a deployme                                                                                                    | nt scenario                                                                                                    |                                             |                                                                                                    |                                             |                                                                                                    |                                                                                                    |                                                                                                    |                                         |                        | Ċ                |                    |            |             |            |           |     |
| in a deployme<br>Including BIOS o                                                                                                    | nt scenario<br>code and fir                                                                                                    | <br>mwa                                     | ire u                                                                                                    | pda                                         | tes i                                                                                                    | <br>fron                                                                                                    | n an                                                                                                    | IBI                                     | <br>М S                | erv              | eR                 | AIL        | D C         | D          | in        | а   |
| in a deployme<br>Including BIOS of<br>deployment so                                                                                                    | nt scenario<br>code and fir<br>cenario .                                                                                                    | <br>mwa<br>                                 | ire u                                                                                                    | pda                                         | tes i                                                                                                    | <br>fron                                                                                                    | n an                                                                                                    | IBI                                     | <br>М S<br>            | erv              | eR                 | AIL        | D C         | D          | in        | a   |
| in a deployme<br>Including BIOS of<br>deployment so<br>Including BIOS of                                                                                                    | nt scenario<br>code and fire<br>cenario .<br>code and fire                                                                                                    | <br>mwa<br><br>mwa                          | ire u<br>ire u                                                                                                    | pda<br>pda                                  | tes                                                                                                    | <br>fron<br><br>fron                                                                                                    | n an<br>n an                                                                                                    | IBI<br>IBI                              | <br>М S<br><br>М U     | erv<br>pda       | eR<br>ate          | AIL<br>Xp. | D C<br>res  | D<br>ss (  | in<br>CD  | а   |
| in a deployme Including BIOS of deployment so Including BIOS of in a deployme                                                                                                    | nt scenario<br>code and fire<br>cenario .<br>code and fire<br>nt scenario                                                                                                    | <br>mwa<br><br>mwa<br>                      | ire u<br>ire u                                                                                                    | pda<br>pda<br>bda                           | tes<br>tes                                                                                                    | fron                                                                                                    | n an<br>n an                                                                                                    | IBI<br>IBI                              | <br>М S<br><br>М U     | erv<br>pda       | eR<br>ate          | AIL<br>Xp. | D C<br>res  | D<br>s (   | in<br>CD  | а   |
| in a deployme Including BIOS of deployment so Including BIOS of in a deployme Updating the answe                                                                                                    | nt scenario<br>code and fire<br>cenario .<br>code and fire<br>nt scenario<br>er file dynar                                                                                                    | <br>mwa<br><br>mwa<br><br>nical             | are u<br>are u<br>Ily                                                                                                    | pda<br>pda<br>pda<br>pda                    | tes<br>tes                                                                                                    | fron fron fron                                                                                                    | n an<br>n an                                                                                                    | IBI<br>IBI                              | <br>М S<br><br>М U     | erv<br>pda       | eR<br>ate          | AIL<br>Xpi | D C<br>res  | D<br>ss (  | in<br>CD  | a   |
| in a deployme Including BIOS of deployment so Including BIOS of in a deployme Updating the answer Performing post-ins                                                                                                    | nt scenario<br>code and firi<br>cenario<br>code and firi<br>nt scenario<br>er file dynar<br>stallation up                                                                                                    | <br>mwa<br><br>mwa<br><br>nical<br>date     | ure u<br>ure u<br>Ily<br>s wi                                                                                                    | pda<br>pda<br>pda<br>pda<br>                | tes t<br>tes t                                                                                                    | fron<br>fron<br>fron<br>                                                                                                    | n an<br>n an<br>JX                                                                                                    | IBI<br>IBI                              | <br>М S<br><br>М U<br> | erv<br>pda       | eR<br>ate          | AIL<br>Xpi | D C<br>res  | DD<br>ss ( | in<br>CD  | a   |
| in a deployme Including BIOS of deployment so Including BIOS of in a deployme Updating the answer Performing post-ins Using RemoteUX                                                                                                    | nt scenario<br>code and fire<br>cenario<br>code and fire<br>nt scenario<br>er file dynar<br>stallation upo<br>X to perform                                                                                      | mwa mwa nical date                          | ure u<br>ure u<br>lly<br>s wi                                                                                                    | pda<br>pda<br>pda<br>th R                   | tes tes tes tes tes tes tes tes tes tes                                                                                                    | fron fron fron  to tel                                                                                                    | n an<br>n an<br>JX                                                                                                    | IBI<br>IBI                              | <br>M S<br>M U<br>     | erv<br>pda       | eR<br>ate          | AIL<br>Xpi | D C<br>res  | DD<br>ss ( | in<br>DD  | a   |
| in a deployme Including BIOS of deployment so Including BIOS of in a deployme Updating the answer Performing post-ins Using RemoteUX Using RemoteUX                                                                                                    | nt scenario<br>code and fire<br>cenario .<br>code and fire<br>nt scenario<br>er file dynar<br>stallation up<br>X to perform<br>X with Altiris                                                                   | mwa mwa nical date                          | ure u<br>Ily<br>s wi<br>st-in:<br>ploy                                                                                                    | pda<br>pda<br>pda<br><br>th R<br>stalla     | tes i                                                                                                    | fron<br>fron<br>fron<br><br>otel<br>up                                                                                                    | n an . n an . IX odate on fe                                                                                                    | IBI<br>IBI<br>es                        |                        | erv<br>pda       | eR<br>ate          | Xpi        | D C<br>res  | .ss (      | in . CD m | a   |
| in a deployme Including BIOS of deployment so Including BIOS of in a deployme Updating the answer Performing post-ins Using RemoteUX                                                                                                    | nt scenario<br>code and fire<br>cenario .<br>code and fire<br>nt scenario<br>er file dynar<br>stallation up<br>X to perform<br>X with Altiris                                                                   | mwa mwa nical date                          | ure u<br>Ily<br>s wi<br>st-in:<br>ploy                                                                                                    | pda<br>pda<br>pda<br><br>th R<br>stalla     | tes i                                                                                                    | fron<br>fron<br>fron<br><br>otel<br>up                                                                                                    | n an . n an . IX odate on fe                                                                                                    | IBI<br>IBI<br>es                        |                        | erv<br>pda       | eR<br>ate          | Xpi        | D C<br>res  | .ss (      | in . CD m | a   |
| in a deployme Including BIOS of deployment so Including BIOS of in a deployme Updating the answer Performing post-ins Using RemoteUX Using RemoteUX post-installation                                                                                                    | nt scenario code and fire cenario . code and fire nt scenario er file dynare stallation upox to perform X with Altiris on updates                                                                               | mwa mwa mical date n pos                    | ure u<br>lly<br>s wi<br>st-in:<br>ploy                                                                                                    | pda<br>pda<br>pda<br><br>th R<br>stalla     | tes tes tes tes tes tes tes tes tes tes                                                                                                    | fron<br>fron<br><br>otel<br>n up<br>olutio                                                                                                    | . an an                                                                                                    | IBI<br>es<br>or V                       |                        | erv<br>pda       | eR<br>ate          | Xpi        | ores        | DD         | in . CD m | . a |
| in a deployme Including BIOS of deployment so Including BIOS of in a deployme Updating the answer Performing post-ins Using RemoteUX Using RemoteUX post-installatio                                                                                                    | nt scenario code and fire cenario . code and fire nt scenario er file dynar stallation up X to perform X with Altiris on updates  ng help and                                                                   | mwa mwa mical date n pos . Dep              | ure u<br>Ily<br>s wi<br>st-in:<br>ploy                                                                                                    | pda<br>pda<br>pda<br>th R<br>stalla<br>men  | tes tes tes tes tes tes tes tes tes tes                                                                                                    | fron<br>fron<br>fron<br>bteU<br>up<br>lutio                                                                                                    | n an . n an . IX odate on fo                                                                                                    | IBI IBI IBI Es                          |                        | erv              | eR<br>ate.<br>s to | Xpi        | D C<br>res  | D<br>ss (  | in . CD m | . a |
| in a deployme Including BIOS of deployment so Including BIOS of in a deployme Updating the answer Performing post-ins Using RemoteUX Dusing RemoteUX Dusing Re | nt scenario code and fire cenario code and fire code and fire nt scenario er file dynare stallation up X to perform X with Altiris on updates  ng help and                                                      | mwa mwa mical date n pos . Dep              | . ure u<br>. ure u<br>. lly<br>s wi<br>st-in:<br>bloy                                                                                                    | pda<br>pda<br>pda<br>th R<br>stalla<br>men  | tes : tes : emcentior t So                                                                                                    | fron fron  trian  trian | n an<br>n an<br>JX<br>odate<br>on fo                                                                                                    | IBI IBI IBI IBI I I I I I I I I I I I I |                        | erv<br>pda<br>ow | eR<br>ate.         | Xpi<br>o p | Tes<br>eerf |            | . in      | . a |
| in a deployme Including BIOS of deployment so Including BIOS of in a deployme Updating the answer Performing post-inst Using RemoteUX Using RemoteUX post-installatio  Appendix C. Gettin Before you call Using the document                                                                                                    | nt scenario code and fire cenario code and fire code and fire nt scenario er file dynar stallation upo X to perform X with Altiris on updates  ng help and ntation                                              | mwa<br>mwa<br>nical<br>date<br>n pos<br>Dep | In the control of the control of the | pda pda  th R stalla men                    | tes to tes to te | fron fron  fron  up tel up                                                                                                    | . an an                                                                                                    | IBI IBI IBI IBI IBI I                   |                        | erv<br>pda<br>ow | eR . ate s to      | Xpi        | ores        |            | . in      | . a |
| in a deployme Including BIOS of deployment so Including BIOS of in a deployme Updating the answer Performing post-inst Using RemoteUX Using RemoteUX post-installatio  Appendix C. Gettin Before you call Using the document Getting help and in                                                                                                    | nt scenario code and fire cenario code and fire code and fire nt scenario er file dynare stallation up X to perform X with Altiris on updates  ng help and formation fr                                         | mwa mical date pos Dep                      | tre u  tre u  tr | pda pda  the Restallamen  cal  World        | tes :                                                                                                    | fron fron  fron  tote  up  lutio  ista  iide                                                                                                    | n an  in an  in an  juick  juick  jui | . IBI . IBI                             |                        | erv              | eR . ate s to      | Xp.<br>o p | . D C       |            | . in      | . a |
| in a deployme Including BIOS of deployment so Including BIOS of in a deployme Updating the answer Performing post-ins Using RemoteUX Using RemoteUX post-installatio  Appendix C. Gettin Before you call Using the document Getting help and in Software service ar                                                                                                    | nt scenario code and fire cenario code and fire code and fire nt scenario er file dynar stallation up X to perform X with Altiris on updates  ng help and the companies notation formation frend support        | mwaamwaamicaldatepos                        | ire u ire u  | pda<br>pda<br>pda<br>tth R<br>stalla<br>men | tes to tes to te | fron fron  fron  to tell to up flutio  ista  fide                                                                                                    | n an . n an . JX odate . nnce                                                                                                    | . IBI . IBI                             |                        | erv              | eR                 | Xpi        | . D C       | . CD       | . in      | . a |
| in a deployme Including BIOS of deployment so Including BIOS of in a deployme Updating the answer Performing post-inst Using RemoteUX Using RemoteUX post-installatio  Appendix C. Gettin Before you call Using the document Getting help and in                                                                                                    | nt scenario code and fire cenario code and fire code and fire nt scenario er file dynar stallation up X to perform X with Altiris on updates  ng help and the companies notation formation frend support        | mwaamwaamicaldatepos                        | ire u ire u  | pda<br>pda<br>pda<br>tth R<br>stalla<br>men | tes to tes to te | fron fron  fron  to tell to up flutio  ista  fide                                                                                                    | n an . n an . JX odate . nnce                                                                                                    | . IBI . IBI                             |                        | erv              | eR                 | Xp.<br>o p | . D C       | . CD       | . in      | . a |
| in a deployme Including BIOS of deployment so Including BIOS of in a deployme Updating the answer Performing post-ins Using RemoteUX Using RemoteUX post-installatio  Appendix C. Gettin Before you call Using the document Getting help and in Software service ar                                                                                                    | nt scenario code and fire cenario code and fire cenario code and fire nt scenario er file dynar stallation up X to perform X with Altiris on updates  ng help and ntation . formation fr nd support and support | mwa mwa mical date n pos pos be d tec mom t | inte u  inte u | pda pda  the R  stalla  men  cal  Worl      | tes in tes in te | fron fron fron fron fron fron fron fron                                                                                                    | JX odate on fe                                                                                                    | IBI                                     |                        | erv<br>pda<br>ow | eR<br>ate          | Xpi        |             |            | . in      | . a |
| in a deployme Including BIOS of deployment so Including BIOS of in a deployme Updating the answer Performing post-installation Using RemoteUX post-installation Appendix C. Getting Before you call Using the document Getting help and in Software service ar Hardware service as                                                                                                    | nt scenario code and fire cenario code and fire cenario code and fire nt scenario er file dynar stallation up X to perform X with Altiris on updates  ng help and ntation . formation fr nd support and support | mwa mwa mical date n pos pos be d tec mom t | inte u  inte u | pda pda  th R  th R  stalla  men  cal  Worl | tes in tes in te | from from from from upotellin upotellin uitid uitid ui | n an . n an JX odate on fo We .                                                                                                    | IBI                                     |                        | erv              | s to               | Xpi        | . O Co      |            | . in      | . a |
| in a deployme Including BIOS of deployment so Including BIOS of in a deployme Updating the answer Performing post-installation Using RemoteUX post-installation Appendix C. Getting Before you call to Using the document Getting help and in Software service at Hardware service at Appendix D. Notice                                                                                                    | nt scenario code and fire cenario code and fire cenario code and fire nt scenario er file dynar stallation up X to perform X with Altiris on updates  ng help and ntation . formation fr nd support and support | mwa mwa mical date n pos pos be d tec mom t | inte u  inte u | pda pda  th R  th R  stalla  men  cal  Worl | tes :                                                                                                    | from from from from upotellin upotellin uitid uitid ui | n an . n an JX odate on fo We .                                                                                                    | IBI                                     |                        | erv<br>pda       | seR                | Xpi        | ores        | COTT       | . in . CD | . a |
| in a deployme Including BIOS of deployment so Including BIOS of in a deployme Updating the answer Performing post-installation Using RemoteUX Using RemoteUX post-installation  Appendix C. Gettin Before you call Using the document Getting help and in Software service at Hardware service at Hardware service at Appendix D. Notice Edition notice Trademarks.                                                                                                    | nt scenario code and fire cenario code and fire cenario er file dynar stallation up X to perform X with Altiris on updates  ng help and ntation formation fr nd support and support ces                         | mwa mwa mical date n pos pos be d tec mom t | inte u  inte u | pda pda  th R  th R  stalla  men  cal  Worl | tes :                                                                                                    | from from from from upotellin upotellin uitid uitid ui | n an . n an JX odate on fo We .                                                                                                    | IBI                                     |                        | erv<br>          | eR<br>.ate.        | . Xpi      |             | . CD       | . in . CD | . a |
| in a deployme Including BIOS of deployment so Including BIOS of in a deployme Updating the answer Performing post-inst Using RemoteUX Using RemoteUX post-installatio  Appendix C. Gettin Before you call Using the document Getting help and in Software service ar Hardware service ar Appendix D. Notice Edition notice                                                                                                    | nt scenario code and fire cenario code and fire cenario er file dynar stallation up X to perform X with Altiris on updates  ng help and ntation formation fr nd support and support ces                         | mwa mwa mical date n pos pos be d tec mom t | inte u  inte u | pda pda  th R  th R  stalla  men  cal  Worl | tes :                                                                                                    | from from from from upotellin upotellin uitid uitid ui | n an . n an JX odate on fo We .                                                                                                    | IBI                                     |                        | erv<br>          | eR<br>.ate.        | Xpi        |             | . CD       | . in . CD | . a |

# About this document

This book provides information about installing, configuring, and using the IBM<sup>®</sup> ServerGuide<sup>™</sup> Scripting Toolkit. It also provides reference information for the utilities that come with the ServerGuide Scripting Toolkit.

# How this book is organized

Chapter 1, "Introducing ServerGuide Scripting Toolkit," on page 1 contains a brief overview of the ServerGuide Scripting Toolkit features and prerequisites for use.

Chapter 2, "Unpacking files and configuring the source tree," on page 5 contains information about unpacking the ServerGuide Scripting Toolkit files and working with the source tree.

Chapter 3, "Customizing Toolkit scenarios," on page 15 contains information about customizing ServerGuide Scripting Toolkit scenarios.

Chapter 4, "Configuring RAID and Fibre Channel," on page 27 contains information about how to use the ServerGuide Scripting Toolkit to configure IBM ServeRAID™ controllers and Fibre Channel host bus adapters during deployment scenarios.

Chapter 5, "Deploying Microsoft Windows operating systems," on page 45 contains information about deploying Windows® operating systems.

Chapter 6, "Deploying Linux operating systems," on page 51 contains information about deploying Linux<sup>®</sup> operating systems.

Chapter 7, "Performing secure data disposal," on page 55 contains information about how to use the ServerGuide Scripting Toolkit for secure data disposal.

Chapter 8, "Altiris Deployment Solution support," on page 57 contains information about how to integrate the ServerGuide Scripting Toolkit with existing Altiris Deployment Solution deployment scenarios.

Chapter 9, "Microsoft Automated Deployment Services support," on page 73 contains information about how to integrate the ServerGuide Scripting Toolkit with existing Microsoft® Automated Deployment Services deployment scenarios.

Chapter 10, "IBM Remote Deployment Manager support," on page 83 contains information about compatibility between the ServerGuide Scripting Toolkit and IBM Remote Deployment Manager.

Chapter 11, "Using ServerGuide Scripting Toolkit utilities," on page 85 contains information about the utilities used for the supported deployment scenarios.

Appendix A, "Working with Windows device drivers," on page 113 contains information about how to add, update, and remove Windows device drivers in the ServerGuide Scripting Toolkit device-driver set.

Appendix B, "Enhancing deployment scenarios," on page 117 contains information about incorporating BIOS code and firmware code updates during the deployment process, dynamically updating the Windows answer file, and using RemoteUX to perform post-install updates.

Appendix C, "Getting help and technical assistance," on page 125 contains information about how to obtain help and service for IBM hardware and software products.

Appendix D, "Notices," on page 127 contains important notice and trademark information.

### Notices that are used in this book

This book contains the following notices designed to highlight key information:

- · Notes: These notices provide important tips, guidance, or advice.
- **Important:** These notices provide information or advice that might help you avoid inconvenient or difficult situations.
- Attention: These notices indicate possible damage to programs, devices, or data. An attention notice is placed just before the instruction or situation in which damage could occur.

# IBM deployment resources on the World Wide Web

The following Web pages provide resources for understanding, using, and troubleshooting RDM and other deployment and systems-management tools.

#### **IBM Remote Deployment Manager page**

http://www.ibm.com/servers/eserver/xseries/systems\_management/sys\_migration/rdm.html

This Web page provides an overview of IBM Remote Deployment Manager. From this Web page, you can download the latest RDM documentation and white papers. The white papers provide a troubleshooting guide and information about using RDM.

#### IBM ServerGuide page

http://www.ibm.com/servers/eserver/xseries/systems\_management/sys\_migration/serverguide.html

This Web page provides an overview of the IBM ServerGuide<sup>™</sup> program.

#### IBM ServerGuide Scripting Toolkit page

http://www.ibm.com/servers/eserver/xseries/systems\_management/sgstk.html

This Web page provides an overview of IBM ServerGuide Scripting Toolkit and links to the latest version of the toolkit for download.

#### IBM Update Xpress page

http://www.ibm.com/servers/eserver/xseries/systems\_management/sys\_migration/xpress.html

This Web page provides an overview of IBM Update *Xpress*. It also contains links to pages from which you can download Update *Xpress*, order an Update *Xpress* CD, or purchase a subscription to Update *Xpress* updates.

#### IBM ServerProven page

http://www.ibm.com/pc/us/compat/index.html

The ServerProven<sup>®</sup> Web page provides information about xSeries<sup>®</sup>, BladeCenter<sup>™</sup>, and IntelliStation<sup>®</sup> hardware compatibility with IBM systems-management tools.

#### **IBM Support page**

http://www.ibm.com/pc/support/

This is the IBM Support Web site for IBM hardware and systems-management software.

#### IBM Systems Management Software: Download/Registration page

http://www.ibm.com/pc/us/eserver/xseries/systems management/dwnl.html

Use this Web page to download IBM systems-management software, including IBM Director.

#### IBM xSeries Systems Management page

http://www.ibm.com/pc/ww/eserver/xseries/systems management/index.html

This Web page presents an overview of IBM systems management and IBM Director. Click **IBM Director** for the latest information and documentation.

# **Chapter 1. Introducing ServerGuide Scripting Toolkit**

This chapter contains an overview of the IBM ServerGuide Scripting Toolkit and supported deployment scenarios, a list of prerequisites, and information about supported IBM @server<sup>™</sup> and IBM @serverxSeries<sup>®</sup> servers.

#### Feature overview

The ServerGuide Scripting Toolkit is a collection of system-configuration tools and sample scripts that you can use to deploy operating systems to IBM @server or IBM @server xSeries servers in a repeatable, predictable manner. The ServerGuide Scripting Toolkit includes IBM PC DOS 7.1 and can use the device-driver set from IBM ServerGuide.

The ServerGuide Scripting Toolkit can perform the following tasks.

**Note:** The system from which you deploy the operating system is the *source* system. The server to which you deploy the operating system is the *target* server.

- Detect machine type and model, serial number, and other information about the target server hardware
- Save persistent-state information across server restarts to monitor the deployment process
- · Report errors encountered during the deployment process
- Delete existing partitions and data from the hard disks of the target server
- · Erase all data on the hard disks of the target server
- Update BIOS code on the target server
- Update IBM ServeRAID BIOS and firmware code on adapters and controllers in the target server
- Configure supported RAID adapters and controllers in the target server
- Configure supported Fibre Channel host bus adapters (Windows operating systems only) in the target server
- Create a primary operating-system installation partition on the first hard disk of the target server, and format the new partition (support for FAT32 partitions for Windows only)
- Install an operating system on the target server (Microsoft Windows or Linux)
- Install device drivers on the target server (for Windows only)
- Install IBM Director Agent (for Windows only)

# **Prerequisites**

The ServerGuide Scripting Toolkit utilities were tested with IBM PC DOS 7.1. If you run the utilities with another version of DOS, replace the fdisk32.com and format32.com commands with commands applicable to the version of DOS you are using.

You can unpack the files to a source system running any of the following operating systems.

**Note:** The system from which you deploy the operating system is the *source* system. The server to which you deploy the operating system is the *target* server.

- Microsoft Windows 2000 (Server and Advanced Server)
- Microsoft Windows Server 2003 (Standard and Enterprise Editions)
- Red Hat<sup>®</sup>Enterprise Linux AS, Version 2.1
- Red Hat Enterprise Linux AS, Version 3

The ServerGuide Scripting Toolkit requires the following items that are not part of the web-downloadable package:

- · Licensed copies of all operating systems to be deployed
- The latest version of the *IBM ServerGuide Setup and Installation* CD that supports the target server
- · A source system with a diskette drive
- Blank diskettes (for creating DOS-startable diskettes for deployment scenarios)

The following might also be required for some deployment scenarios:

- CD-R or CD-RW drive (for creating CDs for CD-based installs)
- Blank CDs (for creating DOS-startable or data CDs for CD-based deployment scenarios)
- · CD-creation software (for CD-based installs)
- The latest version of the IBM Director Setup and Installation CD
- · The latest version of the IBM ServeRAID CD
- The latest version of the IBM UpdateXpress CD
- A source system with a Web browser installed (for Remote Supervisor Adapter II and BladeCenter<sup>™</sup> Management Module deployment scenarios)

# Supported deployment scenarios

The ServerGuide Scripting Toolkit supports the following deployment scenarios:

- · DOS-startable CD or DOS-startable diskette and data CD
- DOS-startable diskette and network share
- Remote Supervisor Adapter II or BladeCenter Management Module and network share

You can use any of the supported deployment scenarios to deploy a supported Windows operating system. You must use the DOS-startable diskette and network share deployment scenario to deploy a Linux operating system.

# Supported target server hardware and software

The ServerGuide Scripting Toolkit supports deployment of Windows operating systems and Linux operating systems on IBM @server and IBM @server xSeries servers. In general, the ServerGuide Scripting Toolkit provides support for ServerProven® IBM or third-party adapters in the following categories:

- · Fast Ethernet
- · Fibre Channel
- · Gigabit Ethernet
- · High-speed Token ring
- · IDE and IDE RAID
- SATA and SATA RAID
- SCSI and SCSI RAID (includes Ultra-SCSI)
- Token ring

The contains the following information about specific hardware and software support for deployment scenarios:

- A list of supported IBM @server and IBM @server xSeries servers
- · A list of supported RAID adapters and controllers, and Fibre Channel host bus adapters
- A list of deployable operating systems and supported languages for those operating systems
- Any limitations of support for otherwise supported IBM @server and IBM @server xSeries servers

You can download the latest version of the readme.txt file from the ServerGuide Scripting Toolkit Web page. See "IBM deployment resources on the World Wide Web" on page viii for information.

# Chapter 2. Unpacking files and configuring the source tree

This chapter contains information about unpacking the ServerGuide Scripting Toolkit files and configuring the source tree. Before you can use the ServerGuide Scripting Toolkit, you must do the following:

- · Unpack the ServerGuide Scripting Toolkit files
- · Become familiar with the source tree
- Create additional directories, as required, within the source tree to contain operating-system installation files

# **Unpacking the files**

The ServerGuide Scripting Toolkit is available for download from the IBM Web site as a packaged-for-Web executable file and a compressed ZIP file. The ZIP file only supports scenarios for the Linux version of the Altiris Deployment Solution.

Before you unpack the ServerGuide Scripting Toolkit files to the source system, make sure that you have the following:

- · Source system with a supported Windows or Linux operating system installed
- IP address of the source system (for network-based scenarios)
- User account and password created on the source system (for network-based scenarios)

There are different requirements for unpacking the files, depending on how you will use the ServerGuide Scripting Toolkit:

- · Most scenarios
- · Altiris Deployment Solution for Windows scenarios
- Altiris Deployment Solution for Linux scenarios
- Microsoft Automated Deployment Services scenarios

# Default unpacking instructions for most scenarios

Complete the following steps to download and unpack the latest version of the ServerGuide Scripting Toolkit files.

**Important:** You must unpack the files from a computer that is running a Windows operating system, even if you are unpacking the files to a computer running another operating system.

- 1. Download the latest version of the ServerGuide Scripting Toolkit packaged-for-Web executable file from the IBM Systems Management Software: Download/Electronic Support Web page. See "IBM deployment resources on the World Wide Web" on page viii for information.
- 2. From a computer running a Windows operating system, run the packaged-for-Web executable file that you downloaded in step 1.
- 3. When the "License Agreement" window opens, read the information; then, select I accept the terms in the license agreement and click Next.

4. When the "Location to Save Files" window opens, type the fully qualified directory name where you want to unpack the files in the Save Files in folder field; then, click Next. The source tree (see "Configuring the source tree" on page 8) is created, and the files are unpacked to the location that you specified. The default location is c:\sqshare.

#### Notes:

- a. If you are performing a network-based installation, the location that you specify must be the network shared directory for ServerGuide Scripting Toolkit files, operating-system images, and device drivers.
- b. If you are performing a network-based installation, make sure that the directory to which you unpacked the files is a shared network directory.
- The name of the share must comply with the DOS 8.3 file naming convention.
- d. When you are unpacking the files to a computer running Linux, the network share must be accessible from the computer you are using to unpack the files. See your Linux operating-system documentation or help files for information about installing and configuring Samba.
- 5. When the "InstallShield Wizard Complete" window opens, click Finish.

# **Altiris Deployment Solution for Windows unpacking instructions**

Complete the following steps to download and unpack the latest version of the ServerGuide Scripting Toolkit files for use with the Altiris Deployment Solution for Windows.

**Note:** The Altiris Deployment Solution for Windows must already be installed on the source system before you unpack the ServerGuide Scripting Toolkit files.

- 1. Download the latest version of the ServerGuide Scripting Toolkit packaged-for-Web executable file from the IBM Systems Management Software: Download/Electronic Support Web page. See "IBM deployment resources on the World Wide Web" on page viii for information.
- 2. From a computer running a Windows operating system, run the packaged-for-Web executable file that you downloaded in step 1.
- 3. When the "License Agreement" window opens, read the information; then, select I accept the terms in the license agreement and click Next.
- 4. When the "Location to Save Files" window opens, type c:\AltirisPath\Altiris\eXpress\Deployment Server

where *AltirisPath* is the path where the Altiris Deployment Solution is installed, in the **Save Files in folder** field; then, click **Next**. The source tree (see "Configuring the source tree" on page 8) is created, and the files are unpacked to the location you specified.

5. When the "InstallShield Wizard Complete" window opens, click Finish.

# Altiris Deployment Solution for Linux unpacking instructions

Complete the following steps to download and unpack the latest version of the ServerGuide Scripting Toolkit files for use with the Altiris Deployment Solution for Linux.

Note: The Altiris Deployment Solution must already be installed on the source system before you unpack the ServerGuide Scripting Toolkit files.

- 1. Download the latest version of the ServerGuide Scripting Toolkit ZIP file from the IBM Systems Management Software: Download/Electronic Support Web page. See "IBM deployment resources on the World Wide Web" on page viii for information.
- 2. Copy the ZIP file you just downloaded to the server where the Altiris Deployment Solution is installed.
- 3. Use an unzip program to extract the files to the opt/altiris/deployment/adlserver directory. This is the default shared directory within the Altiris Deployment Solution for Linux directory structure.

# Microsoft Automated Deployment Services unpacking instructions

Complete the following steps to download and unpack the latest version of the ServerGuide Scripting Toolkit files.

Note: Microsoft Automated Deployment Services will only install on Windows Server 2003. You can unpack the ServerGuide Scripting Toolkit files to the source system before or after installing Microsoft Automated Deployment Services.

- 1. Download the latest version of the ServerGuide Scripting Toolkit packaged-for-Web executable file from the IBM Systems Management Software: Download/Electronic Support Web page. See "IBM deployment resources on the World Wide Web" on page viii for information.
- 2. From the source system, run the packaged-for-Web executable file that you downloaded in step 1.
- 3. When the "License Agreement" window opens, read the information; then, select I accept the terms in the license agreement and click Next.
- 4. When the "Location to Save Files" window opens, type the fully qualified directory name where you want to unpack the files in the Save Files in folder field; then, click Next. The source tree (see "Configuring the source tree" on page 8) is created, and the files are unpacked to the location you specified.

#### Notes:

- a. The location specified here must be the network shared directory for ServerGuide Scripting Toolkit files, operating system images, and device drivers to reside. The default location is c:\sqshare.
- b. The name of the share must comply with the DOS 8.3 file naming convention.
- 5. When the "InstallShield Wizard Complete" window opens, click Finish.

# Configuring the source tree

The source tree is a set of directories that contains the files used by the ServerGuide Scripting Toolkit to configure hardware and deploy operating systems. See "Source tree directory structure" for information about the default directory structure created for the source tree when you unpack the ServerGuide Scripting Toolkit files.

**Note:** To perform an HTTP-based installation, the source tree must be in a directory beneath the root directory of a Web server.

Before using the ServerGuide Scripting Toolkit, you must copy operating-system files, device-driver files, and application files to the source tree. Use the latest version of IBM ServerGuide that supports your server for Windows operating system device drivers.

See "Adding operating-system installation files" on page 10 for information about adding operating-system files to the source tree. See "Adding device-driver files for Windows operating systems" on page 11 for information about adding device-driver files to the source tree. See "Adding IBM Director Agent installation files to the source tree" on page 13 for information about adding application files to the source tree.

# Source tree directory structure

When you run the packaged-for-Web executable file and unpack the ServerGuide Scripting Toolkit files to the default location (c:\sgshare), the following directory structure is created.

#### Notes:

- 1. When using the Altiris Deployment Solution for Windows, the default network share is c:\Program Files\Altiris\eXpress\Deployment Server.
- 2. When using the Altiris Deployment Solution for Linux, the default network share is opt/altiris/deployment/adlserver.
- 3. When using Microsoft ADS, the default network share is c:\sgshare.

The following list shows the structure of the sgshare directory:

#### sgshare

Network share

#### sgdeploy

ServerGuide Scripting Toolkit, support files directory

#### - sgtk

ServerGuide Scripting Toolkit directory

#### - os

Operating-systems directory (empty by default)

#### - drvs

ServerGuide device-driver directory (empty by default)

#### updates

BIOS code and firmware code directory (empty by default)

#### - apps

Applications directory

#### diragent

IBM Director Agent directory (empty by default)

The following list shows the structure of the sgtk directory:

#### satk

ServerGuide Scripting Toolkit directory

#### - altiris

Altiris Deployment Solution files and sample scripts

#### - linux

Linux binary files

#### redhat

Red Hat Linux sample answer files

#### - raid

RAID sample configuration files

#### - temp

raidinfo.bat output files (empty by default)

#### - windows

Windows binary files

#### ansfile

Windows sample answer files

#### boot

Startup helper files and boot image directory

#### - images

Boot images

#### - docs

Documentation directory

#### - DOS

IBM PC DOS 7.1 directory

#### - examples

Scenario files and sample answer files

#### - linux

Linux deployment directory

#### redhat

Red Hat Linux sample answer files

#### - raid

RAID sample configuration files

#### - windows

Windows deployment directory

#### ansfile

Windows sample answer files

#### - hotfixes

Operating-system updates

#### - win2000

Windows 2000 directory

#### KB822624

Windows 2000 update files

#### - utils

Toolkit utilities

# Adding files to the source tree

Before you can use the ServerGuide Scripting Toolkit to configure hardware or deploy operating systems to a target server, you must add applicable files to the source tree. Depending on the hardware configuration and operating systems you intend to deploy, all of the following might not be required:

- · Windows operating system installation files
- · Linux operating system installation files
- Windows device-driver files (for Windows 2000 or Windows Server 2003)
- BIOS code and firmware update files
- · IBM Director Agent installation files

### Adding operating-system installation files

In order to deploy an operating system using the ServerGuide Scripting Toolkit, you must copy operating-system installation files into an appropriate directory within the sgdeploy\os directory of the source tree.

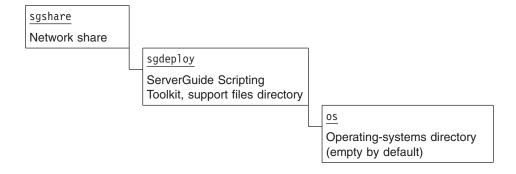

Complete the following steps to add operating-system files to the source tree.

**Note:** The sgdeploy directory is located in the network shared directory where you unpacked the ServerGuide Scripting Toolkit files.

1. Create directories under the sgdeploy\os directory, as required for the operating systems you will deploy, as shown below.

**Note:** If you do not use the directory names shown below, you will have to modify environment variables in the usrvars.bat file. See Chapter 3, "Customizing Toolkit scenarios," on page 15 for information about customizing variables.

| Operating system                                  | Directory |
|---------------------------------------------------|-----------|
| Microsoft Windows 2000 Server                     | w2k_srv   |
| Microsoft Windows 2000 Advanced Server            | w2k_adv   |
| Microsoft Windows Server 2003, Standard Edition   | w23_std   |
| Microsoft Windows Server 2003, Enterprise Edition | w23_ent   |
| Microsoft Windows Server 2003, Web Edition        | w23_web   |
| Red Hat Linux 7.3                                 | rh73      |
| Red Hat Linux 8.0                                 | rh80      |
| Red Hat Enterprise Linux AS 2.1                   | rhas21    |

| Operating system              | Directory |
|-------------------------------|-----------|
| Red Hat Enterprise Linux AS 3 | rhas3     |

2. For each operating system, copy the operating-system files from the source media to the applicable directory you just created.

#### Notes:

- a. You must maintain the operating-system directory structure when you copy files.
- b. For Windows operating systems, copy the i386 directory and all files it contains. For example, the files for Windows 2000 Server must be in the sgdeploy\os\w2k\_srv\i386 directory within the source tree.
- c. For Red Hat Linux, you can copy the contents of the first three installation CDs to the source tree. For Red Hat Enterprise Linux AS 3, there are four installation CDs. See the documentation that comes with your Linux distribution to ensure that you copy all required files.

### Adding device-driver files for Windows operating systems

In order to update Windows device drivers using the ServerGuide Scripting Toolkit, you must copy device-driver files into one of the following directories within the source tree:

- sgdeploy\drvs\w2k\_drv (for Windows 2000 device drivers)
- sgdeploy\drvs\w23\_drv (for Windows Server 2003 device drivers)

sgdeploy
ServerGuide Scripting
Toolkit, support files directory

drvs
ServerGuide device-driver directory (empty by default)

Complete the following steps to add Windows device-driver files to the source tree.

**Note:** The sgdeploy directory is located in the network shared directory where you unpacked the ServerGuide Scripting Toolkit files.

1. Create directories under the sgdeploy\drvs directory, as required for the operating systems you will deploy, as shown below.

**Note:** If you do not use the directory names shown below, you will have to modify environment variables in the usrvars.bat file. See Chapter 3, "Customizing Toolkit scenarios," on page 15 for information about customizing variables.

| Operating system              | Directory |
|-------------------------------|-----------|
| Microsoft Windows 2000 family | w2k_drv   |
| Microsoft Windows 2003 family | w23_drv   |

2. Use the following table to determine the location of device drivers on the IBM ServerGuide Setup and Installation CD; then, copy the device driver files to the source tree.

| Operating system    | Copy from: ServerGuide CD directory | Copy to:<br>Source tree directory |
|---------------------|-------------------------------------|-----------------------------------|
| Windows 2000        | sguide\w2000drv\\$oem\$\\$1\drv\*   | sgdeploy\drvs\w2k_drv             |
| Windows Server 2003 | sguide\w2003drv\\$oem\$\\$1\drv\*   | sgdeploy\drvs\w23_drv             |

- 3. Insert the IBM ServerGuide Setup and Installation CD into the CD or DVD drive of a system running a Windows operating system.
- 4. Wait for the IBM ServerGuide Driver Repository program to start; then, exit the program.
- 5. Copy the contents of the drv directory (all files and sub-directories it contains, but not the dry directory itself) from the CD to the applicable directory of the source tree (either sgdeploy\drvs\w2k drv or sgdeploy\drvs\w23 drv, depending on the operating system).

Adding BIOS code and firmware update files to the source tree In order to use the ServerGuide Scripting Toolkit to update server BIOS code and IBM ServeRAID BIOS and firmware code, you must copy BIOS code and firmware update files into an appropriate directory within the sgdeploy\updates directory of the source tree.

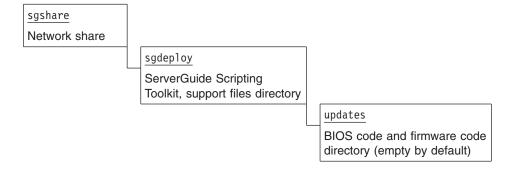

See "Including BIOS code and firmware updates in a deployment scenario" on page 117 for information on how to add server BIOS code and IBM ServeRAID BIOS and firmware code updates to the source tree.

### Adding IBM Director Agent installation files to the source tree

In order to install IBM Director Agent using the ServerGuide Scripting Toolkit, you must copy IBM Director Agent installation files into the sgdeploy\apps\diragent directory of the source tree.

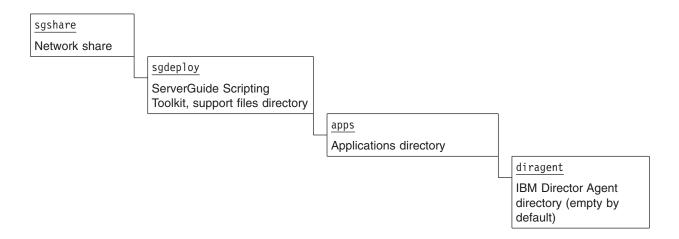

Complete one of the following procedures to add the IBM Director Agent installation files to the source tree:

- If you have a copy of the IBM Director Setup and Installation CD, copy the
  contents of the \director\agent\windows\i386 folder on the CD into the
  \sgdeploy\apps\diragent folder in the source tree.:
- If you are getting the Director Agent installation files from the IBM web site, complete the following steps:
  - Locate and download the IBM Director Agent installation ZIP file (dir4.20\_agent\_windows.zip for IBM Director Agent 4.20) from the IBM Web site.
  - 2. Extract the IBM Director Agent installation files from the ZIP file into the \sgdeploy\apps\diragent directory in the source tree.
  - 3. In the \sgdeploy\apps\diragent folder of the source tree, rename the installation executable file (for example, IBMDirectorAgent4.20.exe) to IBMDirectorAgent4.20.exe.
  - 4. In the \sgdeploy\apps\diragent folder of the source tree, rename the diragent\_windows.xml file to dirage~1.

# **Chapter 3. Customizing Toolkit scenarios**

The ServerGuide Scripting Toolkit comes with a set of diskette images located in the sgdeploy\sgtk\boot\images directory. Each diskette image provides a complete DOS startup (boot) environment, and is customized to perform a specific ServerGuide Scripting Toolkit scenario.

You can customize scenarios through the use of environment variables contained in two files: netvars.bat and usrvars.bat. The netvars.bat file is only included in diskette images that support use with network-share scenarios. The usrvars.bat file is included in every diskette image, and is already customized for each sample script that comes with the ServerGuide Scripting Toolkit.

Both netvars.bat and usrvars.bat are configured with default values for the defined environment variables, but these default values might not be applicable to all scenarios. You might need to customize these files before you begin using the ServerGuide Scripting Toolkit.

Both netvars.bat and usrvars.bat reference the following global environment variables. These variables are automatically defined during run-time.

Table 1. Global environment variables

| Variable name | Description                                                                                                    |
|---------------|----------------------------------------------------------------------------------------------------|
| MACHTYPE      | Defines the machine type of the target server                                                                                      |
| RAMDSK        | Defines the RAM drive letter, including a colon (:) character                                                                      |
| TKDRV         | Defines the ServerGuide Scripting Toolkit drive letter, including a colon (:) character; the default value for this variable is m: |

# Using helper batch files and creating diskette images

Each ServerGuide Scripting Toolkit supported scenario comes with a helper batch file that creates a DOS-startable (bootable) diskette from a corresponding included diskette image. There are also helper batch files to assist in modifying the netvars.bat and usrvars.bat files.

Note: If you are using the ServerGuide Scripting Toolkit with the Altiris Deployment Solution, you will not use any of the helper batch files.

The helper batch files are located in the sgdeploy\sqtk\boot directory. To use a helper batch file, you must insert a diskette into the diskette drive (a:) of the source system. Table 2 contains descriptions of the included helper batch files:

Table 2. Descriptions of helper batch files

| Helper batch file name             | Description                                                                                                    |
|------------------------------------|----------------------------------------------------------------------------------------------------|
| Customize-netvars.bat              | Customizes network environment variables                                                                                                    |
|                                    | This file uses notepad.exe to open the a:\netvars.bat file for editing. When the text editor closes, this file calls the Update-Network-Files.bat file to update the necessary network files on the diskette.  Important: If you do not use this file to modify netvars.bat, you must run the Update-Network-Files.bat file to update the network files on the diskette. |
| Customize-usrvars.bat              | Customizes user environment variables                                                                                                    |
|                                    | This file uses notepad.exe to open the a:\usrvars.bat file for editing.                                                                                                    |
| MakeDisk-ADS-Disposal.bat          | Creates a Microsoft Automated Deployment Services secure data disposal diskette                                                                                                    |
|                                    | This file uses loaddskf.exe to convert the adsdisp.img diskette image to a DOS-startable (bootable) diskette in the diskette drive (a:) of the source system.                                                                                                    |
| MakeDisk-ADS-Raid-Config.bat       | Creates a Microsoft Automated Deployment Services RAID configuration diskette                                                                                                    |
|                                    | This file uses loaddskf.exe to convert the adsraid.img diskette image to a DOS-startable (bootable) diskette in the diskette drive (a:) of the source system.                                                                                                    |
| MakeDisk-ADS-Updates.bat           | Creates a Microsoft Automated Deployment Services updates diskette                                                                                                    |
|                                    | This file uses loaddskf.exe to convert the adsupds.img diskette image to a DOS-startable (bootable) diskette in the diskette drive (a:) of the source system.                                                                                                    |
| MakeDisk-Disposal.bat              | Creates a secure data disposal diskette                                                                                                    |
|                                    | This file uses loaddskf.exe to convert the disposal.img diskette image to a DOS-startable (bootable) diskette in the diskette drive (a:) of the source system.                                                                                                    |
| MakeDisk-Linux-Network-Install.bat | Creates a Linux network-based installation diskette                                                                                                    |
|                                    | This file uses loaddskf.exe to convert the Inetinst.img diskette image to a DOS-startable (bootable) diskette in the diskette drive (a:) of the source system.                                                                                                    |

Table 2. Descriptions of helper batch files (continued)

| Helper batch file name               | Description                                                                                                    |
|--------------------------------------|----------------------------------------------------------------------------------------------------|
| MakeDisk-Windows-CD-Install.bat      | Creates a Microsoft Windows CD-based installation diskette                                                                                                    |
|                                      | This file uses loaddskf.exe to convert the wcdinst.img diskette image to a DOS-startable (bootable) diskette in the diskette drive (a:) of the source system.                     |
| MakeDisk-Windows-Network-Install.bat | Creates a Microsoft Windows network-based installation diskette                                                                                                    |
|                                      | This file uses loaddskf.exe to convert the wnetinst.img diskette image to a DOS-startable (bootable) diskette in the diskette drive (a:) of the source system.                    |
| Restore-Diskette-Boot-Record.bat     | Restores the diskette boot record                                                                                                    |
|                                      | This file uses altboot.exe to restore the boot record of a startup (boot) diskette that has been altered by altboot.exe.                                                          |
| Save-BootDisk.bat                    | Creates an image of the diskette in the source system diskette drive (a:)                                                                                                    |
|                                      | This file uses savedskf.exe to convert the diskette in the source system diskette drive (a:) to a file named bootdisk.img in the sgdeploy\sgtk\boot directory of the source tree. |
|                                      | <b>Note:</b> This is only for Remote Supervisor Adapter II or BladeCenter Management Module deployment scenarios.                                                                 |
| Update-Network-Files.bat             | Updates network files on the diskette with current network environment variables                                                                                                  |
|                                      | This file uses the netvars.bat file environment variable settings to update corresponding settings in the following files on the diskette:                                        |
|                                      | a:\bcom\protocol.ini<br>a:\bcom2\protocol.ini                                                                                                    |
|                                      | a:\e1000\protocol.ini a:\e100b\protocol.ini                                                                                                    |
|                                      | a:\net\network.ini                                                                                                    |

# **Modifying NETVARS.BAT**

The netvars.bat file contains environment variable settings that are necessary only for network-share scenarios. Using the guidelines in this section, you can customize the variables in this file for your specific scenario.

To ensure that the network environment variables are properly set in all files on the diskette, use the Customize-netvars.bat helper batch file to make changes to environment variable settings in netvars.bat. Otherwise, you must run the Update-Network-Files.bat file after you finish modifying the netvars.bat file.

Table 3 contains descriptions and default settings for the environment variables you can customize in the netvars.bat file:

Table 3. Environment variables in netvars.bat

| Variable name | Description                                                                                                    | Default       |
|---------------|----------------------------------------------------------------------------------------------------|---------------|
| DPLY_IP       | Defines a valid IP address that can be used during the deployment process by the target server                                                  | 192.168.0.131 |
| DPLY_NAME     | Defines the unique boot media name used during the deployment process by the source system to identify the target server                        | sgtk1         |
| LOGON         | Defines a valid logon name that can be used to connect to the source system during the deployment process                                       | sgtk0cInt     |
| PWD           | Defines a valid logon password that can be used with the valid logon name (LOGON) to connect to the source system during the deployment process | sgtk0clnt     |
| SRV_GATE      | Defines the gateway IP address used by the target server to access the source system                                                            | 192.168.0.2   |
| SRV_IP        | Defines the IP address of the source system                                                                                                    | 192.168.0.25  |
| SRV_MASK      | Defines the subnet mask used by the source system                                                                                               | 255.255.255.0 |
| SRV_NAME      | Defines the computer name used by the source system                                                                                             | sgtksrv       |
| SRV_SHARE     | Defines the shared directory on the source system that contains the necessary deployment files                                                  | sgshare       |

# **Modifying USRVARS.BAT**

The usrvars.bat file contains environment variable settings that are necessary for all supported scenarios. Using the guidelines in this section, you can customize the variables in this file for your specific scenario.

No usrvars.bat file will contain all of the possible environment variables. Many variables are exclusive to specific deployment scenarios, and are unnecessary for other scenarios. The following functions can be used to group the usrvars.bat environment variables:

- · General variables
- · Windows deployment variables
- Linux deployment variables
- BIOS code and firmware code update variables
- · RAID configuration variables
- · Fibre Channel configuration variables
- · Scrub configuration variables

Table 4 on page 20 contains descriptions and default settings for the environment variables you can customize in the usrvars.bat file.

#### Notes:

- 1. All environment variables that have values of Y or N support uppercase or lowercase characters for the variable setting.
- 2. All environment variables that contain PATH in the name of the variable must contain a fully qualified path that does not end with a forward slash (/) or a backward slash (\).
- 3. All environment variables that contain FILE in the name of the variable must only contain a file name, and cannot start with a forward slash (/) or a backward slash (\).
- 4. All environment variables that contain DIR in the name of the variable must only contain a directory name, with no preceding path information.
- 5. All environment variables that contain DRV in the name of the variable must only contain a drive letter followed by a colon (:). These variables cannot end with a forward slash (/) or a backward slash (\).

Table 4. Environment variables in usrvars.bat

| Variable name | Description                                                                                                    | Default                                                                                                    |
|---------------|----------------------------------------------------------------------------------------------------|----------------------------------------------------------------------------------------------------|
|               | General variables                                                                                                    |                                                                                                    |
| DPLY_TYPE     | Defines the deployment scenario to be used. Valid values are:                                                                                                    | 2                                                                                                    |
|               | <ol> <li>1 - (For writable media scenarios only) Startup (boot) media is disabled during the deployment process by altboot.exe, to automate the deployment process.</li> <li>2 - (For non-writable media scenarios) Startup (boot) media cannot be written to, so you are prompted to remove the media. This is a required setting for DOS-startable (bootable) CDs.</li> <li>3 - (For Remote Supervisor Adapter II or BladeCenter Management Module scenarios only) The deployment process exits automatically so that the boot media can unmount.</li> <li>4 - ServerGuide Scripting Toolkit is being used with the Altiris Deployment Solution product.</li> <li>5 - ServerGuide Scripting Toolkit is being used with the Microsoft Automated Deployment Services product.</li> </ol> |                                                                                                    |
| TASDIR        | Defines the directory where the ServerGuide Scripting Toolkit files and support files are located. This directory is located in the network-shared directory where you unpack the files.                                                                                                    | SGDEPLOY                                                                                                    |
| TAS_PATH      | Defines the fully qualified path to the files in TASDIR.                                                                                                    | %TKDRV%\%TASDIR%<br>(m:\sgdeploy)                                                                                  |
| TKDIR         | Defines the base directory for the ServerGuide Scripting Toolkit files.                                                                                                    | SGTK                                                                                                    |
| TK_PATH       | Defines the fully qualified path to the files in TKDIR.                                                                                                    | For CD: %TKDRV%\%TKDIR% (m:\sgtk) For network: %TAS_PATH%\%TKDIR% (m:\sgdeploy\sgtk)                               |
|               | Windows deployment variables                                                                                                    |                                                                                                    |
| ANS_FILE      | Defines the file name for the unattended installation answer file.                                                                                                    | win2000.txt                                                                                                    |
| ANS_PATH      | Defines the fully qualified path to the directory that contains ANS_FILE.                                                                                                    | %TK_PATH%\examples\ %NOSDIR%\ansfile (m:\sgdeploy\sgtk\examples\ windows\ansfile)                                  |
| APPS_DIR      | Defines the directory on the target server to which application files are copied during the deployment process.                                                                                                    | apps                                                                                                    |
| DAINST        | Specifies whether to install IBM Director Agent. Valid values are Y or N.                                                                                                    | N                                                                                                    |
| DA_PATH       | Defines the fully qualified path to the IBM Director Agent installation files on the source system.                                                                                                    | For CD: %TKDRV%\apps\diragent (m:\apps\diragent) For network: %TAS_PATH%\apps\diragent (m:\sgdeploy\apps\diragent) |

Table 4. Environment variables in usrvars.bat (continued)

| Variable name | Description                                                                                                    | Default                                                                                                    |
|---------------|----------------------------------------------------------------------------------------------------|----------------------------------------------------------------------------------------------------|
| DSET_PATH     | Defines the fully qualified path to the IBM ServerGuide device drivers index file, DRVSET.INI                                                                                               | For CD:  %TKDRV%\w2k_drv (m:\w2k_drv) or %TKDRV%\w23_drv (m:\w23_drv)                                                                                              |
|               |                                                                                                    | For network:  %TAS_PATH%\drvs\w2k_drv (m:\sgdeploy\drvs\w2k_drv) or  %TAS_PATH%\drvs\w23_drv (m:\sgdeploy\drvs\w23_drv)                                            |
| NOSDIR        | Defines the name of the ServerGuide Scripting Toolkit operating-system directory under sgdeploy\sgtk\examples to be used during the deployment process. Valid values are: linux or windows  | windows                                                                                                    |
| NOSDRV        | Defines the operating-system installation drive on the target system.                                                                                                    | C:                                                                                                    |
| OS_PATH       | Defines the fully qualified path to the operating-system installation files directory in the source tree.                                                                                   | For CD: %TKDRV%\w2k_srv (m:) For network: %TAS_PATH%\os\w2k_srv (m:\sgdeploy\os\w2ksrv)                                                                            |
| PART_SZ       | Defines the target server operating-system partition size (in MB) for the primary partition.                                                                                                | 4000                                                                                                    |
| WRK_DIR       | Defines the working directory on the target server to be used for temporary storage during the installation process. This directory is automatically removed during the deployment process. | wininst                                                                                                    |
|               | Linux deployment variables                                                                                                    |                                                                                                    |
| ANS_FILE      | Defines the filename of the kickstart file.                                                                                                    | rhas21ks.cfg                                                                                                    |
| ANS_URL       | Defines the kickstart file location that is passed to LOADLIN. See the "Starting a Kickstart Installation" section of the <i>Red Hat Linux Customization Guide</i> for information.         | http://%SRV_IP%/%TASDIR%/<br>%TKDIR%/examples/<br>%NOSDIR%/redhat/<br>%ANS_FILE%<br>(http://192.168.0.25/sgdeploy/<br>sgtk/examples/linux/redhat/<br>rhas21ks.cfg) |
| DPY_NIC       | Defines the network adapter on the target server to use during the deployment process. You must define this variable when more than one network adapter is installed in the target server.  | eth0                                                                                                    |
| IRD_FILE      | Defines the file name of the network installation RDM disk image file.  Note: This file name must use the DOS 8.3 file naming convention.                                                   | initrd~1.img                                                                                                    |
| IRD_PATH      | Defines the fully qualified path to the file specified by IRD_FILE.                                                                                                    | %OS_PATH%\images\pxeboot (m:\sgdeploy\os\rhas21\images\ pxeboot)                                                                                                   |
| KRL_FILE      | Defines the file name of the network installation kernel file.                                                                                                    | vmlinuz                                                                                                    |

Table 4. Environment variables in usrvars.bat (continued)

| Variable name | Description                                                                                                    | Default                                                          |
|---------------|----------------------------------------------------------------------------------------------------|------------------------------------------------------------------|
| KRL_PATH      | Defines the fully qualified path to the file specified by KRL_FILE.                                                                                                    | %OS_PATH%\images\pxeboot (m:\sgdeploy\os\rhas21\images\ pxeboot) |
| LL_PATH       | Defines the fully qualified path to the LOADLIN program.                                                                                                    | %OS_PATH%\dosutils<br>(m:\sgdeploy\os\rhas21\dosutils)           |
| NOSDIR        | Defines the name of the ServerGuide Scripting Toolkit operating-system directory under sgdeploy\sgtk\examples to be used during the deployment process. Valid values are: <b>linux</b> or <b>windows</b> | linux                                                            |
| OS_PATH       | Defines the fully qualified path to the operating-system installation files directory in the source tree.                                                                                                | %TAS_PATH%\os\rhas21<br>(m:\sgdeploy\os\rhas21)                  |
| RDSK_SZ       | Defines the size (in KB) of the Linux RAM disk to use.                                                                                                    | 8196                                                             |
|               | BIOS code and firmware code update variab                                                                                                    | les                                                              |
| UPD_BDIR      | Defines the base directory that contains the BIOS code and update files in the source tree.                                                                                                    | %MACHTYPE%\bios                                                  |
| UPD_BIOS      | Specifies whether to perform BIOS code updates. Valid values are Y or N.                                                                                                    | N                                                                |
| UPD_SR        | Specifies whether to perform IBM ServeRAID BIOS code and firmware code updates. Valid values are Y or N.                                                                                                 | N                                                                |
| DO_UPDS       | Specifies whether to perform any BIOS code or firmware code updates. Valid values are Y or N.  Note: When set to N, this variable overrides the UPD_BIOS and UPD_SR variable settings.                   | N                                                                |
| UPD_SDIR      | Defines the base directory that contains the IBM ServeRAID update files in the source tree.                                                                                                    | srvraid                                                          |
| UPD_PATH      | Defines the fully qualified path to the BIOS code and firmware code update files in the source tree.                                                                                                    | %TAS_PATH%\updates<br>(m:\sgdeploy\updates)                      |
|               | RAID configuration variables                                                                                                    |                                                                  |
| CFG_RD        | Specifies whether to run the RAID configuration script files. Valid values are Y or N.                                                                                                    | N                                                                |
| RD_IE         | Specifies whether to ignore RAID configuration errors. Valid values are:                                                                                                    | Y                                                                |
|               | <ul> <li>Y - Ignore RAID configuration errors; do not stop unless no RAID controller can be configured.</li> <li>N - Do not ignore RAID configuration errors; stop on all errors.</li> </ul>             |                                                                  |
| RD_PATH       | Defines the fully qualified path to the RAID configuration files in the source tree.                                                                                                    | %TK_PATH%\examples\raid (m:\sgdeploy\sgtk\examples\raid)         |
| RD_RFD        | Specifies whether to reset all RAID controllers in the target server to factory-default settings. Valid values are Y or N.                                                                               | Υ                                                                |
|               | <ul> <li>Y - Restore all RAID controllers to factory-default settings.</li> <li>N - Do not restore any RAID controllers to factory-default settings.</li> </ul>                                          |                                                                  |
| RD_STUB       | Defines the stub file name to be used for the RAID configuration files.                                                                                                    |                                                                  |

Table 4. Environment variables in usrvars.bat (continued)

| Variable name                                            | Description                                                                                                    | Default          |  |  |
|----------------------------------------------------------|----------------------------------------------------------------------------------------------------|------------------|--|--|
| Fibre Channel configuration variables (for Windows only) |                                                                                                    |                  |  |  |
| DO_FIB                                                   | Specifies whether to configure Fibre Channel as a boot device on the target server. Valid values are Y or N.                                                                                                    | N                |  |  |
| FIB_IO                                                   | Defines the input/output (I/O) address of the host bus adapter on the target server to be configured. Valid values are 4-digit numbers.  Note: When set to 0000, the first adapter in the target server scan order (lowest I/O address) is configured.                                                                                                    | 0000             |  |  |
| FIB_LUN                                                  | Defines the LUN on the storage device connected to the target server where the operating system is to be installed. Valid values are: 0 through 30.                                                                                                    | 0                |  |  |
| FIB_WWN                                                  | Defines the 16-digit hexadecimal world-wide name of the storage device where the boot LUN is located. Valid values are 16-digit hexadecimal numbers.  Note: You can find the world-wide node name of the storage device in the controller profile in the IBM Storage Manager software, or in the FAStTUti! setup utility for the host-bus adapter.                                                               | 0000000000000000 |  |  |
|                                                          | Scrub configuration variables                                                                                                    |                  |  |  |
| DRV_NUM                                                  | Defines the drive number (or all drives) to erase. Valid values are:  n - Erases a single hard drive on the target server, where n is the number of the hard drive.  ALL - Erases all hard drives on the target server                                                                                                    | ALL              |  |  |
| SL                                                       | Defines the level of security to be used when cleaning the target server hard drive. Valid values are:  1 - (Limited security) The master boot record and some sectors are overwritten once.  2 - (Medium security) All sectors are overwritten once.  3 - (High security) All sectors are overwritten four times.  4 - (U.S. Department of Defense-compliant security) All sectors are overwritten seven times. | 1                |  |  |
| SSIGN                                                    | Specified whether to write the Scrub signature to the target server hard drive. Valid values are Y or N.                                                                                                    | N                |  |  |
| STYPE                                                    | Defines the scrub method that is used to erase the hard drive. Valid values are:  1 - Use the SL environment variable setting. 2 - Use the SW environment variable setting.                                                                                                    | 1                |  |  |
| SW                                                       | Defines the number of times each sector on the target server hard drive is overwritten. Valid values are any positive integer.                                                                                                    | 1                |  |  |

# **Automating scenarios**

Each boot diskette image provides DOS-based menus to allow interaction with the deployment process. These menus display on every server restart (boot), but you can suppress them. See below for example DOS-based menus:

Table 5. Example DOS-based menus

# Network driver selection menu PC DOS 7.1 Startup Menu 1. Load Broadcom NDIS network device driver (B57) 2. Load Broadcom NDIS network device driver (B57, xSeries 440 ONLY) 3. Load IBM Gigabit NDIS network driver (E1000) 4. Load IBM 10/100 NDIS network driver (E100B) Enter a choice: 1 F5=Bypass startup files F8=Confirm each line of CONFIG.SYS and AUTOEXEC.BAT [N] Default menu for non-network-based deployment scenarios PC DOS 7.1 Startup Menu 1. Run the ServerGuide Scripting Toolkit scenario 2. Boot to a command prompt Enter a choice: 1 F5=Bypass startup files F8=Confirm each line of CONFIG.SYS and AUTOEXEC.BAT [N]

# Preventing DOS-based menus from displaying

Complete the following steps to suppress DOS-based menus from displaying during a network-based deployment process:

- 1. Open the config.sys file from the diskette in an ASCII text editor.
- 2. Find the line that contains MENUDEFAULT and refers to the network interface card (NIC) device driver that you want to automatically load; then, uncomment that line. To uncomment a line, remove REM from the beginning of that line.

Note: Identify the DOS label for the line you uncomment. The DOS label is located between MENUDEFAULT and the number 0.

- 3. Find the menu-block section that corresponds to the DOS label from step 2; then, uncomment the line that contains MENUDEFAULT.
- 4. Save the modified config.sys file to the diskette.

Complete the following steps to suppress DOS-based menus from displaying during a non-network-based deployment process:

- 1. Open the config.sys file from the diskette in an ASCII text editor.
- 2. Find the line that contains MENUDEFAULT and uncomment that line. To uncomment a line, remove REM from the beginning of that line.
- 3. Save the modified config.sys file to the diskette.

# Preventing the boot media prompt from displaying

When the boot media is a diskette, set the DPLY TYPE environment variable equal to 1 to specify using the altboot option during the deployment process. The altboot option allows the server to bypass the diskette drive in the boot sequence after a server restart (boot). Otherwise, you must remove the boot media from the server

before the ServerGuide Scripting Toolkit finishes the deployment process and gives control to the operating-system installation process.

See "Using helper batch files and creating diskette images" on page 16 for information about using the Restore-Diskette-Boot-Record.bat helper batch file to restore the diskette boot record. See "Modifying USRVARS.BAT" on page 19 for information about the DPLY\_TYPE environment variable.

# Preventing the boot media prompt from displaying when using a CD-ROM

When the boot media is a CD, the boot media cannot be altered using the altboot option because the CD is non-writable. To prevent the installation process from stopping and prompting the user to remove the boot media when using a CD, a dummy file must be created on the boot diskette image. This method is available as a base option for IBM PC DOS 7.1 only.

Before saving the boot image to the CD-ROM in your CD creator software, create a zero-byte length file on the boot diskette image called \_BOOT\_HD.NOZ. When the DOS kernel sees the \_BOOT\_HD.NOZ file, it displays the Press the ENTER key to boot from CD or DVD message and sets a 5-second timer. The user must then press any key, within 5 seconds, to boot from CD-ROM; otherwise, the system defaults to booting from the hard disk drive.

Because a key must be pressed, a user must be available to boot from a CD, perform updates, configure ServeRAID, and create an operating-system partition. When the installation process reaches the point where the Windows files are being copied to the operating-system partition, the installation can continue unattended because the Scripting Toolkit installation detects the existence of the \_BOOT\_HD.NOZ file and will not prompt the user to remove the boot media. For all subsequent reboots, the 5-second timer will handle leaving the bootable CD in the drive; it will time out, causing the system to boot from the hard disk drive.

### Preventing stoppages during Windows deployment scenarios

The ServerGuide Scripting Toolkit provides a sample answer file (win2000.txt for Windows 2000, and win2003.txt for Windows Server 2003) for each supported Windows operating system. By default, the ANS\_PATH and ANS\_FILE environment variables point to one of these sample files. If you use one of these sample files, make sure that you customize the correct answer file before you begin the deployment process.

For example, if the Windows operating system requires a Product Identification key to be entered during the operating system installation, you must provide this in the answer file or the deployment process will stop and prompt for this information. For this example, you must uncomment the ProductID= line in the answer file; then, define the key value as the one provided with the licensed copy of the operating system you are deploying.

### Preventing stoppages during Linux deployment scenarios

The ServerGuide Scripting Toolkit provides a sample kickstart file for all supported versions of Red Hat Linux. By default, the ANS\_PATH and ANS\_FILE environment variables point to one of these sample files. If you use one of these sample files, make sure that you customize the correct kickstart file before you begin the deployment process.

### **Chapter 4. Configuring RAID and Fibre Channel**

This chapter contains information about using the ServerGuide Scripting Toolkit to configure supported RAID adapters and controllers, and Fibre Channel host bus adapters in IBM @server or xSeries servers. The ServerGuide Scripting Toolkit includes RAID configuration in the deployment scenarios. Fibre Channel configuration is only included in deployment scenarios for Windows operating systems.

The ServerGuide Scripting Toolkit includes sample RAID configuration files for each supported RAID controller. See the readme.txt file for a complete list of supported controllers.

You can use the ServerGuide Scripting Toolkit to perform the following tasks:

- Reset supported RAID adapters and controllers in the target server to factory-default settings
- Configure supported RAID adapters and controllers in the target server
- · Configure supported Fibre Channel host bus adapters in the target server
- · Update IBM ServeRAID BIOS and firmware code on the target server

The configuration information in this chapter is divided into two main sections, "RAID configuration" and "Fibre Channel configuration" on page 43. These sections contain information about the sample configuration files and utilities used by the ServerGuide Scripting Toolkit to configure RAID controllers, and Fibre Channel host bus adapters.

### **RAID** configuration

Each ServerGuide Scripting Toolkit sample RAID configuration file defines how to create a single array with logical drives on a specific RAID controller, depending on the supported operations for the target server configuration. You can configure all supported RAID controllers in a target server during the deployment process.

You must update some environment variables in usrvars.bat so that the ServerGuide Scripting Toolkit will configure the RAID controllers during the deployment process, as indicated below. See "Modifying USRVARS.BAT" on page 19 for information on the environment variables you can configure.

| Variable name | Modification needed                                                                                                    |
|---------------|----------------------------------------------------------------------------------------------------|
| CFG_RD        | Set to Y for RAID configuration during the deployment process.                                                                                                    |
| RD_IE         | Specifies whether to ignore RAID configuration errors. Valid values are:                                                                                                    |
|               | Y - Ignore RAID configuration errors; do not stop unless no RAID controller can be configured. N - Do not ignore RAID configuration errors; stop on all errors.                 |
| RD_PATH       | Set to the path where the RAID configuration files are located within the source tree. The sample configuration files are located in the sgdeploy\sgtk\examples\raid directory. |
| RD_RFD        | Set to Y to reset all controllers to factory-default settings before configuring them.                                                                                          |

© Copyright IBM Corp. 2004

| Variable name | Modification needed                                                                                                    |
|---------------|----------------------------------------------------------------------------------------------------|
| RD_STUB       | Set to the stub file name of the RAID configuration files. See "Naming RAID configuration files" on page 29 for information on how to name stub files. |

The ServerGuide Scripting Toolkit comes with a sample configuration file for each type of supported RAID controller. The following configuration files are located in the sgdeploy\sgtk\examples\raid directory within the source tree.

Important: Sample RAID configuration files are also located in the sgdeploy\sgtk\altiris\raid directory for use with Altiris Deployment Solution scenarios. The Altiris Deployment Solution scenarios attempt to use all of the sample configuration files to configure RAID on a target server. This might not be valid, depending on the configuration of the target server. See Chapter 8, "Altiris Deployment Solution support," on

page 57 for information about Altiris Deployment Solution scenarios.

Configuration file name Supported RAID controller type The following IBM ServeRAID controllers: ipsnd1.bat · IBM ServeRAID 4H • IBM ServeRAID 4Lx · IBM ServeRAID 4Mx • IBM ServeRAID 5i IBM ServeRAID 6i · IBM ServeRAID 6i+ IBM ServeRAID 6M IBM ServeRAID 7k acu1.txt IBM ServeRAID 7t SCSI controllers IBM ServeRAID 7e (Adaptec<sup>™</sup> HostRAID<sup>™</sup>) SATA controllers acusv1.txt rdsel1.bat IBM ServeRAID 7e (Adaptec HostRAID) SCSI controllers c10301.bat Integrated SCSI controllers with RAID capabilities based on the LSI-1020 or LSI-1030 chip sets hyper1.bat LSI IDEal RAID controllers

**Note:** The RDTYPE setting in each file identifies the type of RAID controller that will be configured by the configuration file.

### **Obtaining RAID hardware information**

The ServerGuide Scripting Toolkit comes with a utility, raidinfo.bat, that you can use to obtain information about RAID hardware in a target server. You will need some of the information provided by this utility in order to modify the sample configuration files for your deployment scenarios. This utility is located in the sgdeploy\sqtk\examples directory within the source tree.

You must run the raidinfo.bat utility from a DOS command line on the target server. Depending on the scenario you use to configure the target server, you might have to create a DOS-startable diskette and data CD, or a DOS-startable CD. See the applicable chapter of this documentation, according to the type of scenario you are going to perform, for information about these requirements.

**Note:** For scenarios that require a DOS-startable diskette or CD, you must select the **Boot to a command prompt** option so that you can run the raidinfo.bat utility. If you intend to run this utility, do not configure these scenarios to disable the DOS menus from displaying.

When you run the raidinfo.bat utility on the target server, a raidinfo.txt file is created. This file contains information about the RAID hardware detected on the target server. Every raidinfo.txt file contains at least the following information:

```
The following RAID controllers have been found:

Number of IBM ServeRAID 4H, 4Lx, 4Mx, 5i, 6i, 6i+, 6M, 7k = 0

Number of IBM ServeRAID t-type = 0

Number of IBM ServeRAID e-type SATA = 0

Number of IBM ServeRAID e-type SCSI = 0

Number of LSI-1020, LSI-1030 = 0

Number of IDE RAID = 0
```

**Note:** If no RAID controllers are detected on the target server, this minimum information is the entire contents of the raidinfo.txt file.

For each type of controller detected, a banner appears in the same order as the list above. This banner contains general information about the controller type that was detected, the RAID configuration utility applicable to the controller, and the name of the sample RAID configuration file that comes with the ServerGuide Scripting Toolkit.

Under each banner, detailed information about each detected RAID controller of that type is listed. See the applicable section for each RAID controller type in "Modifying the sample configuration files" on page 30 for information about the raidinfo.txt file and how to use this information to modify the sample configuration files.

### Naming RAID configuration files

The RAID configuration files used by the ServerGuide Scripting Toolkit have a specific file naming convention. This convention enables the RAID configuration feature of the ServerGuide Scripting Toolkit to process multiple RAID controllers and different types of RAID controllers during the same step of a deployment scenario.

The RAID configuration file naming convention results in each configuration file having a unique name that includes a number from 1-16 according to the following file naming convention:

```
stubN.ext
```

#### where:

- stub is the main part of the file name; stub must be six characters or less to
  ensure compliance with 8.3 DOS file naming convention and is the value defined
  for the RD\_STUB environment variable
- N is a unique number in the range 1-16
- ext is the file extension for the file; this can be either BAT or TXT, depending on the type of RAID controller to be configured

The ServerGuide Scripting Toolkit processes RAID configuration files in order starting with the file name that contains "1", until the last file with the same stub name is processed. Any file found, as defined by the RD\_STUB and RD\_PATH environment variables, that adheres to the file naming convention is processed to configure the RAID controllers in the target server.

The following are example settings for RD\_PATH and RD\_STUB and sample stub files pointed to by the environment variables.

| Variable settings                             | Sample stub files                                                                  |
|-----------------------------------------------|------------------------------------------------------------------------------------|
| RD_PATH=sgdeploy\sgtk\myraid<br>RD_STUB=mycfg | mycfg1.bat<br>mycfg2.bat<br>mycfg3.txt<br>mycfg4.bat<br>mycfg5.bat<br>mycfg6.bat   |
| RD_PATH=sgdeploy\sgtk\myraid<br>RD_STUB=mraid | mraid1.bat<br>mraid3.bat<br>mraid7.txt<br>mraid9.bat<br>mraid13.txt<br>mraid14.bat |

### Modifying the sample configuration files

The sample RAID configuration files contain the information for configuring one array with logical drives on a single RAID controller. These configuration files are located in the sgdeploy\sgtk\examples\raid directory, or the sgdeploy\sgtk\altiris\raid directory for use with Altiris Deployment Solution scenarios, within the source tree. The contents of a RAID configuration file is different for each type of RAID controller.

### IBM ServeRAID 4H/4Mx/4Mx/5i/6i/6i+/6M/7k configuration files

This section describes the RAID configuration files for the following IBM ServeRAID controllers:

- IBM ServeRAID 4H
- IBM ServeRAID 4Lx
- IBM ServeRAID 4Mx
- IBM ServeRAID 5i
- · IBM ServeRAID 6i
- IBM ServeRAID 6i+
- IBM ServeRAID 6M
- IBM ServeRAID 7k

Each configuration file supports a single array with up to four logical drives. All configuration file extensions are BAT. The ipsnd1.bat (rdcfg1.bat for Altiris Deployment Solution scenarios) file that comes with the ServerGuide Scripting Toolkit contains sample configuration information.

**Note:** The sample configuration file that comes with the ServerGuide Scripting Toolkit will not work for most deployment scenarios without some changes.

The ServerGuide Scripting Toolkit can use either the ipssend.exe utility or the ipssendl.exe utility to configure these RAID controllers. See "IPSSEND.EXE" on page 103 and "IPSSENDL.EXE" on page 104 for information about these utilities. You can modify some variables in the configuration files to customize the deployment process, as indicated below:

| Variable name | Description                                                                                                    |
|---------------|----------------------------------------------------------------------------------------------------|
| ARRAY         | Defines the array letter for the new array. Arrays on each controller are named sequentially. Valid values are A-H. The default value is A.                                                                                                    |
| CSG           | Defines the hard disk drives to be configured in the ServeRAID array. Hard drives are defined by the ServeRAID adapter channel and SID pairing ( <i>channel sid</i> ). Where <i>channel</i> is the channel number of the ServeRAID adapter and <i>sid</i> is the SCSI ID for the hard disk drive to be included in the ServeRAID array, separated by a space. Valid channel number values are (based on the adapter) 1 - 4. Valid SID values are 0 - 15. The valid number of SID pairing repetitions is 16. |
| DV_NUM        | Defines the controller number to be configured. Valid values are 1-16. The default value is 1.                                                                                                    |
| HS1_CSG       | Defines the channel to SCSI ID pairing for the first hot-spare drive.                                                                                                    |
| HS2_CSG       | Defines the channel to SCSI ID pairing for the second hot-spare drive.                                                                                                    |
| (LD1-LD4)     | Defines the sizes of up to four logical drives on the array. If you create less than four logical drives, leave the remaining variables empty. Valid values are a size in MB or MAX to configure using all remaining space on the physical hard disk. The default value for LD1 is MAX, and the others are empty.                                                                                                    |
| (RL1-RL4)     | Defines the RAID level for up to four logical drives. If you create less than four logical drives, leave the remaining variables empty. Valid values are 0,1,1E,5,5E, and 5EE. The default value for RL1 is 1, and the others are empty.                                                                                                    |
| RDTYPE        | Must be set to IPSSEND or IPSSENDL to indicate the utility used to configure this type of controller. The default value is IPSSEND.                                                                                                    |

#### raidinfo.txt banner information

When you run the raidinfo.bat utility to obtain RAID hardware information, and at least one RAID controller of this type is found in the target server, the following banner is displayed on the screen and written to the raidinfo.txt file:

#### Using raidinfo.txt information to modify configuration files

For each RAID controller found of this type, a section is written to the raidinfo.txt file that contains detailed hardware information about the controller. When more than one controller of the same type is detected, the information is presented in the reverse order from which it was detected. For example, the third controller is listed first, followed by the second controller, and so on.

You will need some of the information provided in the raidinfo.txt file to modify the configuration files for your deployment scenarios. The following example shows a raidinfo.txt file. The bold information is required information you would use to modify the configuration files specific to the hardware in the target server for this example.

```
The following RAID controllers have been found:
Number of IBM ServeRAID 4H, 4Lx, 4Mx, 5i, 6i, 6i+, 6M, 7k = 1
Number of IBM ServeRAID t-type
Number of IBM ServeRAID e-type SATA
Number of IBM ServeRAID e-type SCSI
                                                           = 0
Number of LSI-1020, LSI-1030
                                                            = 0
Number of IDE RAID
**************************
* IBM ServeRAID 4H, 4Lx, 4Mx, 5i, 6i, 6i+, 6M, 7k
**************************
* This type of RAID controller uses the following DOS utility: IPSSEND.EXE *
* The following IBM ServerGuide Scripting Toolkit sample RAID configuration *
* files can be used as a base for customization to configure this type of *
* of RAID controller:
      ...\sgdeploy\sgtk\examples\raid ipsnd1.bat
* or
       ...\sgdeploy\sgtk\altiris\raid rdcfg1.bat
**************************
Found 1 IBM ServeRAID controller(s).
Read configuration has been initiated for controller 1...
Controller information
 Controller type : ServeRAID-6M
Controller FRU : 02R0985
Serial number : 60B73A3D
Part number : 32P0033
Actual BIOS version : 6.10.24
Firmware version : 6.10.24
Boot block version : 7.00.14
Device driver version : Not supported when booting from diskette
 Controller slot information : 4
Controller name : Null Config
SCSI channel description : 2 parallel SCSI wide
  Initiator IDs (Channel/SCSI ID) : 1/7 2/7
 Maximum physical devices : 30
Defunct disk drive count : 0
  Logical drives/Offline/Critical: 1/0/0
  Readahead cache setting : Adaptive
  Stripe-unit size
  Rebuild rate (Low/Medium/High) : High
 Hot-swap rebuild : Enabled
Data scrubbing : Enabled
 Data scrubbing : Enabled
Hot-spare copyback : Enabled
Part of cluster (Yes/No) : No
Unattend mode (Yes/No) : No
  Data scrubbing
  Concurrent commands supported : 64
  Configuration update count : 8
 .....
Logical drive information
_____
Logical drive number 1
Status of logical drive : Okay (OKY)
RAID level : 1
Size (in MB) : 34715
  Write cache status : Write back (WB)
Number of chunks : 2
   Stripe-unit size
                                  : 8 KB
```

```
Access blocked : No Part of array : A
  Part of merge group : 207
  Array A stripe order (Channel/SCSI ID) : 1,8 1,9
Physical device information
______
  Channel #1:
     Initiator at SCSI ID 7
      Target on SCSI ID 8
        Device is a Hard disk
        SCSI ID : 8
PFA (Yes/No) : No
State : Online (ONL)
         Size (in MB)/(in sectors): 34715/71096368
     Device ID : IBM-ESXSST336753B85B3HX1X4B3
FRU part number : 32P0736
Target on SCSI ID 9
         Device is a Hard disk
        SCSI ID : 9
PFA (Yes/No) : No
State : Online (ONL)
         Size (in MB)/(in sectors): 34715/71096368
     Device ID : IBM-ESXSST336607B2583JA0G5PL FRU part number : 32P0729
Target on SCSI ID 10
         Device is a Hard disk
         SCSI ID : 10
PFA (Yes/No) : No
State : Ready (RDY)
         Size (in MB)/(in sectors): 34715/71096368
     Device ID : IBM-ESXSST336753B85B3HX1WV0E
FRU part number : 32P0736
Target on SCSI ID 15
         Device is a Processor device
         SCSI ID : 15
PFA (Yes/No) : No
State : Standby (SBY)
         Size (in MB)/(in sectors): 0/0
         Device ID : IBM EXP400 D10823M0047
   Channel #2:
      Initiator at SCSI ID 7
Command completed successfully.
```

### **IBM ServeRAID 7t configuration files**

This section describes the RAID configuration files for the IBM ServeRAID 7t controller. Each configuration file supports a single controller. All configuration file extensions are TXT. The acu1.txt (rdcfg1.txt for Altiris Deployment Solution scenarios) file that comes with the ServerGuide Scripting Toolkit contains sample configuration information.

**Note:** The sample configuration file that comes with the ServerGuide Scripting Toolkit will not work for most deployment scenarios without some changes.

The ServerGuide Scripting Toolkit uses the acu.exe utility to configure this type of RAID controller. See "ACU.EXE" on page 85 for information about this utility. The configuration file is passed to the acu.exe utility along with the /P parameter. You can modify some variables in the configuration files to customize the deployment process, as indicated in the following table:

| Variable name   | Description                                                                                                    |
|-----------------|----------------------------------------------------------------------------------------------------|
| Array           | Defines the name of the array that is created. The default value is sgtkarray.                                                                                                    |
| ArrayNumber     | Defines the array number to assign to this array. Valid values are 0 or 1. The default value is 0.                                                                                                    |
| Controller      | Defines the controller number to configure. The first controller is controller 0. The default value is 0.                                                                                                    |
| Drives          | Defines the drives used in the array. A drive is identified by channel number (always 0 for the IBM ServeRAID 7t controller), target ID, and LUN. Each value is separated by a colon (:) character. Multiple drives are separated by commas. This is a required variable, but has no default value.                                                                                  |
|                 | For example: Drives=0:0:0 Drives=0:0:0,0:1:0,0:2:0                                                                                                    |
| Hotspare Drives | Defines the failover drives used in the array. If no value is defined, no failover drives are assigned to the array. A drive is identified by channel number (always 0 for the IBM ServeRAID 7t controller), target ID, and LUN. Each value is separated by a colon (:) character. Multiple drives are separated by commas. This is an optional variable, that has no default value. |
|                 | Notes:                                                                                                    |
|                 | The ACU utility does not verify that the amount of free space on the failover drives is sufficient for the array.                                                                                                    |
|                 | 2. When defining a failover drive for a RAID10 array, the ACU utility assigns all drives in the list to all mirror arrays within the RAID10 array.                                                                                                    |
|                 | For example:<br>Hotspare Drives=0:0:0,0:1:0,0:2:0                                                                                                    |
| InitializeAll   | Specifies whether to initialize all drives connected to the controller. Valid values are Yes or No. The default value is No.                                                                                                    |
| Read Cache      | Specifies whether this array used read caching. Valid values are Yes or No. The default value is Yes.                                                                                                    |
| Size            | Defines the size of the array that is created. Valid values can be defined in MB, GB, TB, or Maximum to use the maximum size available. For example, Size=500MB, is a valid value for this variable.                                                                                                    |
| StripeSize      | Defines the stripe size in KB for the array. Valid values are 8, 16, 32, and 64.                                                                                                    |
| Туре            | Defines the array type. Valid values are Volume, RAID 0, RAID 1, RAID 5, RAID 10, and RAID 50. The default value is RAID 1.                                                                                                    |
| Write Cache     | Specifies whether this array uses write caching. Valid values are:                                                                                                    |
|                 | Yes - Enables write caching if the cache is protected by a battery and the battery status is ok.  No - Disables write caching.                                                                                                    |
|                 | Always - Enables write caching even if there is no battery or the battery status is not good.                                                                                                    |
|                 | The default value is No.                                                                                                    |

#### raidinfo.txt banner information

When you run the raidinfo.bat utility to obtain RAID hardware information, and at least one RAID controller of this type is found in the target server, the following banner is displayed on the screen and written to the raidinfo.txt file.

#### Using raidinfo.txt information to modify configuration files

For each RAID controller found of this type, a section is written to the raidinfo.txt file that contains detailed hardware information about the controller. When more than one controller of the same type is detected, the information is presented in the reverse order from which it was detected. For example, the third controller is listed first, followed by the second controller, and so on.

You will need some of the information provided in the raidinfo.txt file to modify the configuration files for your deployment scenarios. Below is an example raidinfo.txt file. The bold information is required information you would use to modify the configuration files specific to the hardware in the target server for this example.

```
The following RAID controllers have been found:
Number of IBM ServeRAID 4H, 4Lx, 4Mx, 5i, 6i, 6i+, 6M, 7k = 0
Number of IBM ServeRAID t-type
Number of IBM ServeRAID e-type SATA
                                                        = 0
Number of IBM ServeRAID e-type SCSI
                                                        = 0
Number of LSI-1020, LSI-1030
                                                        = 0
Number of IDE RAID
                                                         = 0
* IBM ServeRAID t-type
**************************
* This type of RAID controller uses the following DOS utility: ACU.EXE
* The following IBM ServerGuide Scripting Toolkit sample RAID configuration *
* files can be used as a base for customization to configure this type of
* of RAID controller:
      ...\sgdeploy\sgtk\examples\raid
                                           acu1.txt
* or
       ...\sgdeploy\sgtk\altiris\raid
                                           rdcfg1.txt
Information for Controller 0:
Controller= 0,3:1:0
Controller Name=Adaptec 2410SA
Subsystem ID=0x290
Firmware Version=V4.1-0[9965]
Total Ports=4
Port 0 = 0:2:0 Maxtor 149.048GB 149.009GB
Port 1 = 0:3:0 Maxtor 149.048GB 149.009GB
Array Configuration Utility V4.1-0 B7230
(c) Adaptec Inc. 1999-2004. All Rights Reserved.
```

### IBM ServeRAID 7e (Adaptec HostRAID) SATA configuration files

This section describes the RAID configuration files for the IBM ServeRAID 7e (AdaptecHostRAID) SATA controller. Each configuration file supports a single controller. All configuration file extensions are TXT. The acusv1.txt (rdcfq2.txt for Altiris Deployment Solution scenarios) file that comes with the ServerGuide Scripting Toolkit contains sample configuration information.

- 1. The sample configuration file that comes with the ServerGuide Scripting Toolkit will work for most deployment scenarios without any changes.
- 2. You must enable the IBM ServeRAID 7e (Adaptec HostRAID) SATA controller on the target server before you can configure it with the ServerGuide Scripting Toolkit.

The ServerGuide Scripting Toolkit uses the acuichsv.exe utility to configure this type of RAID controller. See "ACUICHSV.EXE" on page 86 for information about this utility. The configuration file is passed to the acuichsv.exe utility along with the /P parameter. You can modify some variables in the configuration files to customize the deployment process, as indicated below:

| Variable name | Description                                                                                                    |
|---------------|----------------------------------------------------------------------------------------------------|
| Array         | Defines the name of the array that is created. The default value is "sgtkarray".                                                                                                    |
| Drives        | Defines the drives used in the array. A drive is identified by the port number to which the drive is connected to the controller. Multiple drives are separated by commas. You must define all available drives, or an error message is displayed. This is a required variable, but has no default value.  Note: For a RAID1 array with Method=build, the source target ID is the first number and the target ID is the second number. |
|               | For example: Drives=1,4                                                                                                    |
| InitializeAll | Specifies whether to initialize all drives connected to the controller. Valid values are Yes or No. The default value is No.                                                                                                    |
| Metadata      | Defines a file from which to copy the metadata to the drives. For example: Metadata=array0.dat.                                                                                                    |
| Method        | Defines the initialization method for redundant arrays only. The array remains in this state until a build is performed on the array. Valid values are: Build, Clear, and Quick Init.                                                                                                    |
| Partition     | Defines a file from which to copy a valid partition boot table or boot block to the drives. For example: Partition=part0.dat.                                                                                                    |
| Size          | Defines the size of the array that is created. There is only one valid setting for this variable, Maximum, which uses all available drive space.                                                                                                    |

| Variable name   | Description                                                                                                    |
|-----------------|----------------------------------------------------------------------------------------------------|
| Spare           | Defines the failover drive used in the array. If no value is defined, no failover drive is assigned to the array. A drive is identified by the port number to which the drive is connected to the controller. This is an optional variable, that has no default value.  For example: Spare=1 |
| StripeSize      | Defines the stripe size in KB for the array. This variable does not apply to RAID1 arrays. Valid values are: 16, 32, or 64.                                                                                                    |
| Туре            | Defines the array type. Valid values are: Volume, RAID 0, RAID 1, and RAID 10. The default value is RAID 1.                                                                                                    |
| Verify_with_Fix | Specifies whether to create an array using the verify with fix method. Valid values are Yes or No.                                                                                                    |

#### raidinfo.txt banner information

When you run the raidinfo.bat utility to obtain RAID hardware information, and at least one RAID controller of this type is found in the target server, the following banner is displayed on the screen and written to the raidinfo.txt file:

#### Using raidinfo.txt information to modify configuration files

For each RAID controller found of this type, a section is written to the raidinfo.txt file that contains detailed hardware information about the controller. When more than one controller of the same type is detected, the information is presented in the reverse order from which it was detected. For example, the third controller is listed first, followed by the second controller, and so on.

You will need some of the information provided in the raidinfo.txt file to modify the configuration files for your deployment scenarios. Below is an example raidinfo.txt file. The bold information is required information you would use to modify the configuration files specific to the hardware in the target server for this example.

```
The following RAID controllers have been found:
Number of IBM ServeRAID 4H, 4Lx, 4Mx, 5i, 6i, 6i+, 6M, 7k = 0
Number of IBM ServeRAID t-type
Number of IBM ServeRAID e-type SATA
                                                  = 1
Number of IBM ServeRAID e-type SCSI
                                                  = 0
Number of LSI-1020, LSI-1030
Number of IDE RAID
                                                  = 0
*************************
* IBM ServeRAID e-type SATA
****************************
* This type of RAID controller uses the following DOS utility: ACUICHSV.EXE *
* The following IBM ServerGuide Scripting Toolkit sample RAID configuration
* files can be used as a base for customization to configure this type of
* of RAID controller:
```

```
...\sgdeploy\sgtk\examples\raid acusv1.txt
* or
        ...\sgdeploy\sgtk\altiris\raid rdcfg2.txt
*****************************
Array Configuration Utility 1.0 B1227
Copyright 1998-2004 Adaptec Inc., All rights reserved.
PCI Bus:0, Dev:0, Fn:0, VID:8086, DID:2578
PCI Bus:0, Dev:3, Fn:0, VID:8086, DID:257b
PCI Bus:0, Dev:1c, Fn:0, VID:8086, DID:25ae
PCI Bus:0, Dev:1d, Fn:0, VID:8086, DID:25a9
PCI Bus:0, Dev:1d, Fn:1, VID:8086, DID:25aa
PCI Bus:0, Dev:1e, Fn:0, VID:8086, DID:244e
PCI Bus:0, Dev:1f, Fn:0, VID:8086, DID:25a1
PCI Bus:0, Dev:1f, Fn:1, VID:8086, DID:25a2
PCI Bus:0, Dev:1f, Fn:2, VID:8086, DID:25b0
PCI Bus:2, Dev:1, Fn:0, VID:8086, DID:1075
PCI Bus:3, Dev:1, Fn:0, VID:9005, DID:285
PCI Bus:4, Dev:5, Fn:0, VID:1002, DID:5159
Probing the controller#0 for devices...Done.
Controller #0 - Adaptec HostRAID
  Port #0 - Maxtor 6Y160M0
  Port #1 - Maxtor 6Y160M0
                                    149GB
```

### IBM ServeRAID 7e (Adaptec HostRAID) SCSI configuration files

This section describes the RAID configuration files for the IBM ServeRAID 7e (Adaptec HostRAID) SCSI controller. Each configuration file supports a single controller. All configuration file extensions are BAT. The rdsel1.bat (rdcfg2.bat for Altiris Deployment Solution scenarios) file that comes with the ServerGuide Scripting Toolkit contains sample configuration information.

#### Notes:

- The sample configuration file that comes with the ServerGuide Scripting Toolkit will not work for most deployment scenarios without some changes.
- 2. You must enable the IBM ServeRAID 7e (Adaptec HostRAID) SCSI controller on the target server before you can configure it with the ServerGuide Scripting Toolkit.

The ServerGuide Scripting Toolkit uses the raidsel.exe utility to configure this type of RAID controller. See "RAIDSEL.EXE" on page 105 for information about this utility. You can modify some variables in the configuration files to customize the deployment process, as indicated below:

| Variable name | Description                                                                                                    |
|---------------|----------------------------------------------------------------------------------------------------|
| DEF_HS        | Specifies whether to define a hot spare drive. Valid values are Y or N. The default value is N.                                                                                                    |
| HS_PAD1       | Defines the SCSI ID for the hot-spare drive. The default is empty.                                                                                                    |
| MAS           | Specifies whether to use SID1 as the master drive in the array. Valid values are Y or N. The default value is Y.                                                                                                    |
| RL            | Defines the RAID level for the array. Valid values are:  0 - Stripes data across all drives in the array  1 - Mirrors data                                                                                                    |
| (PAD1-PAD4)   | Defines the physical address for the first through the fourth drive to be included in the array. If you have less than four drives, leave the remaining variables empty. The default value for PAD1 is d0b0t010, PAD2 is d0b0t110, and the others are empty. |

| Variable name | Description                                                                                                    |
|---------------|----------------------------------------------------------------------------------------------------|
| STRIPE        | Defines the stripe size for the RAID0 array. Valid values are: 16KB, 32KB, or 64B. The default value is 64KB.           |
| RDTYPE        | Must be set to RAIDSEL to indicate the utility used to configure this type of controller. The default value is RAIDSEL. |

#### raidinfo.txt banner information

When you run the raidinfo.bat utility to obtain RAID hardware information, and at least one RAID controller of this type is found in the target server, the following banner is displayed on the screen and written to the raidinfo.txt file:

#### Using raidinfo.txt information to modify configuration files

For each RAID controller found of this type, a section is written to the raidinfo.txt file that contains detailed hardware information about the controller. When more than one controller of the same type is detected, the information is presented in the reverse order from which it was detected. For example, the third controller is listed first, followed by the second controller, and so on.

You will need some of the information provided in the raidinfo.txt file to modify the configuration files for your deployment scenarios. Below is an example raidinfo.txt file. The bold information is required information you would use to modify the configuration files specific to the hardware in the target server for this example.

```
The following RAID controllers have been found:
Number of IBM ServeRAID 4H, 4Lx, 4Mx, 5i, 6i, 6i+, 6M, 7k = 0
Number of IBM ServeRAID t-type
Number of IBM ServeRAID e-type SATA
Number of IBM ServeRAID e-type SCSI
                                                     = 1
                                                     = 0
Number of LSI-1020, LSI-1030
Number of IDE RAID
                                                     = 0
* IBM ServeRAID e-type SCSI
********************
* This type of RAID controller uses the following DOS utility: RAIDSEL.EXE
* The following IBM ServerGuide Scripting Toolkit sample RAID configuration
* files can be used as a base for customization to configure this type of
* of RAID controller:
      ...\sgdeploy\sgtk\examples\raid rdsel1.bat
                                        rdcfg2.bat
      ...\sgdeploy\sgtk\altiris\raid
Adaptec RAIDSelect Utility v3.00
(c) 2003 Adaptec, Inc. All Rights Reserved.
Physical View
Address
       Type
                            Manufacturer/Model
                                                     Cap. Status
```

d0b0t010 Disk Drive (DASD) IBM-ESXS ST373453LW FN 73GB Optimal d0b0t110 Disk Drive (DASD) IBM-ESXS ST373453LW FN 73GB Optimal

Status Code : 0 - Success

### LSI-1020 and LSI-1030 chip set configuration files

This section describes the RAID configuration files for IBM @server and xSeries servers that have an integrated SCSI controller with RAID capabilities based on the LSI-1020 or LSI-1030 chip set. Each configuration file supports a single controller. All configuration file extensions are BAT. The c10301.bat (rdcfg3.bat for Altiris Deployment Solution scenarios) file that comes with the ServerGuide Scripting Toolkit contains sample configuration information.

#### Notes:

- 1. The sample configuration file that comes with the ServerGuide Scripting Toolkit will work for most deployment scenarios without any changes.
- 2. If the target server has more than one integrated controller with RAID capabilities, you must copy the configuration to a new file and modify the DV\_NUM, SID1, and SID2 settings for the second RAID controller.

The ServerGuide Scripting Toolkit uses the cfg1030.exe utility to configure this type of RAID controller. See "CFG1030.EXE" on page 87 for information about this utility. You can modify some variables in the configuration files to customize the deployment process, as indicated in the following table.

| Variable name | Description                                                                                                    |
|---------------|----------------------------------------------------------------------------------------------------|
| DEF_HS        | Specifies whether to define a hot-spare drive. Valid values are Y or N. The default value is N.                         |
| DV_NUM        | Defines the controller number to be configured. Valid values are 1 or 2. The default value is 1.                        |
| HS_SID1       | Defines the SCSI ID for the hot spare drive. The default is empty.                                                      |
| RL            | Defines the RAID level for the array. This value must be 1.                                                             |
| SID1          | Defines the SCSI ID for the first drive to be included in the array. Valid values are 0 or 1. The default value is 0.   |
| SID2          | Defines the SCSI ID for the second drive to be included in the array. Valid values are 0 or 1. The default value is 1.  |
| SZ            | Defines the size of the logical drive in MB. Valid values are a size in MB or MAX to use all available space.           |
| RDTYPE        | Must be set to CFG1030 to indicate the utility used to configure this type of controller. The default value is CFG1030. |

#### raidinfo.txt banner information

When you run the raidinfo.bat utility to obtain RAID hardware information, and at least one RAID controller of this type is found in the target server, the following banner is displayed on the screen and written to the raidinfo.txt file:

### Using raidinfo.txt information to modify configuration files

For each RAID controller found of this type, a section is written to the raidinfo.txt file that contains detailed hardware information about the controller. When more than one controller of the same type is detected, the information is presented in the reverse order from which it was detected. For example, the second controller is listed first, followed by the first controller.

You will need some of the information provided in the raidinfo.txt file to modify the configuration files for your deployment scenarios. Below is an example raidinfo.txt file. The bold information is required information you would use to modify the configuration files specific to the hardware in the target server for this example.

```
The following RAID controllers have been found:
Number of IBM ServeRAID 4H, 4Lx, 4Mx, 5i, 6i, 6i+, 6M, 7k = 0
Number of IBM ServeRAID t-type
Number of IBM ServeRAID e-type SATA
Number of IBM ServeRAID e-type SCSI
Number of LSI-1020, LSI-1030
                                                        = 1
Number of IDE RAID
                                                        = 0
* LSI-1020, LSI-1030
**************************
* This type of RAID controller uses the following DOS utility: CFG1030.EXE *
* The following IBM ServerGuide Scripting Toolkit sample RAID configuration
* files can be used as a base for customization to configure this type of
* of RAID controller:
       ...\sgdeploy\sgtk\examples\raid c10301.bat
* or
      ...\sgdeploy\sgtk\altiris\raid rdcfg3.bat
*****************************
Read configuration has been initiated for controller 1
Controller information
 Controller type : LSI53C1020/1030
BIOS version : 5.03.09.00
Firmware version : 1.00.14.00
SCSI channel description : 1 parallel SCSI wide
Initiator IDs (Channel/SCSI ID) : 1/7
Maximum physical devices : 15
Concurrent command supported : 222
 ______
Logical drive information
______
Logical drive number 1
 Status of logical drive : 0
RAID level : 1
Size (in MB) : 1
                                      : Okay (OKY)
 Size (in MB)
                                       : 17278
 Physical hard disks (Channel/SCSI ID) : 1/0 1/1
Physical device information
Channel #1
 Initiator at SCSI ID 7
 Target on SCSI ID 0
   Device is a Hard disk
   SCSI ID
                                          : 0
   State
                                          : Online (ONL)
```

```
Size (in MB)/(in sectors) : 17357/35548319
                                     : IBM-PSG KATANA 18 SCA!#08J8
 Device ID
Target on SCSI ID 1
 Device is a Hard disk
 SCSI ID
                                    : 1
                                    : Online (ONL)
 Size (in MB)/(in sectors)
                                    : 17357/35548319
 Device ID
                                     : IBM-PSG DDYS-T18350M F SA2A
```

### LSI IDEal RAID configuration files

This section describes the RAID configuration files for the LSI IDEal RAID controller in an IBM @server BladeCenter HS20. Each configuration file supports a single controller. All configuration file extensions are BAT. The hyper1.bat (rdcfg4.bat for Altiris Deployment Solution scenarios) file that comes with the ServerGuide Scripting Toolkit contains sample configuration information.

- 1. The sample configuration file that comes with the ServerGuide Scripting Toolkit will work for most deployment scenarios without any changes.
- 2. You must enable the LSI IDEal RAID controller on the target server before you can configure it with the ServerGuide Scripting Toolkit.

The ServerGuide Scripting Toolkit uses the hypercfg.exe utility to configure this type of RAID controller. See "HYPERCFG.EXE" on page 103 for information about this utility. You can modify some variables in the configuration files to customize the deployment process, as indicated below:

| Variable name | Description                                                                                                    |
|---------------|----------------------------------------------------------------------------------------------------|
| IMODE         | Defines the RAID array variables. Valid values are:                                                                                                    |
|               | <b>Sn</b> - Defines a RAID0 array with a stripe size of <i>n</i> , where n can be equal to 32, 64, 128,, or 4096. For example: IMODE=S32 <b>M</b> - Defines a RAID1 array. |
| RDTYPE        | Must be set to HYPERCFG to indicate the utility used to configure this type of controller. The default value is HYPERCFG.                                                  |

#### raidinfo.txt banner information

When you run the raidinfo.bat utility to obtain RAID hardware information, and at least one RAID controller of this type is found in the target server, the following banner is displayed on the screen and written to the raidinfo.txt file:

```
*****************************
***************************
* This type of RAID controller uses the following DOS utility: HYPERCFG.EXE *
* The following IBM ServerGuide Scripting Toolkit sample RAID configuration
* files can be used as a base for customization to configure this type of
* of RAID controller:
     ...\sgdeploy\sgtk\examples\raid hyper1.bat
* or
     ...\sgdeploy\sgtk\altiris\raid
                                rdcfg4.bat
**************************
```

### Using raidinfo.txt information to modify configuration files

For each RAID controller found of this type, a section is written to the raidinfo.txt file that contains detailed hardware information about the controller. When more than one controller of the same type is detected, the information is presented in the

reverse order from which it was detected. For example, the third controller is listed first, followed by the second controller, and so on.

You will need some of the information provided in the raidinfo.txt file to modify the configuration files for your deployment scenarios. Below is an example raidinfo.txt file. The bold information is required information you would use to modify the configuration files specific to the hardware in the target server for this example.

```
The following RAID controllers have been found:

Number of IBM ServeRAID 4H, 4Lx, 4Mx, 5i, 6i, 6i+, 6M, 7k = 0

Number of IBM ServeRAID t-type = 0

Number of IBM ServeRAID e-type SATA = 0

Number of IBM ServeRAID e-type SCSI = 0

Number of LSI-1020, LSI-1030 = 0

Number of IDE RAID = 1
```

IDE RAID is enabled.

The ServerGuide Scripting Toolkit sample RAID configuration file for this type of RAID controller allows for the customization of the RAID array variable. Edit the same RAID configuration file to set the RAID array variable to the value.

### Fibre Channel configuration

The ServerGuide Scripting Toolkit automates the preparation of the target server for Windows operating-system installation to a hard disk connected to a supported Fibre Channel host bus adapter. The ServerGuide Scripting Toolkit uses the fibrecfg.exe utility to configure Fibre Channel host bus adapters. See "FIBRECFG.EXE" on page 96 for information about this utility.

The ServerGuide Scripting Toolkit automates the following tasks:

- Selection of the Fibre Channel host bus adapter I/O address that the target server will start (boot), when more than one address is available in the target server
- Enablement of the Fibre Channel host bus adapter in the host bus adapter BIOS code
- · Enablement of starting (booting) from the Fibre Channel host bus adapter
- · Selection of the primary boot LUN

**Note:** Fibre Channel configuration is not supported with the Altiris Deployment Solution or Microsoft Automated Deployment Services scenarios.

The following Fibre Channel adapters are supported:

- IBM TotalStorage<sup>®</sup> FC2-133 Host Bus Adapter
- IBM HS20 Fibre Channel Expansion Card
- FAStT FC-2 Host Bus Adapter

To automate configuration of Fibre Channel host bus adapters, you must update some environment variables in usrvars.bat so that the ServerGuide Scripting Toolkit will configure the Fibre Channel host bus adapters during the deployment process, as indicated below. See "Modifying USRVARS.BAT" on page 19 for information on the environment variables you can configure.

| Variable name | Modification needed                                                                                                    |
|---------------|----------------------------------------------------------------------------------------------------|
| DO_FIB        | Set to Y for Fibre Channel configuration during the deployment process.                                                                                                    |
| FIB_IO        | Defines the input/output (I/O) address of the host bus adapter on the target server to be configured. Valid values are 4-digit numbers.  Note: When set to 0000, the first adapter in the target server scan order (lowest I/O address) is configured.                                                                                             |
| FIB_LUN       | Defines the LUN on the storage device connected to the target server where the operating system is to be installed. Valid values are: $\bf 0$ through $\bf 30$                                                                                                    |
| FIB_WWN       | Defines the 16-digit hexadecimal world-wide name of the storage device where the boot LUN is located. Valid values are 16-digit hexadecimal numbers.  Note: You can find the world-wide node name of the storage device in the controller profile in the IBM Storage Manager software, or in the FAStTUti! setup utility for the host-bus adapter. |

### **Chapter 5. Deploying Microsoft Windows operating systems**

This chapter contains information about using the ServerGuide Scripting Toolkit to perform unattended installations of Windows operating systems on IBM @server or IBM @server xSeries servers. See the readme.txt file for a complete list of supported Microsoft Windows operating systems. If you have not already done so, see Chapter 2, "Unpacking files and configuring the source tree," on page 5 for preliminary instructions.

The ServerGuide Scripting Toolkit supports the following deployment scenarios for Windows operating systems:

- · DOS-startable CD or DOS-startable diskette and data CD
- DOS-startable diskette and network share
- Remote Supervisor Adapter II or BladeCenter Management Module and network share

### Preparing the answer file for an unattended installation

Two sample answer files, win2000.txt and win2003.txt, come with the ServerGuide Scripting Toolkit. These sample files are located in the sgdeploy\sgtk\examples\windows\ansfile directory of the source tree. Microsoft also includes a sample answer file in the i386 directory of the operating-system installation files.

You must add information to the [UserData] section of the answer file, including a value for the ProductID variable, when required by the operating system you are deploying. You can add information manually to the answer file before you begin the deployment process, or dynamically during the deployment process. See "Updating the answer file dynamically" on page 122 for information about dynamically updating the answer file during the deployment process.

Do not add device-driver information to the answer file. The ServerGuide Scripting Toolkit dynamically adds device-driver information to the answer file during the deployment process.

For information about customizing the answer file, see the Microsoft documentation in the support\tools\deploy.cab file on the operating-system installation CDs.

© Copyright IBM Corp. 2004

### Using a DOS-startable CD or DOS-startable diskette and data CD

You must have the following items to use this deployment scenario:

- · One blank diskette
- One blank CD
- Source system with properly-configured source tree and a CD-R or CD-RW drive
- · CD-creation software
- (Optional) IBM UpdateXpress CD
- · (Optional) IBM Director CD

Complete the following steps to deploy a Windows operating system to a target server:

- 1. Create a DOS-startable (bootable) diskette:
  - a. Insert a blank diskette into the diskette drive of the source system.
  - b. Navigate to the boot directory in the source tree.
  - c. Run the MakeDisk-Windows-CD-Install.bat helper batch file. See "Using helper batch files and creating diskette images" on page 16 for information about this file.
  - d. Customize the environment variables for this deployment scenario by running the Customize-usrvars.bat helper batch file.

#### Notes:

- 1) If you are using a DOS-startable (bootable) CD, set the DPLY\_TYPE environment variable equal to 2.
- 2) To install IBM Director Agent, set DAINST to Y and set the DA PATH environment variable to %TKDRV%\apps\diragent (by default, m:\apps\diragent).
- 3) See "Modifying USRVARS.BAT" on page 19 for information on the environment variables you can configure.
- e. Customize the answer file.
- f. Label the DOS-startable (bootable) diskette so that you can easily identify it later.
- 2. Create the data or DOS-startable CD:
  - a. Insert a blank CD into the CD-R or CD-RW drive of the source system.
  - b. When creating a DOS-startable CD, use the CD-creation software to set the boot image to the DOS-startable (bootable) diskette you created in step 1.
  - c. Using the CD-creation software, create a data CD that contains at least the following directories.

Note: The CD file system must be ISO-9660 compliant. Directories cannot be more than 8 levels deep and must comply with DOS 8.3 file naming conventions. Make sure you enable the use of all DOS 8.3 file names in the CD-creation software.

| CD directory  | Purpose                                                    |  |
|---------------|------------------------------------------------------------|--|
| apps\diragent | To contain IBM Director Agent installation files           |  |
| OSdevdrv      | To contain device-driver files                             |  |
| i386          | To contain the Windows operating-system installation files |  |
| sgtk          | To contain the ServerGuide Scripting Toolkit files         |  |

Copy directories and files from the ServerGuide Scripting Toolkit source tree to the directories you create on the CD as indicated below:

| Copy from: Source tree location | Copy to: CD location |  |
|---------------------------------|----------------------|--|
| sgdeploy\apps\diragent          | apps\diragent        |  |
| sgdeploy\drvs\ <i>OSdevdr</i>   | OSdevdrv             |  |
| sgdeploy\os\OS\i386             | i386                 |  |
| sgdeploy\sgtk                   | sgtk                 |  |

#### where:

- OSdevdrv is the operating-system device-driver files directory in the source tree that corresponds to the operating system being deployed. (Can be w2k\_drv or w23\_drv)
- *OS* is the name of the operating-system directory in the source tree that contains the operating-system installation files.
- d. Copy a customized answer file from the source system to the CD; then, update the ANS\_PATH and ANS\_FILE environment variables with the applicable path and file name information.
- e. Label the CD so that you can easily identify it later.
- 3. (Optional) Update the BIOS code and firmware code on the target server:
  - Start the target server and insert the IBM UpdateXpress CD into the CD or DVD drive.
  - b. When IBM Update *Xpress* starts, follow the instructions on the screen to update the BIOS code and firmware code.
  - c. When all updates are completed, remove the *IBM UpdateXpress* CD from the target server.
- 4. Install the operating system on the target server:
  - a. Insert the DOS-startable (bootable) CD into the CD or DVD drive of the target server, or insert the DOS-startable diskette into the diskette drive and the data CD into the CD or DVD drive. Turn on the server as required.
  - b. Restart the server so that it can start (boot) from the DOS-startable CD or diskette and begin the ServerGuide Scripting Toolkit deployment process.
  - c. If prompted, remove the DOS-startable CD, or the DOS-startable diskette and data CD from the target server.
- 5. (Optional) Update the device drivers to the latest level:
  - a. Insert the *IBM UpdateXpress* CD into the CD or DVD drive of the target server and wait for Update*Xpress* to start.
  - b. Follow the instructions on the screen to update the installed device drivers.
  - c. When all updates are completed, remove the *IBM UpdateXpress* CD from the target server.

### Using a DOS-startable diskette and network share

You must have the following items to use this deployment scenario:

- · One blank diskette
- Source system with properly-configured source tree
- Network connectivity and access to the source system directory structure from the target server
- (Optional) IBM UpdateXpress CD

Complete the following steps to deploy a Windows operating system to a target server:

- 1. Create a DOS-startable (bootable) diskette:
  - a. Insert a blank diskette into the diskette drive of the source system.
  - b. Navigate to the boot directory in the source tree.
  - c. Run the MakeDisk-Windows-Network-Install.bat helper batch file. See "Using helper batch files and creating diskette images" on page 16 for information about this file.
  - d. Customize the network environment variables for this deployment scenario by running the Customize-netvars.bat helper batch file. See "Modifying NETVARS.BAT" on page 18 for information about the environment variables you can configure.
  - e. Customize the environment variables for this deployment scenario by running the Customize-usrvars.bat helper batch file.

#### Notes:

- 1) To install IBM Director Agent, set DAINST to Y and set the DA\_PATH environment variable to %TAS\_PATH%\apps\diragent (by default, m:\sgdeploy\apps\diragent).
- 2) See "Modifying USRVARS.BAT" on page 19 for information on the environment variables you can configure.
- f. Customize the answer file.
- g. Label the DOS-startable (bootable) diskette so that you can easily identify it later.
- 2. (Optional) Update the BIOS code and firmware code on the target server:
  - a. Start the target server and insert the *IBM UpdateXpress* CD into the CD or DVD drive.
  - b. When IBM Update *Xpress* starts, follow the instructions on the screen to update the BIOS code and firmware code.
  - c. When all updates are completed, remove the *IBM UpdateXpress* CD from the target server.
- 3. Install the operating system on the target server:
  - a. Insert the DOS-startable (bootable) diskette into the diskette drive of the target server.
  - b. Restart the server so that it can start (boot) from the DOS-startable diskette and begin the ServerGuide Scripting Toolkit deployment process.
  - c. When prompted or when the deployment process has completed, remove the DOS-startable diskette from the diskette drive of the target server.
- 4. (Optional) Update the device drivers to the latest level:
  - a. Insert the *IBM UpdateXpress* CD into the CD or DVD drive of the target server and wait for Update*Xpress* to start.

- b. Follow the instructions on the screen to update the installed device drivers.
- c. When all updates are completed, remove the *IBM UpdateXpress* CD from the target server.

# Using a Remote Supervisor Adapter II or BladeCenter Management Module and network share

You must have the following items to use this deployment scenario:

- · One blank diskette
- · Source system with properly configured source tree
- Network connectivity to the Remote Supervisor Adapter II or BladeCenter Management Module from the source system.

Note: The BladeCenter Management Module firmware must be version 1.08 or later

- Network connectivity and access to the source system directory structure from the target server
- (Optional) IBM UpdateXpress CD

Complete the following steps to deploy a Windows operating system to a target server:

- 1. Create a DOS-startable (bootable) diskette:
  - a. Insert a blank diskette into the diskette drive of the source system.
  - b. Navigate to the boot directory in the source tree.
  - c. Run the MakeDisk-Windows-Network-Install.bat helper batch file. See "Using helper batch files and creating diskette images" on page 16 for information about this file.
  - d. Customize the network environment variables for this deployment scenario by running the Customize-netvars.bat helper batch file. See "Modifying NETVARS.BAT" on page 18 for information about the environment variables you can configure.
  - e. Customize the environment variables for this deployment scenario by running the Customize-usrvars.bat helper batch file.

#### Notes:

- 1) You must set the DPLY\_TYPE environment variable equal to 3.
- 2) To install IBM Director Agent, set DAINST to Y and set the DA\_PATH environment variable to %TAS\_PATH%\apps\diragent (by default, m:\sqdeploy\apps\diragent).
- 3) See "Modifying USRVARS.BAT" on page 19 for information on the environment variables you can configure.
- f. Customize the answer file.
- g. Open the config.sys file from the diskette in an ASCII text editor.
- h. Find the line that contains MENUDEFAULT and refers to the network interface card (NIC) device driver that you want to automatically load; then, uncomment that line. To uncomment a line, remove REM from the beginning of that line.

#### Notes:

 Do not select a NIC device driver for the Remote Supervisor Adapter II or Blade Center Management Module.

- 2) Identify the DOS label for the line you uncomment. The DOS label is located between MENUDEFAULT and the number 0.
- i. Find the menu-block section that corresponds to the DOS label from step 1h on page 49; then, uncomment the line that contains MENUDEFAULT.
- j. Save the modified config.sys file to the diskette.
- k. Create a virtual-floppy deployable image from the diskette by running the Save-BootDisk.bat helper batch file. This will create a new disk image file named bootdisk.img in the sgdeploy\sgtk\boot directory.
- 2. (Optional) Update the BIOS code and firmware code on the target server:
  - a. From the source system, open a Web browser; then, type the host name or IP address of the Remote Supervisor Adapter II or BladeCenter Management Module of the target server in the Address or Location field and press Enter.
  - b. Insert the IBM UpdateXpress CD into the CD or DVD drive of the source system.
  - c. Use the remote control function of the Remote Supervisor Adapter II or BladeCenter Management Module Web interface to mount the CD or DVD drive that contains the IBM UpdateXpress CD.

**Note:** For a BladeCenter Management Module, make sure that the KVM owner and media tray owner are set to the blade to which you are deploying the updates.

- d. Use the Web interface to restart (reboot) the target server and start the BIOS code and firmware code update process.
- e. When all updates are completed, unmount the CD drive from the target server; then, remove the IBM UpdateXpress CD from the source system.
- 3. Install the operating system on the target server:
  - a. Use the remote control function of the Remote Supervisor Adapter II or BladeCenter Management Module Web interface to mount the diskette image you created in step 1k on the target server.
  - b. Use the Web interface to restart the server so that it can start (boot) from the virtual-floppy diskette image and begin the ServerGuide Scripting Toolkit deployment process.
  - c. When prompted, unmount the diskette image from the target server.
  - d. To restart (reboot) the target server and complete the operating system installation, press any key in the Remote Console or use the Web interface to restart the server.
- 4. (Optional) Update the device drivers to the latest level:
  - a. Insert the IBM UpdateXpress CD into the CD or DVD drive of the source system.
  - b. Use the Remote Control function of the Web interface to mount the CD on the target server.
  - c. When all updates are completed, unmount the CD from the target server; then, remove the IBM UpdateXpress CD from the source system.

## Chapter 6. Deploying Linux operating systems

This chapter contains information about using the ServerGuide Scripting Toolkit to perform unattended installations of Red Hat Linux operating systems on IBM @server or IBM @server xSeries servers. See the readme.txt file for a complete list of supported Red Hat Linux operating systems. If you have not already done so, see Chapter 2, "Unpacking files and configuring the source tree," on page 5 for preliminary instructions.

The ServerGuide Scripting Toolkit supports the DOS-startable diskette and network share deployment scenario for Red Hat Linux operating systems.

### Preparing the kickstart file

The following sample kickstart files are provided in the sgdeploy\sgtk\examples\linux\redhat directory of the source tree.

**Note:** The sample kickstart file provided for Red Hat Enterprise Linux 2.1 is for Quarterly Update 2. You might have to make changes to the kickstart file to support earlier releases of Red Hat Enterprise Linux 2.1.

| Kickstart file name | Linux distribution              |  |
|---------------------|---------------------------------|--|
| rh73ks.cfg          | Red Hat Linux 7.3               |  |
| rh80ks.cfg          | Red Hat Linux 8.0               |  |
| rhas21ks.cfg        | Red Hat Enterprise Linux AS 2.1 |  |
| rhas3ks.cfg         | Red Hat Enterprise Linux AS 3   |  |

You must customize the Installation Media Configuration section in the applicable kickstart file to specify the network protocol and location of the operating-system installation files. See the following example and Table 6 on page 52 for an example section from the Red Hat Linux 7.3 sample kickstart file that comes with the ServerGuide Scripting Toolkit.

© Copyright IBM Corp. 2004 51

Table 6. Kickstart file details

| Kickstart file statement                | Description                                                                                                    |  |
|-----------------------------------------|----------------------------------------------------------------------------------------------------|--|
| nfsserver 192.168.0.25dir /var/www/rh73 | Specifies that the Red Hat Linux installation program uses NFS to download the operating-system installation files. Also specifies that the operating-system installation files are located in the var/www/rh73 directory of an NFS server with an IP address of 192.168.0.25. |  |
| urlurl http://192.168.0.25/rh73/        | Specifies that the Red Hat Linux installation program uses HTTP to download the operating-system installation files. Also specifies that the operating-system installation files are located in the rh73 directory of a Web server with an IP address of 192.168.0.25.         |  |

For information about customizing kickstart files, see the Red Hat Linux documentation on the installation media or the Red Hat Linux Web site http://www.redhat.com. You can also see the kickstart HOWTO available from the Linux Documentation Project Web site http://www.tldp.org.

### Using a DOS-startable diskette and network share

You must have the following items to use this deployment scenario:

- · One blank diskette
- · Source system with properly configured source tree
- Network connectivity and access to the source system directory structure from the target server
- (Optional) Network connectivity to the operating system installation files in a separate location on an HTTP, NFS, or FTP server.
- (Optional) IBM UpdateXpress CD

#### Notes:

- 1. The operating system installation files must be accessible through HTTP, NFS, or FTP, as required by the Red Hat Linux Installation program
- 2. The ServerGuide Scripting Toolkit files must be accessible through the Server Message Block/Common Internet File System (SMB/CIFS) protocol. This can be from Samba on a Linux network share or a Windows shared directory.

**Attention:** The ServerGuide Scripting Toolkit utilities do not delete the partitions on a target server automatically. However, if you use the sample kickstart files that come with the ServerGuide Scripting Toolkit, the Red Hat Linux Installation program will delete all partitions.

Complete the following steps to deploy a Red Hat Linux operating system to a target server:

- 1. Create a DOS-startable (bootable) diskette:
  - a. Insert a blank diskette into the diskette drive of the source system, or a Windows computer that you are using to connect to the source system.
  - b. Navigate to the boot directory in the source tree.
  - c. Run the MakeDisk-Linux-Network-Install.bat helper batch file. See "Using helper batch files and creating diskette images" on page 16 for information about helper batch files.

- d. Customize the network environment variables for this deployment scenario by running the Customize-netvars.bat helper batch file. See "Modifying NETVARS.BAT" on page 18 for information about the environment variables you can configure.
- e. Customize the environment variables for this deployment scenario by running the Customize-usrvars.bat helper batch file. See "Modifying USRVARS.BAT" on page 19 for information about the environment variables you can configure.
- f. Customize the kickstart file. (See "Preparing the kickstart file" on page 51 for information.)
- g. Label the DOS-startable (bootable) diskette so that you can easily identify it later.
- 2. (Optional) Update the BIOS code and firmware code on the target server:
  - Start the target server and insert the IBM UpdateXpress CD into the CD drive.
  - b. When IBM Update *Xpress* starts, follow the instructions on the screen to update the BIOS code and firmware code.
  - When all updates are completed, remove the IBM UpdateXpress CD from the CD drive.
- 3. Install the operating system on the target server:
  - a. Insert the DOS-startable (bootable) diskette into the diskette drive of the target server.
  - b. Restart the server so that it can start (boot) from the DOS-startable diskette and begin the ServerGuide Scripting Toolkit deployment process.
  - c. When prompted or when the deployment process has completed, remove the DOS-startable diskette from the diskette drive of the target server.

### **Solving Linux installation problems**

You might have problems deploying Linux to certain IBM servers, because the Linux distributions do not contain the required device drivers. For example, the Red Hat Linux distributions currently supported by the ServerGuide Scripting Toolkit do not contain the device drivers required by the following devices:

- The IDE RAID controller in the BladeCenter HS20, Machine Type 8832 server and the BladeCenter HS40, Machine Type 8839 server
- Broadcom NetXtreme Gigabit Ethernet NIC present in many IBM @server and xSeries servers
- · IBM ServeRAID-7e, Adaptec HostRAID controller
- IBM ServeRAID-7t, Serial-ATA (SATA) controller

You can either modify the network boot image provided with the Linux distribution, or you can replace the hardware in question. For example, you can install an IBM 10/100 Ethernet adapter and disable the on-board Broadcom adapter.

Complete the following steps to modify the network boot image provided with the Linux distribution:

- 1. Obtain the new device driver. You can download device drivers from the IBM Support Web site at http://www.ibm.com/pc/support/.
- 2. Update the network boot image RAM disk with the device-driver files. The network boot image contains files that must be modified, as well as a gzipped CPIO (Copy Input to Output) archive in which the driver module will ultimately reside. For information, see the kickstart HOWTO available from the Linux Documentation Project Web site at http://www.tldp.org.
- 3. Make the device drivers accessible to the Red Hat Linux installation program (anaconda) or install them manually. You must provide device drivers that are compiled for the post-installation (non-BOOT) kernels (depending on your hardware configuration, these are typically standard, smp, and bigmem): this can be accomplished in a number of ways depending on your Red Hat Linux version.

For Red Hat Enterprise Linux {A,W,E}S 3 and above, you must copy the device-driver diskette image to a network accessible share; then, place a line in the Kickstart file that specifies the location of the image. For example:

```
driverdisk --source=ftp://path/to/dd.img
driverdisk --source=http://path/to/dd.img
driverdisk --source=nfs:host:/path/to/img
```

**Note:** This assumes that you have a network adapter that is recognized by the default drivers present in the ramdisk image used to install Red Hat Linux.

## Chapter 7. Performing secure data disposal

This chapter contains information about using the ServerGuide Scripting Toolkit to perform secure data disposal on IBM @server or IBM @server xSeries servers. The ServerGuide Scripting Toolkit can perform the following tasks:

- · Reset the target server persistent-state information
- Detect machine type and model, serial number, and other information about the target server hardware
- Reset supported RAID controllers and adapters in the target server to factory-default settings
- · Delete all partitions on hard disks that are connected to the target server
- · Erase data from one or all hard disks that are connected to the target server

You must have the following items to perform secure data disposal:

- · One blank diskette
- · One blank CD
- Source system with properly configured source tree and a CD-R or CD-RW drive
- · CD-creation software

Complete the following steps to securely dispose of data on a target server.

**Note:** You can use the data CD and DOS-startable diskette on all servers that do not require a startable (bootable) CD. This deployment scenario is not supported on blade servers.

- 1. Create a DOS-startable (bootable) diskette:
  - a. Insert a blank diskette into the diskette drive of the source system.
  - b. Navigate to the boot directory in the source tree.
  - c. Run the MakeDisk-Disposal.bat helper batch file. See "Using helper batch files and creating diskette images" on page 16 for information about this file.
  - d. Customize the environment variables for this deployment scenario by running the Customize-usrvars.bat helper batch file. See "Modifying USRVARS.BAT" on page 19 for information about the environment variables that you can configure.
  - e. Label the DOS-startable (bootable) diskette so that you can easily identify it later.
- Create the data or DOS-startable CD:
  - a. When creating a DOS-startable CD, use the CD creation software to set the boot image to the DOS-startable (bootable) diskette that you created in step 1.
  - b. Using the CD creation software, create a data CD that contains at least the following directories.

**Note:** The CD file system must be ISO-9660 compliant. Directories cannot be more than eight levels deep and must comply with DOS 8.3 file naming conventions. Make sure that you enable the use of all DOS 8.3 file names in the CD-creation software.

| CD directory | Purpose                                            |  |
|--------------|----------------------------------------------------|--|
| sgtk         | To contain the ServerGuide Scripting Toolkit files |  |

© Copyright IBM Corp. 2004 55

Copy directories and files from the ServerGuide Scripting Toolkit source tree to the directories you create on the CD as indicated below:

| Copy from: Source tree location | Copy to: CD location |
|---------------------------------|----------------------|
| sgdeploy\sgtk                   | sgtk                 |

- c. Label the CD so that you can easily identify it later.
- 3. Perform secure data disposal on the target server:
  - a. Insert the DOS-startable (bootable) CD into the CD drive of the target server, or insert the DOS-startable diskette into the diskette drive and the data CD into the CD drive. Turn on the server as required.
  - b. Restart the server so that it can start (boot) from the DOS-startable CD or diskette and begin the Scripting Toolkit secure data disposal process.
  - c. If prompted, remove the DOS-startable CD or the DOS-startable diskette and data CD from the target server.

## **Chapter 8. Altiris Deployment Solution support**

This chapter contains information about using the ServerGuide Scripting Toolkit with the Altiris Deployment Solution. See the readme.txt file that comes with the ServerGuide Scripting Toolkit for a current list of servers that are supported by the Altiris deployment solution. If you have not already done so, see Chapter 2, "Unpacking files and configuring the source tree," on page 5 for preliminary instructions.

At the time of this publication, you can install the Altiris Deployment Solution on the following operating systems:

- · Microsoft Windows 2000 Server
- Microsoft Windows Server 2003
- · Red Hat Enterprise Linux AS 2.1

**Note:** You must install and configure the Altiris Deployment Solution before you unpack the ServerGuide Scripting Toolkit files.

At least a basic understanding of how to use the Altiris Deployment Solution is required. See the Altiris Deployment Solution documentation or see the Altiris Web site, http://www.altiris.com, for detailed information.

The ServerGuide Scripting Toolkit can be used with the Altiris Deployment Solution to perform the following tasks:

- Erase data from a hard disk on a target server
- Reset supported RAID adapters or controllers in the target server to factory-default settings
- Configure RAID adapters or controllers in the target server
- · Update server BIOS code on the target server
- Perform Scripted Installs of supported Windows operating systems and Linux operating systems
- Perform Image Installs of supported Windows operating systems and Linux operating systems
- Install IBM Director Agent (Windows operating systems only)

**Note:** The ServerGuide Scripting Toolkit sample jobs for the Scripted Install method automatically install the corresponding Altiris Agent. If you do not use one of the sample jobs, you must copy the applicable installation file to the target server; then, run the file to install the agent. The Altiris Deployment Solution provides aclient.exe for Windows operating systems, and adlagent for Linux operating systems.

#### **Overview**

The ServerGuide Scripting Toolkit provides sample Altiris jobs (events) that you can import into an existing Altiris Deployment Solution installation. These sample files are packaged as Altiris-format binary files. The sample jobs perform basic hardware configuration and operating-system deployment and can also be used to create custom Altiris jobs for use with IBM @server and xSeries servers.

Two Altiris-format binary files come with the ServerGuide Scripting Toolkit. One binary file is for use only with the Altiris Deployment Solution for Windows, and the

© Copyright IBM Corp. 2004 57

other is for use only with the Altiris Deployment Solution for Linux. See the readme.txt file that comes with the ServerGuide Scripting Toolkit for a list of the supported versions of the Altiris Deployment Solution.

**Note:** You cannot use the binary file that is intended for the Altiris Deployment Solution for Windows with the Altiris Deployment Solution for Linux, and vice versa. You also cannot use the binary files with earlier versions of the Altiris Deployment Solution.

### **Unpacking the ServerGuide Scripting Toolkit files**

You must unpack the ServerGuide Scripting Toolkit files to the default shared directory of the Altiris Deployment Solution directory structure. See Chapter 2, "Unpacking files and configuring the source tree," on page 5 for information about how to unpack the ServerGuide Scripting Toolkit files and details about the source tree.

**Note:** In addition to unpacking the files, you must copy applicable operating-system installation files, device-driver sets, BIOS and firmware code updates, and application source files (such as IBM Director Agent) to the source tree.

There is a corresponding Altiris-format binary file for Windows operating systems and Linux operating systems. You must import the applicable Altiris-format binary file, depending upon the version of the Altiris Deployment Solution, that comes with the ServerGuide Scripting Toolkit to use the provided sample jobs.

### Importing the Altiris-format binary for Windows

Complete the following steps to import the binary file into the Altiris Deployment Solution for Windows:

- 1. From the Altiris Deployment Solution GUI, click **File→Import/Export→Import Jobs**. The "Import Job" window opens.
- 2. Make sure that the **Import to Job Folder** check box is not selected; then, click **Browse**. The "Open" window opens.
- Navigate to the \AltirisPath\Altiris\eXpress\Deployment Server\sgdeploy\sgtk\altiris directory, where AltirisPath is the path to where the Altiris Deployment Solution is installed.
- 4. Select the Altiris-format binary file, ServerGuideToolkit-AltirisDSForWindows.bin; then, click **Open**.
- 5. Click **OK** to complete the import process.

**Note:** The Altiris Deployment Solution for Windows prompts you to specify an account under which to run the Altiris server service. If this account has an empty password, the Altiris Agent for Linux installation might fail.

The ServerGuide Scripting Toolkit sample jobs have the following structure, within the Altiris Deployment Solution GUI. A plus (+) sign indicates a folder, and a minus (-) sign indicates a script.

- + ServerGuide Toolkit IBM BladeCenter / xSeries Support
  - + Hardware Configuration Events
    - Capture RAID configuration
    - Configure RAID
    - Deploy RAID configuration
    - Get RAID information
    - Server Disposal and reset RAID

```
- Server Disposal without RAID
```

- + Imaging Events
  - Capture Linux image
  - Capture Windows image
  - Configure RAID and deploy Linux image
  - Configure RAID and deploy Windows image
  - Deploy Linux image
  - Deploy Windows image
- + Scripted OS Installs Events
  - + Microsoft Windows 2000 OS Installation Events
    - Configure RAID and Install Windows 2000 Server
    - Configure RAID and Install Windows 2000 Advanced Server
    - Install Windows 2000 Advanced Server
    - Install Windows 2000 Server
  - + Microsoft Windows 2003 OS Installation Events
    - Configure RAID and Install Windows 2003 Enterprise
    - Configure RAID and Install Windows 2003 Standard
    - Configure RAID and Install Windows 2003 Web
    - Install Windows Server 2003 Enterprise Edition
    - Install Windows Server 2003 Standard Edition
    - Install Windows Server 2003 Web Edition
  - + Red Hat Enterprise Linux AS OS Installation Events
    - Configure RAID and Install Red Hat Enterprise Linux AS 2.1
    - Configure RAID and Install Red Hat Enterprise Linux AS 3.0
    - Install Red Hat Enterprise Linux AS 2.1
    - Install Red Hat Enterprise Linux AS 3.0
- + System Update Events
  - + Windows Post-OS Updates
    - Run RemoteUX Drivers Update
    - Run RemoteUX Firmware Update
  - Capture CMOS setting to a binary file
  - Deploy CMOS setting from a binary file
  - Perform BIOS update
  - Perform IBM ServeRAID BIOS/firmware update
- + Test
  - Directory Test

### Importing the Altiris-format binary for Linux

Complete the following steps to import the binary file into the Altiris Deployment Solution for Linux:

- 1. From the Altiris Deployment Solution GUI, in the "Jobs" pane, select **Import Jobs** from the **Select Action** list. The "Import Job" page is displayed.
- Make sure that the Import to Job Folder check box is not selected; then, click Browse. The "Open" window opens.
- Navigate to the
  - AltirisPath/adlserver/sgdeploy/sgtk/altiris directory, where AltirisPath is the path to where the Altiris Deployment Solution is installed.
- 4. Select the Altiris-format binary file, ServerGuideToolkit-AltirisDSForLinux.bin; then, click **Open**.
- 5. Click **OK** to complete the import process.

By default, the Altiris Deployment Solution for Linux creates a user named "altiris" with an empty password that is used to access to the eXpress share (the F drive: from within the DOS environment). If this user account has an empty password, the Altiris Deployment Solution for Linux installation might fail.

If the Altiris Deployment Solution for Linux installation fails, complete the following steps:

- Change the values of the smbuser and smbpassword entries in the file answerfile in the installation directory from smbuser=altiris smbpasswd= to smbuser=sgtk0clnt smbpasswd=sgtk0clnt.
- Make the same changes to the user name and password information in the Altiris Kickstart file (rhas3ks.cfg and rhas21ks.cfg in the sgdeploy/sgtk/altiris/linux/redhat directory). For example:

```
mount -t smbfs -o username=sgtk0clnt,password=sgtk0clnt
//192.168.0.25/eXpress /mnt/altiris
```

**Note:** This entry is shown with a line break after sgtk0clnt. In your file, the entire entry must all be on one line.

This example is shown using default installation values. If the customer creates an account with another user name and password, this information must be modified accordingly.

The ServerGuide Scripting Toolkit sample jobs have the following structure, within the Altiris Deployment Solution GUI. A plus (+) sign indicates a folder, and a minus (-) sign indicates a script.

```
+ ServerGuide Toolkit - IBM BladeCenter / xSeries Support
 + Hardware Configuration Events
    - Capture RAID configuration
    - Configure RAID
   - Deploy RAID configuration
   - Get RAID information
    - Server Disposal
    - Server Disposal with RAID
+ Scripted OS Installs Events
    + Red Hat Enterprise Linux AS OS Installation Events
     - Configure RAID and Install Red Hat Enterprise Linux AS 2.1
     - Configure RAID and Install Red Hat Enterprise Linux AS 3.0
      - Install Red Hat Enterprise Linux AS 2.1
     - Install Red Hat Enterprise Linux AS 3.0
+ Imaging Events
  - Capture Linux image
  - Configure RAID and deploy Linux image
+ System Update Events
  - Capture CMOS setting to a binary file
```

- Deploy CMOS setting from a binary file

- Perform IBM ServeRAID BIOS/firmware update

- Perform BIOS update

The default shared directory of the Altiris Deployment Solution directory structure for Linux has read and execute permissions assigned only to members of the altgrp group, as listed in the /etc/group file. If source files are installed in the recommended directory, network server daemons will not be able to access these files unless their user or group IDs are assigned read, write, and execute permissions to the default shared directory. For example, in the /etc/group file, change the line altrgrp:x:503:sgtk0clnt,root to altrgrp:x:503:sgtk0clnt,root,apache.

**Note:** Do not create a Web alias to the root Altiris Deployment Solution directory. This directory contains files that should not be accessible to arbitrary users.

For example, you can create an alias named sgdeploy by adding the following lines to the /etc/httpd/conf/httpd.conf file:

```
Alias /sgdeploy/ "/opt/altiris/deployment/adlserver/sgdeploy/" <Directory "/opt/altiris/deployment/adlserver/sgdeploy/">
Options Indexes Multiviews
```

AllowOverride None
Order allow,deny
Allow from all
</Directory>

### Using the ServerGuide Scripting Toolkit sample jobs

By using the sample jobs that come with the ServerGuide Scripting Toolkit, you can perform the following tasks on a target server as part of an Altiris Deployment Solution deployment scenario:

- · Hardware configuration
  - Capture RAID configuration
  - Get RAID information (obtains information about RAID hardware in the target server that is to be used for customizing deployment scenarios)
  - Deploy RAID configuration
  - Configure RAID (only configures RAID and then stops)
  - Server disposal (erases data on the target server hard disks, optionally resets RAID controller to factory-default settings, and then stops)
- · Scripted Installs
  - Windows 2000 (Altiris Deployment Solution for Windows only: optionally configures RAID on the target server, then deploys operating system)
  - Windows Server 2003 (Altiris Deployment Solution for Windows only: optionally configures RAID on the target server and then deploys the operating system)
  - Red Hat Enterprise Linux AS 2.1 or 3 (optionally configures RAID on the target server and then deploys the operating system)
- Image Installs
  - Capture Windows or Linux image (Altiris Deployment Solution for Linux supports only Linux imaging)
  - Distribute Windows or Linux image (Altiris Deployment Solution for Linux supports only Linux imaging: optionally configures RAID on the target server and then distributes the image)
- · System updates
  - Run RemoteUX to update device drivers
  - Run RemoteUX to update firmware
  - Capture CMOS settings to a binary file
  - Deploy captured CMOS settings from a binary file
  - Update server BIOS code
  - Perform IBM ServeRAID BIOS and firmware update

### **RAID** configuration

The Scripted Install sample jobs that come with the ServerGuide Scripting Toolkit permit configuration of RAID adapters and controllers in the target server as part of an Altiris Deployment Solution deployment scenario. See Chapter 4, "Configuring RAID and Fibre Channel," on page 27 for information about how to create and customize files in the applicable directories of the source tree for specific RAID controllers.

The ServerGuide Scripting Toolkit comes with a sample configuration file for each type of supported RAID controller. The following configuration files are in the sgdeploy\sgtk\altiris\raid directory within the source tree.

Important: The Altiris Deployment Solution scenarios attempt to use all of the sample configuration files to configure RAID on a target server. This might not be valid, depending on the configuration of the target server.

| Configuration file name | Supported RAID controller type                                                                 |
|-------------------------|------------------------------------------------------------------------------------------------|
| rdcfg1.bat              | The following IBM ServeRAID controllers:                                                       |
|                         | IBM ServeRAID 4H                                                                               |
|                         | IBM ServeRAID 4L                                                                               |
|                         | IBM ServeRAID 4M                                                                               |
|                         | IBM ServeRAID 5i                                                                               |
|                         | IBM ServeRAID 6i                                                                               |
|                         | IBM ServeRAID 6i+                                                                              |
|                         | IBM ServeRAID 6M                                                                               |
|                         | IBM ServeRAID 7k                                                                               |
| rdcfg1.txt              | IBM ServeRAID 7t SCSI controllers                                                              |
| rdcfg2.txt              | IBM ServeRAID 7e (Adaptec HostRAID) SATA controllers                                           |
| rdcfg2.bat              | IBM ServeRAID 7e (Adaptec HostRAID) SCSI controllers                                           |
| rdcfg3.bat              | Integrated SCSI controllers with RAID capabilities based on the LSI-1020 or LSI-1030 chip sets |
| rdcfg4.bat              | LSI IDEal RAID controllers                                                                     |

### Obtaining RAID hardware information

The ServerGuide Scripting Toolkit comes with a Get RAID information sample job that you can use to obtain information about RAID hardware in a target server. You will need some of the information that is provided by this sample job to modify the sample configuration files for your deployment scenarios.

When you run the Get RAID information sample job on the target server, a raidinfo.txt file is created on the target server and is copied to the sgdeploy\sgtk\altiris\temp\target id\ directory in the source tree. In this path, target\_id is the Altiris server-identifier name for the target server, which you can find by looking at the properties for that server. The raidinfo.txt file contains information about the RAID hardware that is detected on the target server. Every file contains at least the following information:

```
The following RAID controllers have been found:
Number of IBM ServeRAID 4H, 4Lx, 4Mx, 5i, 6i, 6i+, 6M, 7k = 0
Number of IBM ServeRAID t-type
Number of IBM ServeRAID e-type SATA
Number of IBM ServeRAID e-type SCSI
                                                           = 0
Number of LSI-1020, LSI-1030
                                                           = 0
Number of IDE RAID
```

**Note:** If no RAID controllers are detected on the target server, this minimum information is the entire contents of the raidinfo.txt file.

A banner displays the information, in the same order as in the file. This banner contains general information about the controller type that was detected, the RAID configuration utility that is applicable to the controller, and the name of the sample RAID configuration file that comes with the ServerGuide Scripting Toolkit. See the applicable section for each RAID controller type in "Modifying the sample configuration files" on page 30 for information about the raidinfo.txt file and how to use this information to modify the sample configuration files.

#### Naming RAID configuration files

The RAID configuration files that are used by the ServerGuide Scripting Toolkit for Altiris Deployment Solution scenarios have a specific file naming convention. This convention enables the RAID configuration feature of the ServerGuide Scripting Toolkit to process multiple RAID controllers and different types of RAID controllers during the same step of a deployment scenario.

The RAID configuration file naming convention results in each configuration file having a unique name that includes a number from 1 through 16 according to the following file naming convention:

rdcfg*N.ext* 

#### where:

- *N* is a unique number in the range 1-16.
- ext is the file extension for the file; this can be either BAT or TXT, depending on the type of RAID controller to be configured.

The ServerGuide Scripting Toolkit processes RAID configuration files in order starting with the file name that contains "1", until the last file with the same stub name is processed. Any file that is found, as defined by the RD\_STUB and RD\_PATH environment variables, that adheres to the file naming convention is processed to configure the RAID controllers in the target server.

### **Customizing ServerGuide Scripting Toolkit sample jobs**

The Altiris Scripted Install sample jobs that come with the ServerGuide Scripting Toolkit use many of the same batch files as other ServerGuide Scripting Toolkit scenarios. The Altiris Deployment Solution does not, however, permit the ServerGuide Scripting Toolkit to customize the virtual boot diskette that it uses during the deployment process. This means that you cannot customize the usrvars.bat file with specific settings, as you can with other ServerGuide Scripting Toolkit scenarios.

The sample jobs that come with the ServerGuide Scripting Toolkit contain specific settings for some of the variables that are found in the usrvars.bat file. These settings override the settings from the usrvars.bat file that are included in the virtual boot diskette.

**Note:** Some variables in the Scripted Install sample jobs for the Altiris Deployment Solution have different default values than for other ServerGuide Scripting Toolkit scenarios.

The usrvars.bat file refers to the following global environment variables. These variables are automatically defined during runtime.

Table 7. Global environment variables for Altiris Deployment Solution scenarios

| Variable name | Description                           |
|---------------|---------------------------------------|
| MACHTYPE      | The machine type of the target server |

Table 7. Global environment variables for Altiris Deployment Solution scenarios (continued)

| Variable name | Description                                                                                                    |  |
|---------------|----------------------------------------------------------------------------------------------------|--|
| RAMDSK        | The RAM drive letter, including a colon (:)                                                                      |  |
| TKDRV         | The ServerGuide Scripting Toolkit drive letter, including a colon (:); the default value for this variable is f: |  |

To customize a sample job, you must modify the provided sample jobs from within the Altiris Deployment Solution interface. Each sample job can contain a different setting for the same variable. If you intend to run multiple jobs on the same target server, you might have to modify each sample job to contain the same variable settings.

**Attention:** If you make changes to an Altiris job or event, the changes are effective for all target servers that run the job or event. Do not make changes without creating a new job or event, unless you are sure that you want to affect all target servers that are scheduled to run that job or event.

#### **Updating server BIOS code**

The sample job for BIOS code updates that come with the ServerGuide Scripting Toolkit is customized for use with IBM @server and xSeries servers. You can override some of the environment variables in usrvars.bat by defining new values in the Altiris Deployment Solution interface.

**Note:** The required BIOS files must be set up on the Altiris server before you can run this task.

See the Altiris Deployment Solution documentation for information about how to modify jobs or events. See "Modifying USRVARS.BAT" on page 19 for information about the usrvars.bat environment variables. You can override the following ServerGuide Scripting Toolkit environment variables.

**Note:** Some variables in the sample jobs for the Altiris Deployment Solution have different default values than for other ServerGuide Scripting Toolkit scenarios.

| Variable name | Description                                                                                  | Default                                     |
|---------------|----------------------------------------------------------------------------------------------|---------------------------------------------|
| UPD_BDIR      | The base directory that contains the BIOS code and update files in the source tree.          | %MACHTYPE%\bios                             |
| UPD_BIOS      | Specifies whether to perform BIOS code updates. Valid values are Y or N.                     | Υ                                           |
| UPD_PATH      | The fully qualified path to the BIOS code and firmware code update files in the source tree. | %TAS_PATH%\updates<br>(f:\sgdeploy\updates) |

### Capturing and deploying CMOS settings

The sample jobs for capturing of CMOS settings to a binary file and deploying CMOS settings from a binary file that come with the ServerGuide Scripting Toolkit are customized for use with IBM @server and xSeries servers. You can override some of the environment variables in usrvars.bat by defining new values in the Altiris Deployment Solution interface.

The capture task gathers the CMOS settings into a binary file whose name and location are determined by the CMOS FILE and CMOS PATH variables that are described in the table.

Note: The required BIOS files must be set up on the Altiris server before you run these tasks. See "Adding BIOS code and firmware update files to the source tree" on page 12 for information.

Some xSeries servers that have different machine types use the same BIOS. The following servers are affected.

| Model number | Machine types |
|--------------|---------------|
| xSeries 335  | 8676, 8830    |
| xSeries 365  | 8861, 8862    |

The setup of the system BIOS firmware must be duplicated for these tasks to work correctly. To duplicate the CMOS settings for the two machine types, use either of the following procedures:

- · Run the capture task once for each machine type.
- Run the capture task for one machine type, and then manually create the second machine type directory and copy the binary file that the task created into the second machine type directory.

See the Altiris Deployment Solution documentation for information about how to modify jobs or events. See "Modifying USRVARS.BAT" on page 19 for information about the usrvars.bat environment variables. You can override the following ServerGuide Scripting Toolkit environment variables.

Note: Some variables in the sample jobs for the Altiris Deployment Solution have different default values than for other ServerGuide Scripting Toolkit scenarios.

| Variable name | Description                                                                                  | Default                                                                 |
|---------------|----------------------------------------------------------------------------------------------|-------------------------------------------------------------------------|
| CMOS_FILE     | The name of the CMOS settings binary file.                                                   | cmosinfo.bin  Note: File names must be in  DOS-compatible 8.3 notation. |
| CMOS_PATH     | The fully qualified path to the CMOS binary file in the source tree.                         | %TK_PATH%\altiris\temp\%MACHTYPE%                                       |
| UPD_BDIR      | The base directory that contains the BIOS code and update files in the source tree.          | %MACHTYPE%\bios                                                         |
| UPD_PATH      | The fully qualified path to the BIOS code and firmware code update files in the source tree. | %TAS_PATH%\updates<br>(f:\sgdeploy\updates)                             |

### Updating drivers or firmware with RemoteUX (Windows only)

The sample jobs for RemoteUX driver or firmware updates are customized for use with IBM @server and xSeries servers. You can override some of the environment variables in usrvars.bat by defining new values in the Altiris Deployment Solution interface.

#### Notes:

1. This job calls RemoteUX which is supplied on the RemoteUX CD. Therefore, you must set up the contents of the RemoteUX CD on the Altiris server before you can run this task. See "Performing post-installation updates with RemoteUX" on page 123 for information.

The Windows Altiris Agent must be installed on the target server before you run this task.

#### Note:

See the Altiris Deployment Solution documentation for information about how to modify jobs or events. See "Modifying USRVARS.BAT" on page 19 for information about the usrvars.bat environment variables. You can override the following ServerGuide Scripting Toolkit environment variables.

**Note:** Some variables in the sample jobs for the Altiris Deployment Solution have different default values than for other ServerGuide Scripting Toolkit scenarios.

| Variable name | Description                                                       | Default                                             |
|---------------|-------------------------------------------------------------------|-----------------------------------------------------|
| LOGON         | The name of the account.                                          | Administrator                                       |
| PWD           | The password of the account.  Note: The password cannot be empty. | password                                            |
| UXDRV         | The drive where the remoteux.exe utility is located.              | C:                                                  |
| UX_PATH       | The fully qualified path to the remoteux.exe utility.             | %ALT_PATH%\updates\uxcd                             |
| ALT_PATH      | The base path to the Altiris Deployment Solution files.           | "Program Files"\Altiris\eXpress\"Deployment Server" |

#### **Updating ServeRAID BIOS and firmware**

The sample job for IBM ServeRAID BIOS and firmware updates that comes with the ServerGuide Scripting Toolkit is customized for use with IBM @server and xSeries servers. You can override some of the environment variables in usrvars.bat by defining new values in the Altiris Deployment Solution interface.

**Note:** The required BIOS and firmware files must be set up on the Altiris server before you can run this task.

See the Altiris Deployment Solution documentation for information about how to modify jobs or events. See "Modifying USRVARS.BAT" on page 19 for information about the usrvars.bat environment variables. You can override the following ServerGuide Scripting Toolkit environment variables.

**Note:** Some variables in the Scripted Install sample jobs for the Altiris Deployment Solution have different default values than for other ServerGuide Scripting Toolkit scenarios.

| Variable name | Description                                                                                  | Default                                     |
|---------------|----------------------------------------------------------------------------------------------|---------------------------------------------|
| UPD_PATH      | The fully qualified path to the BIOS code and firmware code update files in the source tree. | %TAS_PATH%\updates<br>(f:\sgdeploy\updates) |
| UPD_SDIR      | The base directory for the ServeRAID update files.                                           | SRVRAID                                     |
| UPD_SR        | Specifies whether to perform ServeRAID BIOS and firmware updates. Valid values are Y and N.  | Y                                           |

#### **Configuring RAID**

The Scripted Install and Image Install sample jobs for configuring RAID controllers and adapters that come with the ServerGuide Scripting Toolkit are customized for supported controllers in IBM @server and xSeries servers. See Chapter 4, "Configuring RAID and Fibre Channel," on page 27 for information about how to create and customize files in the applicable directories of the source tree for specific RAID controllers.

You can override some of the environment variables in usrvars.bat by defining new values in the Altiris Deployment Solution interface. See the Altiris Deployment Solution documentation for information about how to modify jobs or events. See "Modifying USRVARS.BAT" on page 19 for information about the usrvars.bat environment variables. You can override the following ServerGuide Scripting Toolkit environment variables.

**Note:** Some variables in the sample jobs for the Altiris Deployment Solution have different default values than for other ServerGuide Scripting Toolkit scenarios.

| Variable name | Description                                                                                                    | Default                                                |
|---------------|----------------------------------------------------------------------------------------------------|--------------------------------------------------------|
| CFG_RD        | Specifies whether to run the RAID configuration files. Valid values are Y and N.                                                                                                    | Y                                                      |
| RD_IE         | Specifies whether to ignore RAID configuration errors. Valid values are:  Y - Ignore RAID configuration errors; do not stop unless no RAID controller can be configured.  N - Do not ignore RAID configuration errors; stop on all errors.               | Y                                                      |
| RD_PATH       | The fully qualified path to the RAID configuration files in the source tree.                                                                                                    | %TK_PATH%\altiris\raid (f:\sgdeploy\sgtk\altiris\raid) |
| RD_RFD        | Specifies whether to reset all RAID controllers in the target server to factory-default settings. Valid values are:  Y - Restore all RAID controllers to factory-default settings.  N - Do not restore any RAID controllers to factory-default settings. | Y                                                      |
| RD_STUB       | The stub file name to be used for the RAID configuration files.                                                                                                    | rdcfg                                                  |

### Capturing and deploying RAID configurations

The sample jobs for the capturing and deploying RAID configuration tasks are customized for use with IBM BladeCenter and xSeries servers.

You can use the capture RAID configuration task to gather the RAID configuration settings into a binary file whose name and location are determined by the CLON\_FILE and CLON\_PATH variables that are described in the table. You can use the deploy RAID configuration task to deploy a RAID configuration to a RAID controller or adapter.

**Note:** The capture RAID configuration task requires the target RAID controller to be configured before you run the task.

The capture and deploy RAID configuration tasks can be used with the following RAID adapters and controllers:

- An IBM ServeRAID adapter that is supported by the ipssend.exe utility
- An integrated SCSI controller with RAID capabilities based on the LSI-1020 or LSI-1030 chip sets
- · An LSI IDEal RAID controller
- A system that is identical to the donor system. The two systems must have the same number of hard disk drives attached to the same channels on the same controller or controllers.

**Note:** The hard disk drives of the target system must be at least as large as or larger than the hard disk drives of the donor system.

See the Altiris Deployment Solution documentation for information about how to modify jobs or events. See "Modifying USRVARS.BAT" on page 19 for information about the usrvars.bat environment variables. You can override the following ServerGuide Scripting Toolkit environment variables.

**Note:** Some variables in the Scripted Install sample jobs for the Altiris Deployment Solution have different default values than for other ServerGuide Scripting Toolkit scenarios.

| Variable name | Description                                                                                 | Default                                                                 |
|---------------|---------------------------------------------------------------------------------------------|-------------------------------------------------------------------------|
| CLON_FILE     | The name of the RAID configuration file.                                                    | raidclon.bin  Note: File names must be in  DOS-compatible 8.3 notation. |
| CLON_PATH     | The fully qualified path to the RAID configuration file.                                    | %TK_PATH%\altiris\temp\%MACHTYPE%                                       |
| DV_NUM        | The adapter or controller number to configure. Valid values are: • (ServeRAID) 1 through 16 | 1                                                                       |
|               | (Integrated SCSI controller with RAID capabilities) 1 or 2                                  |                                                                         |

### **Customizing Scripted Installs for Windows**

The sample jobs for Scripted Install of Windows operating systems that come with the ServerGuide Scripting Toolkit are customized for the specific version of the operating system that is being deployed. You can override some of the environment variables in usrvars.bat by defining new values in the Altiris Deployment Solution interface.

See the Altiris Deployment Solution documentation for information about how to modify jobs or events. See "Modifying USRVARS.BAT" on page 19 for information about the usrvars.bat environment variables. You can override the following ServerGuide Scripting Toolkit environment variables.

**Note:** Some variables in the sample jobs for the Altiris Deployment Solution have different default values than for other ServerGuide Scripting Toolkit scenarios.

| Variable name | Description                                                                                       | Default                                                                                                    |
|---------------|---------------------------------------------------------------------------------------------------|----------------------------------------------------------------------------------------------------|
| ANS_FILE      | The file name for the unattended installation answer file.                                        | win2000.txt Note: For Windows Server 2003 sample jobs, the default is win2003 instead of win2000.                                                                              |
| ANS_PATH      | The fully qualified path to the directory that contains ANS_FILE.                                 | %TK_PATH%\altiris\ %NOSDIR%\ansfile (f:\sgdeploy\sgtk\altiris\ windows\ansfile)                                                                                                |
| DSET_PATH     | The fully qualified path to the IBM ServerGuide device drivers index file, DRVSET.INI             | %TAS_PATH%\drvs\w2k_drv<br>(f:\drvs\w2k_drv)<br>Note: For Windows Server 2003<br>sample jobs, the default is w23_drv<br>instead of w2k_drv.                                    |
| OS_PATH       | The fully qualified path to the operating-system installation files directory in the source tree. | %TAS_PATH%\os\w2k_srv<br>(f:\sgdeploy\os\w2ksrv)<br><b>Note:</b> For Windows Server 2003<br>sample jobs, the default is w23_std<br>instead of w2k_srv for the above<br>values. |
| PART_SZ       | The target server operating system partition size (in MB) for the primary partition.              | 4000                                                                                                    |

### **Customizing Scripted Installs for Linux**

The sample jobs for Scripted Install of Linux operating systems that come with the ServerGuide Scripting Toolkit are customized for the specific version of the operating system that is being deployed. You can override some of the environment variables in usrvars.bat by defining new values in the Altiris Deployment Solution interface.

See the Altiris Deployment Solution documentation for information about how to modify jobs or events. See "Modifying USRVARS.BAT" on page 19 for information about the usrvars.bat environment variables. You can override the following ServerGuide Scripting Toolkit environment variables.

#### Notes:

- 1. Some variables in the sample jobs for the Altiris Deployment Solution have different default values than for other ServerGuide Scripting Toolkit scenarios.
- 2. Be careful if you edit the Altiris example kickstart file. This file must contain UNIX® style EOL characters; otherwise, the agent installation script in the kickstart post-installation section (%post) will fail.

| Variable name | Description                                                                                                    | Default                                                                                                    |
|---------------|----------------------------------------------------------------------------------------------------|----------------------------------------------------------------------------------------------------|
| ANS_FILE      | The filename of the kickstart file.                                                                                                    | rhas21ks.cfg                                                                                                    |
| ANS_URL       | The kickstart file location that is passed to LOADLIN. See the "Starting a Kickstart Installation" section of the <i>Red Hat Linux Customization Guide</i> for information. | http://%SRV_IP%/%TASDIR%/%TKDIR%/altiris/%NOSDIR%/redhat/%ANS_FILE%(http://192.168.0.25/sgdeploy/sgtk/altiris/linux/redhat/rhas21ks.cfg) |

| Variable name | Description                                                                                                    | Default                                                          |
|---------------|----------------------------------------------------------------------------------------------------|------------------------------------------------------------------|
| DPY_NIC       | The network adapter on the target server to use during the deployment process. You must define this variable when more than one network adapter is installed in the target server. | eth0                                                             |
| IRD_FILE      | The file name of the network installation RDM disk image file.  Note: File names must be in DOS-compatible 8.3 notation.                                                           | initrd~1.img                                                     |
| IRD_PATH      | The fully qualified path to the file specified by IRD_FILE.                                                                                                    | %OS_PATH%\images\pxeboot (f:\sgdeploy\os\rhas21\images\ pxeboot) |
| KRL_FILE      | The file name of the network installation kernel file.                                                                                                    | vmlinuz                                                          |
| KRL_PATH      | The fully qualified path to the file specified by KRL_FILE.                                                                                                    | %OS_PATH%\images\pxeboot (f:\sgdeploy\os\rhas21\images\ pxeboot) |
| LL_PATH       | The fully qualified path to the LOADLIN program.                                                                                                    | %OS_PATH%\dosutils<br>(f:\sgdeploy\os\rhas21\dosutils)           |
| OS_PATH       | The fully qualified path to the operating-system installation files directory in the source tree.                                                                                  | %TAS_PATH%\os\rhas21<br>(f:\sgdeploy\os\rhas21)                  |
| RDSK_SZ       | The size (in KB) of the Linux RAM disk to use.                                                                                                    | 8196                                                             |

#### **Performing Image Installs**

The Image Install sample jobs that come with the ServerGuide Scripting Toolkit capture an operating-system image from a donor server and deploy that image to a target server. You might have to perform some configuration, such as RAID configuration, on the target server before you can deploy an operating system to it.

To perform an Image Install, the Altiris Agent must be installed on the server from which you will clone the installation (donor server). The ServerGuide Scripting Toolkit sample jobs for the Scripted Install method automatically install the corresponding Altiris Agent. If you do not use one of the sample jobs, you must copy the applicable installation file to the target server; then, run the file to install the agent. The Altiris Deployment Solution provides aclient.exe for Windows operating systems and adlagent for Linux operating systems.

Note: When you deploy a target server by using the Image Install method, it will have the Altiris Agent installed, because this is a requirement of the donor server.

Sample jobs are included for imaging Windows operating systems and Linux operating systems. All versions of those operating systems that are supported by the ServerGuide Scripting Toolkit are supported by the sample jobs for Altiris-based deployment scenarios.

Note: The Linux imaging sample jobs utilize a sector-based imaging technique, so the target server must have identical hardware to that of the donor server.

#### **Support for Altiris system tokens**

System tokens are variables that you can insert in scripts or answer files to extract information from the Altiris Deployment Database. System tokens are case-sensitive. The Altiris Deployment Solution provides the following sample answer files, which contain examples of how to use system tokens:

- unattend.txt for Windows, located in the AltirisPath\Altiris\eXpress\Deployment Server\Samples\Scripted OS Install\windows directory, where AltirisPath is the path to where the Altiris Deployment Solution is installed
- kickstart for Linux, located in the AltirisPath/altiris/express/Deployment Server/Samples/Scripted OS Install/redhat directory

The ServerGuide Scripting Toolkit sample answer files (win2000.txt for Windows 2000, and win2003.txt for Windows Server 2003) and kickstart files (for Linux) also contain examples of how to use system tokens.

The ServerGuide Scripting Toolkit sample files can use system tokens in the Windows and Linux Scripted Install methods. See the Altiris Deployment Solution Product Guide for a complete listing of supported, predefined system tokens.

- 1. System tokens are not supported with the Image Install method.
- 2. System tokens are substituted only in the operating system answer files (for Windows) or kickstart files (for Linux)

## **Chapter 9. Microsoft Automated Deployment Services support**

This chapter contains information about using the ServerGuide Scripting Toolkit with existing deployment processes based on Microsoft Automated Deployment Services (ADS) on IBM @server or IBM @server xSeries servers. If you have not already done so, see Chapter 2, "Unpacking files and configuring the source tree," on page 5 for preliminary instructions.

#### Notes:

- 1. Microsoft ADS runs only under Microsoft Windows Server 2003 operating systems.
- 2. The ServerGuide Scripting Toolkit must be installed on the same source system as Microsoft ADS.

The ServerGuide Scripting Toolkit can be used with Microsoft ADS to perform the following tasks:

- · Erase data from a hard disk on a target server
- Reset supported RAID adapters and controllers in the target server to factory-default settings
- Configure supported RAID adapters and controllers in the target server
- Update Server BIOS code and IBM ServeRAID BIOS and firmware code on the target server
- · Install IBM Director Agent

#### Performing secure data disposal

You must have the following items to use this scenario:

- · One blank diskette
- · Source system with properly configured source tree
- Network connectivity and access to the source system directory structure from the target server

There are several options for performing secure data disposal on a server. Each option requires a unique diskette image file, a unique Microsoft ADS sequence, and a unique Microsoft ADS job template. For each secure data disposal option that you wish to perform on one or more target servers, complete the following steps:

- 1. Create a ServerGuide Scripting Toolkit Microsoft ADS disposal diskette:
  - a. Insert a blank diskette into the diskette drive of the source system.
  - b. Navigate to the boot directory in the source tree.
  - c. Run the MakeDisk-ADS-Disposal.bat helper batch file. See "Using helper batch files and creating diskette images" on page 16 for information about this file.
  - d. Customize the network environment variables for this deployment scenario by running the Customize-netvars.bat helper batch file. See "Modifying NETVARS.BAT" on page 18 for information about the environment variables you can configure.
  - e. Customize the environment variables for this deployment scenario by running the Customize-usrvars.bat helper batch file. See "Modifying USRVARS.BAT" on page 19 for information about the environment variables you can configure.
  - f. Label the diskette so that you can easily identify it later.

© Copyright IBM Corp. 2004 73

- 2. From a command prompt, change to the Microsoft ADS tftproot directory (Program Files\Microsoft ADS\tftproot by default).
- 3. Create a Microsoft ADS-formatted virtual diskette image by typing: dskimage.exe a: DiskName
  - where a is the diskette drive on the source system and DiskName is a DOS 8.3 file name for the diskette image file.
- 4. Create a Microsoft ADS sequence that starts (boots) the target server using this diskette image file. See "Creating a Microsoft ADS sequence" on page 78.
- 5. Create a Microsoft ADS job template that calls the Microsoft ADS sequence you just created. See "Creating a Microsoft ADS job template" on page 79.
- 6. Select a target server to run the job template against.

This procedure causes ADS to reboot the target server to a DOS-based menu, allowing you to select which NIC driver to use and then continue with the task or exit to a DOS prompt. To further automate the task, modify the CONFIG.SYS file on the boot diskette (see "Preventing DOS-based menus from displaying" on page 24); then, re-create the Microsoft ADS-formatted virtual-diskette image. Running the job template with the new virtual-diskette image will cause the task to complete without user intervention at the target server.

### Configuring supported RAID adapters and controllers

You must have the following items to use this scenario:

- · One blank diskette
- · Source system with properly-configured source tree
- Network connectivity and access to the source system directory structure from the target server

There are several options for configuring supported RAID adapters and controllers. Each option requires a unique diskette image file, a unique Microsoft ADS sequence, and a unique Microsoft ADS job template. For each RAID adapter or controller configuration that you wish to perform on one or more target servers, complete the following steps:

- 1. See Chapter 4, "Configuring RAID and Fibre Channel," on page 27 for information on how to create and customize files in the applicable directories of the source tree for specific RAID controllers.
- 2. Create a ServerGuide Scripting Toolkit Microsoft ADS RAID configuration diskette:
  - a. Insert a blank diskette into the diskette drive of the source system.
  - b. Navigate to the boot directory in the source tree.
  - c. Run the MakeDisk-ADS-Raid-Config.bat helper batch file. See "Using helper batch files and creating diskette images" on page 16 for information about this file.
  - d. Customize the network environment variables for this deployment scenario by running the Customize-netvars.bat helper batch file. See "Modifying NETVARS.BAT" on page 18 for information about the environment variables you can configure.
  - e. Customize the environment variables for this deployment scenario by running the Customize-usrvars.bat helper batch file. See "Modifying USRVARS.BAT" on page 19 for information about the environment variables you can configure.
  - f. Label the diskette so that you can easily identify it later.

- 3. From a command prompt, change to the Microsoft ADS tftproot directory (Program Files\Microsoft ADS\tftproot by default).
- 4. Create a Microsoft ADS-formatted virtual diskette image by typing: dskimage.exe a: DiskName
  - where a is the diskette drive on the source system and DiskName is a DOS 8.3 file name for the diskette image file.
- 5. Create a Microsoft ADS sequence that starts (boots) the target server using this diskette image file. See "Creating a Microsoft ADS sequence" on page 78.
- 6. Create a Microsoft ADS job template that calls the Microsoft ADS sequence you just created. See "Creating a Microsoft ADS job template" on page 79.
- 7. Select a target server to run the job template against.

This procedure causes ADS to reboot the target server to a DOS-based menu, allowing you to select which NIC driver to use and then continue with the task or exit to a DOS prompt. To further automate the task, modify the CONFIG.SYS file on the boot diskette (see "Preventing DOS-based menus from displaying" on page 24); then, re-create the Microsoft ADS-formatted virtual-diskette image. Running the job template with the new virtual-diskette image will cause the task to complete without user intervention at the target server.

#### Updating server BIOS code and IBM ServeRAID BIOS and firmware code

You must have the following items to use this scenario:

- · One blank diskette
- Source system with properly configured source tree
- Network connectivity and access to the source system directory structure from the target server

Note: In some cases, updating the server BIOS code or IBM ServeRAID BIOS and firmware code requires more conventional memory (RAM) than is available after loading Microsoft ADS and the IBM ServerGuide Scripted Toolkit. If this occurs, you will not be able to update the server BIOS code or IBM ServeRAID BIOS and firmware code. See the readme.txt file that comes with the ServerGuide Scripting Toolkit for a list of verified server BIOS code and IBM ServeRAID BIOS and firmware code update scenarios.

There are several options for updating the server BIOS code and IBM ServeRAID BIOS and firmware code. Each option requires a unique diskette image file, a unique Microsoft ADS sequence, and a unique Microsoft ADS job template. For each server BIOS code and for each IBM ServeRAID firmware update that you wish to perform on one or more target servers, complete the following steps:

- 1. See "Including BIOS code and firmware updates in a deployment scenario" on page 117 for information on how to include the necessary BIOS code update files in the source tree.
- 2. Create a DOS-startable (bootable) diskette:
  - a. Insert a blank diskette into the diskette drive of the source system.
  - b. Navigate to the boot directory in the source tree.
  - c. Run the MakeDisk-ADS-Updates.bat helper batch file. See "Using helper batch files and creating diskette images" on page 16 for information about this file.

- d. Customize the network environment variables for this deployment scenario by running the Customize-netvars.bat helper batch file. See "Modifying NETVARS.BAT" on page 18 for information about the environment variables you can configure.
- e. Customize the environment variables for this deployment scenario by running the Customize-usrvars.bat helper batch file. See "Modifying USRVARS.BAT" on page 19 for information about the environment variables you can configure.
- Label the DOS-startable (bootable) diskette so that you can easily identify it later.
- 3. From a command prompt, change to the Microsoft ADS tftproot directory (Program Files\Microsoft ADS\tftproot by default).
- 4. Create a Microsoft ADS-formatted virtual diskette image by typing: dskimage.exe a: DiskName where a is the diskette drive on the source system and DiskName is a DOS 8.3 file name for the diskette image file.
- 5. Create a Microsoft ADS sequence that starts (boots) the target server using this diskette image file. See "Creating a Microsoft ADS sequence" on page 78.
- 6. Create a Microsoft ADS job template that calls the Microsoft ADS sequence you just created. See "Creating a Microsoft ADS job template" on page 79.
- 7. Select a target server to run the job template against.

This procedure causes ADS to reboot the target server to a DOS-based menu, allowing you to select which NIC driver to use and then continue with the task or exit to a DOS prompt. To further automate the task, modify the CONFIG.SYS file on the boot diskette (see "Preventing DOS-based menus from displaying" on page 24); then, re-create the Microsoft ADS-formatted virtual-diskette image. Running the job template with the new virtual-diskette image will cause the task to complete without user intervention at the target server.

#### **Installing IBM Director Agent**

Microsoft ADS does not directly support application installations. The ServerGuide Scripting Toolkit can, however, be used with Microsoft ADS to copy the application installation files to the target server during the deployment process; then, modify the target server system registry so that the application installation runs the next time the server restarts (reboots).

Note: You must have a source system with a properly configured source tree to use this scenario.

Complete the following steps to deploy IBM Director Agent to a target server:

- 1. See "Adding IBM Director Agent installation files to the source tree" on page 13 for information on adding the IBM Director Agent installation files to the source tree.
- 2. Click Start+All Programs+Microsoft ADS+Sequence Editor.
- 3. In the **Description** field, type a description such as Install IBM Director Agent.
- 4. Click Actions+Insert+Download File.
- 5. In the Controller File field, type the full path to the first file in the \sgshare\sgdeploy\apps\diragent directory on the Microsoft ADS server.
- 6. In the Target File field, type

\device\harddisk0\partition1\WinOS\Temp\Filename

where WinOS is the directory where the operating system is installed on the target server and Filename is the name of the same file as in step 5.

- 7. Repeat step 4 to step 6 for all files in the \sqshare\sqdeploy\apps\diragent directory.
- 8. Click Actions+Add+Configure Registry.
- 9. On the "Configure Registry" page, complete the following steps:
  - a. Click the Load hive button.
  - b. Type

\device\harddisk0\partition1\WinOS\CurrentVersion\RunOnce

where WinOS is the directory where the operating system is installed on the target server, in the field just to the right of the Load hive button.

c. Type

DASetup

in the Name field.

d. Type

Microsoft\Windows\CurrentVersion\RunOnce

in the Registry Key field.

e. Select **REG SZ** from the **Type** drop-down list.

- f. Check the contents of the \sgshare\sgdeploy\apps\diragent folder on your ServerGuide Toolkit.
  - If the ibmsetup.exe file is in the folder, type the following in the Value field:

```
\\\WinOS\Temp\ibmsetup.exe UNATTENDED rsp=\\\WinOS\Temp\diragent.rsp\\
```

where *WinOS* is the directory where the operating system is installed on the target server.

• If the IBMDirectorAgent4.xx.exe file is in the folder, type the following in the **Value** field:

```
\WinOS\Temp\IBMDirectorAgent4.xx.exe -s -a SILENT
```

where WinOS is the directory where the operating system is installed on the target server and xx is the minor version number.

- 10. Click Actions Add Script Command.
- 11. On the "Script Command" page, complete the following steps:
  - a. Type

```
C:\Program Files\Microsoft ADS\tools\adsdevice.wcf
```

in the **Command** field.

- b. Type the following lines in the **Parameters** field:
  - -e
  - -\$Device.System.Name\$
  - -.jobtemplate
  - boot-to-hd
- c. Select **Controller** from the **Run at** drop-down list.
- 12. Click Actions+Insert+Reboot Computer.
- 13. Save this new Microsoft ADS Sequence.
- 14. Create a Microsoft ADS job template that calls the Microsoft ADS sequence you just created. See "Creating a Microsoft ADS job template" on page 79.
- 15. Select a target server to run the job template against.

**Note:** The IBM Director Agent installation process requires administrator-level access. The first time the server restarts (reboots) after this task completes, you must logon with an account that has administrator-level access.

### **Creating a Microsoft ADS sequence**

Complete the following steps to create a Microsoft ADS sequence:

- 1. Click Start+All Programs+Microsoft ADS+Sequence Editor.
- 2. In the **Description** field, type a description for the new sequence.
- 3. Click Actions+Insert+Reboot Computer.
- 4. Click Actions+Add+Boot Virtual Floppy.
- 5. In the left pane, click **Boot Virtual Floppy**.
- 6. In the **Description** field, type a description.
- 7. In the **Floppy path** field, type the file name of the Microsoft ADS-formatted virtual diskette image file you created for the deployment scenario.
- 8. Select the Reboots check box.
- Click File→Save As; then, navigate to the Program Files\Microsoft ADS\Samples\Sequences directory.

- 10. In the File name field, type a descriptive name for the Microsoft ADS sequence; then, click Save.
- 11. Continue with "Creating a Microsoft ADS job template."

#### Creating a Microsoft ADS job template

Complete the following steps to create a Microsoft ADS job template:

- 1. Click Start+All Programs+Microsoft ADS+ADS Management.
- 2. From the Microsoft ADS Console, expand the Automated Deployment Services tree.
- 3. Right-click Job Templates New Job Template. The New Job Template wizard starts and the "Welcome to the New Job Template Wizard" window opens.
- 4. Click **Next**. The "Template Type" window opens.
- 5. Select **An entirely new template** and click **Next**. The "Name and Description" window opens.
- 6. In the **Name** field, type a descriptive name for the new job template.
- 7. In the **Description** field, type an optional description; then, click **Next**. The "Command Type" window opens.
- 8. Select Task Sequence and click Next. The "Task Sequence File and Arguments" window opens.
- 9. To select the task sequence file, click the Browse button located to the right of the Task sequence file field. Locate the applicable task sequence file you created in "Creating a Microsoft ADS sequence" on page 78 or "Installing IBM Director Agent" on page 77 and click Next. The "Destination Device Selection" window opens.
- 10. Select **None** and click **Next**. The "Completing the New Job Template Wizard" window opens.
- 11. Click Finish.

### Adding device drivers to the Microsoft ADS device-driver set

Microsoft ADS requires the latest device drivers for network interface cards (NICs) and storage controllers. This section contains information about adding the following specific device drivers to the ADS device-driver set:

- · Broadcom NIC device driver
- Intel<sup>™</sup> NIC device driver
- Mass-storage device drivers

Attention: Microsoft ADS version 1.0 might fail to process some device-driver INF files. This is a known Microsoft ADS problem, and might prevent the ADS Deployment Agent Builder from starting. See Microsoft Knowledge Base articles 829053 and 830413 for information and to obtain the latest Hotfixes related to this problem. A future Microsoft Windows Server 2003 Service Pack might include these Hotfixes. Alternatively, you can change the device-driver INF files to solve this problem for specific devices.

You must have the following items to use this scenario:

· IBM ServerGuide Setup and Installation CD

Complete the following steps to add one or more device drivers to the Microsoft ADS device-driver set:

1. Copy the contents of the following directories from the IBM ServerGuide Setup and Installation CD to the Microsoft ADS\nbs\repository\user\PreSystem directory on the Microsoft ADS server.

| Device       | Copy from: the IBM ServerGuide Setup and Installation CD |
|--------------|----------------------------------------------------------|
| Broadcom NIC | \sguide\w2003drv\\$oem\$\\$1\drv\bc                      |
| Intel NIC    | \sguide\w2003drv\\$oem\$\\$1\drv\e2 and                  |
|              | \sguide\w2003drv\\$oem\$\\$1\drv\e3                      |
| Mass-storage | \sguide\w2003drv\\$oem\$\textmode                        |

- 2. If the Microsoft ADS Console is running, shut it down.
- 3. Click Start → All Programs → Administrative Tools → Services. The "Services" window opens.
- 4. Right-click ADS Deployment Agent Builder; then, click Stop.
- 5. If you have not installed the Microsoft ADS 1.0 Hot Fixes or a Microsoft ADS update that includes the fixes for processing device driver INF files, complete the steps in "Adding Broadcom Ethernet controller device drivers," "Adding Intel Ethernet controller device drivers," and "Adding mass-storage device drivers" on page 82.
- 6. Right-click ADS Deployment Agent Builder; then, click Start.
- 7. Close the "Services" window.
- 8. Start the Microsoft ADS Console.

### Adding Broadcom Ethernet controller device drivers

Complete the following steps if you have a Broadcom Ethernet controller in the target server:

- 1. Open the b57xp32.inf file in an ASCII text editor. This file is in the Microsoft ADS\nbs\repository\user\PreSystem directory on the Microsoft ADS server.
- 2. Find the section that contains the following text:

[Manufacturer] %BRCM%=Broadcom, NTx86.5.1

3. Change the information above to the following text:

[Manufacturer] %BRCM%=Broadcom.NTx86.5.1

Note: Make sure that the value of the %BRCM% variable matches the text contained in the section heading that follows.

4. Save and close the b57xp32.inf file.

### Adding Intel Ethernet controller device drivers

Complete the following steps if you have an Intel Ethernet controller in the target server:

1. Open the e1000325.inf file in an ASCII text editor. This file is in the Microsoft ADS\nbs\repository\user\PreSystem directory on the Microsoft ADS server.

2. Find the section that contains the following text:

[Manufacturer] %Intel%=Intel,NTx86,NTIA64

3. Change the information above to the following text:

[Manufacturer] %Intel%=Intel.NTx86

**Note:** Make sure that the value of the %Intel% variable matches the text contained in the section heading that follows.

- 4. Save and close the e1000325.inf file.
- 5. Open the e100b325.inf file in an ASCII text editor. This file is in the Microsoft ADS\nbs\repository\user\PreSystem directory on the Microsoft ADS server.
- 6. Find the section that contains the following text:

[Manufacturer] %V\_INTEL%=Intel, NTx86

7. Change the information above to the following text:

[Manufacturer]
%V\_INTEL%=Intel.NTx86

**Note:** Make sure that the value in the %V\_INTEL% variable matches the text contained in the section heading that follows.

8. Save and close the e100b325 inf file.

#### Adding mass-storage device drivers

Complete the following steps if you have at least one of the following IBM ServeRAID controllers installed in the target server:

- IBM ServeRAID 4H
- IBM ServeRAID 4Lx
- IBM ServeRAID 4Mx
- IBM ServeRAID 5i
- IBM ServeRAID 6i
- IBM ServeRAID 6i+
- IBM ServeRAID 6M
- Open the nfrd960.inf file in an ASCII text editor. This file is in the Microsoft ADS\nbs\repository\user\PreSystem directory on the Microsoft ADS server.
- 2. Find the section that contains the following text:

[Manufacturer] %IBM%=IBM,NTx86.5.1.0x1

3. Change the information above to the following text:

[Manufacturer] %IBM%=IBMNTx86.5.1.0x1

**Note:** Make sure that the value of the %IBM% variable matches the text contained in the section heading that follows.

- 4. Delete, or comment out, the [IBM] section heading, that is under the models section, by preceding it with a semi-colon (;).
- 5. Save and close the nfrd960.inf file.

### **Chapter 10. IBM Remote Deployment Manager support**

This chapter contains information about using the ServerGuide Scripting Toolkit with IBM Remote Deployment Manager on IBM @server or IBM @server xSeries servers. See the readme.txt file that comes with the ServerGuide Scripting Toolkit for information about the supported versions of Remote Deployment Manager.

**Note:** At the time of publication, only the ServerGuide Scripting Toolkit scenarios that deploy Windows operating systems have been tested for compatibility with IBM Remote Deployment Manager.

#### **Overview**

IBM Remote Deployment Manager gives administrators centralized control over many servers, workstations, desktop computers, point-of-sale systems, and mobile computers that are connected to a local-area network (LAN) or wide-area network (WAN). Using Remote Deployment Manager tasks in IBM Director Console, you can remotely deploy operating systems, applications, server BIOS code updates, and other firmware updates.

See the documentation that comes with Remote Deployment Manager for information on hardware and operating-system support, and how to use the program. See "IBM deployment resources on the World Wide Web" on page viii for Web links to related information.

#### **Using ServerGuide Scripting Toolkit with Remote Deployment Manager**

You can use Remote Deployment Manager to clone an image from a target server that was originally deployed by a ServerGuide Scripting Toolkit Windows deployment scenario. The Get Donor task in Remote Deployment Manager will create an image of the server configuration that you can use with the Windows Clone Install task to deploy to other similarly configured servers.

This is useful when you have more than one target server that requires the same operating-system configuration. You can deploy once using the ServerGuide Scripting Toolkit and ensure that you have the latest device drivers on the target server; then, use Remote Deployment Manager to automate and schedule the deployment to other target servers.

**Note:** Do not clone IBM Director Agent code. If the target server has IBM Director Agent code installed, you must uninstall the IBM Director Agent code before you clone the image. After you clone the image, you can install the IBM Director Agent code on the servers.

See the documentation that comes with IBM Remote Deployment Manager for information on how to use the program to clone a target server.

© Copyright IBM Corp. 2004

## Chapter 11. Using ServerGuide Scripting Toolkit utilities

This chapter contains information about the utilities that come with the ServerGuide Scripting Toolkit. For each utility there is a description of parameters, along with examples. All utilities are located within the sgdeploy\sgtk\utils directory of the source tree.

The command-line syntax examples in this documentation use the following conventions:

- Variables are shown in *italics*
- Required parameters are shown within <> brackets
- Optional parameters are shown within [] brackets
- Required or optional parameters from which you must make a unique choice are separated by a vertical bar (|) character

**Note:** You must enter all parameters for a utility on a single command line, even when the information in this documentation is shown on multiple lines.

#### **ACU.EXE**

The acu.exe utility configures an IBM ServeRAID 7t controller. The ServerGuide Scripting Toolkit uses this utility during the deployment process to configure the RAID controller. Configuration information is obtained from a donor server and, after optional modifications, deployed onto one or more target servers. The tcfg1.txt file that comes with the ServerGuide Scripting Toolkit contains sample configuration information. See the documentation that comes with the controller for information about this utility.

The acu.exe utility, version 4.10 that comes with the ServerGuide Scripting Toolkit has the following command-line syntax:

acu < Rfilename | Pfilename | D[ALL | n] > [ALL | Cn] [I] [S] [Lfilename]

| Parameter  | Description                                                                                                    |
|------------|----------------------------------------------------------------------------------------------------|
| /Rfilename | Scans the controller for configuration information and saves to the specified file                                      |
| /Pfilename | Uses the specified file to configure the controller                                                                     |
| /D[ALL n]  | Deletes configuration information, where ALL specifies to delete all arrays, or $n$ is the specific array to be deleted |
| /ALL       | Specifies that all controllers are to be configured                                                                     |
| /Cn        | Specifies a controller number, <i>n</i> , when more than one controller is installed in the target server               |
| /I         | Specifies not to wait for a build or delete process to complete when configuring a controller                           |
| <b>/</b> S | Processes without displaying status during the configuration process                                                    |
| /Lfilename | Creates a log file, with the specified file name, and records any errors encountered during the configuration process   |

© Copyright IBM Corp. 2004

The following examples illustrate acu.exe utility usage.

| Example           | Description                                                   |
|-------------------|---------------------------------------------------------------|
| acu /Ra:\cfg1.txt | Records the controller configuration to a file named cfg1.txt |
| acu /Pa:\cfg1.txt | Uses the cfg1.txt file to configure a controller              |

### **ACUICHSV.EXE**

The acuichsv.exe utility configures an IBM ServeRAID 7e (Adaptec HostRAID) SATA controller. The ServerGuide Scripting Toolkit uses this utility during the deployment process to configure the RAID controller. Configuration information is obtained from a donor server and, after optional modifications, deployed onto one or more target servers. The srsacfg1.txt file that comes with the ServerGuide Scripting Toolkit contains sample configuration information. See the documentation that comes with the server for information about this utility.

The acuichsv.exe utility, version 1.0 that comes with the ServerGuide Scripting Toolkit has the following command-line syntax:

acuichsv </Rfilename|/Pfilename|/D[ALL|n]> [/ALL|/Cn] [/I] [/S] [/Lfilename]

| Parameter  | Description                                                                                                    |
|------------|----------------------------------------------------------------------------------------------------|
| /Rfilename | Scans the controller for configuration information and saves to the specified file                                           |
| /Pfilename | Uses the specified file to configure the controller                                                                          |
| /D[ALL n]  | Deletes configuration information, where ALL specifies to delete all arrays, or <i>n</i> is the specific array to be deleted |
| /ALL       | Specifies that all controllers are to be configured                                                                          |
| /Cn        | Specifies a controller number, <i>n</i> , when more than one controller is installed in the target server                    |
| /I         | Specifies not to wait for a build or delete process to complete when configuring a controller                                |
| <b>/</b> S | Processes without displaying status during the configuration process                                                         |
| /Lfilename | Creates a log file, with the specified file name, and records any errors encountered during the configuration process        |

The following examples illustrate acuichsv.exe utility usage.

| Example                | Description                                                   |
|------------------------|---------------------------------------------------------------|
| acuichsv /Ra:\cfg1.txt | Records the controller configuration to a file named cfg1.txt |
| acuichsv /Pa:\cfg1.txt | Uses the cfg1.txt file to configure a controller              |

#### **ALTBOOT.EXE**

The altboot.exe utility permits the ServerGuide Scripting Toolkit to bypass startup (boot) of the diskette drive in the target server during the deployment process. This is done by modifying the boot sector on the diskette so that the diskette is ignored or the first active partition on the first hard disk is explicitly started (booted).

# The altboot.exe utility has the following command-line syntax: altboot </b|/h|/r|/?>[/f:filename]

| Parameter   | Description                                                                                                    |
|-------------|----------------------------------------------------------------------------------------------------|
| /?          | Displays all parameters                                                                                                    |
| /b          | Saves a backup image of the boot sector on the diskette, and bypasses the diskette drive in the startup (boot) sequence  Note: This parameter is not supported on all target servers. See the readme.txt file for information. |
| /h          | Saves a backup image of the boot sector on the diskette, and forces the target server to book from the hard disk regardless of the startup (boot) sequence configured in the target server BIOS                                |
| /r          | Restores the boot sector on the diskette from the diskette image                                                                                                    |
| /f:filename | Specifies a file name for the backup image of the boot sector, where <i>filename</i> is the name of the file. The default file name is bootsec.img. This parameter is only valid when the /b or /r parameter is used.          |

#### The altboot.exe utility returns the following values to indicate status:

| Value | Description                                                |
|-------|------------------------------------------------------------|
| 0     | Success                                                    |
| 1     | File error (invalid boot-sector image, file access errors) |
| 2     | Diskette drive or diskette error                           |
| 3     | Command-line parameter error                               |

#### The following examples illustrate altboot.exe utility usage.

| Example                      | Description                                                                                                    |
|------------------------------|----------------------------------------------------------------------------------------------------|
| altboot /b /fa:\saveboot.sec | Bypasses the diskette drive and saves an image of the boot sector as a:\saveboot.sec                                  |
| altboot /r                   | Restores the boot sector on the diskette from the default file name a:\bootsec.img                                    |
| altboot /r /f:a:\test.img    | Restores the boot sector on the diskette from the a:\test.img file                                                    |
| altboot /h /f:a:\floppy.img  | Explicitly starts (boots) the target server from the hard disk and saves an image of the boot sector as a:\floppy.img |

#### **CFG1030.EXE**

The cfg1030.exe utility configures the RAID controller in IBM @server and xSeries servers that have an integrated SCSI controller with RAID capabilities based on the LSI-1020 or LSI-1030 chip set. The ServerGuide Scripting Toolkit uses this utility during the deployment process to configure the RAID controller. Configuration information is obtained from a donor server and, after optional modifications, deployed onto one or more target servers. The isrcfg1.bat file that comes with the ServerGuide Scripting Toolkit contains sample configuration information.

The cfg1030.exe utility, version 1.04.00 comes with the ServerGuide Scripting Toolkit. See the documentation that comes with the server for information about this utility. The following are examples of cfg1030.exe utility usage:

| Example                                                                     | Description                                                                                                    |
|-----------------------------------------------------------------------------|----------------------------------------------------------------------------------------------------|
| cfg1030 create 1 logicaldrive NEWARRAY 52071<br>1 0 1 0 2 qsync             | Creates a new mirrored logical drive of 52 GB on channel 0 and SCSI ID 1 and on channel 0 and SCSI ID2 on controller 1, using quick synchronization        |
| cfg1030 create 1 logicaldrive NEWARRAY MAX 1 0 1 cfg1030 setstate 1 0 1 HSP | Creates a logical drive on controller 1, using all available space on the drive, sets RAID1 for channel 0 and SCSI ID 1; then, sets the state to hot spare |

#### **CLINI.EXE, CLINI32.EXE**

The Command Line INI utility can perform the following functions:

- · Write information to an INI file:
  - Add new sections, items, or values
  - Change existing sections, items, or values
- · Read a value from an INI file and store it as an environment variable

Two versions of the Command Line INI utility come with the ServerGuide Scripting Toolkit: A 16-bit version for DOS (clini.exe) and a 32-bit version for Windows (clini32.exe).

Storing a value as an environment variable is done by creating a batch file that contains a command to set the environment variable. You must then call the batch file to set the environment variable.

Note: If the batch file already exists, it is deleted and recreated with the new information.

The clini.exe and clini32.exe utilities have the following command-line syntax: clini <filename> <[/S:section] [/I:item] [/V:value|/A:value|/U:value|/E:variable |/=:string|/C:string|/CT:string]> [/B:filename] [/D:delimiter] [/T:n] [/N] [/0]

| Parameter   | Description                                                                                                    |
|-------------|----------------------------------------------------------------------------------------------------|
| filename    | Defines the fully qualified path to the INI file that the Command Line INI utility will process                                                                                                    |
| /S:section  | Specifies the name of the section within the INI file to write or to read                                                                                                    |
| /I:item     | Specifies the name of the item within the INI file to write or to read                                                                                                    |
| /V:value    | Specifies the value to write to the INI file                                                                                                    |
| /A:value    | Specifies the value to append to the existing item in the INI file. The /I parameter is required to use the /A:value parameter.                                                                                                    |
| /U:value    | Specifies a unique value to append to the existing item in the INI file, only if this value does not already exist for the item. The /I parameter is required to use the /U:value parameter.                                                                         |
| /E:variable | Specifies the environment variable used to store the value of the item from the INI file. The /I parameter is required to use the /E:variable parameter.                                                                                                    |
| /B:filename | Defines the fully qualified path and file name of the batch file to create to be used for setting the environment variable. The default is CLIniSet.bat if no file name is specified for this parameter. This parameter is only valid when the /E parameter is used. |

| Parameter    | Description                                                                                                    |
|--------------|----------------------------------------------------------------------------------------------------|
| /D:delimiter | Specifies a delimiter to use when appending values to an item in an INI file or reading tokens from an INI file. This parameter is not valid if the /V parameter is used. The /D parameter is valid only with the /A, /U, or /E parameters. Using the /D parameter without one of these three parameters will result in a syntax error.          |
| /T:n         | Specifies the token in a delimited value to set as the specified environment variable, where n is greater than or equal to 1. The default delimiter is a comma unless otherwise specified with the /D parameter. This parameter is only valid when the /E parameter is used.                                                                     |
| /=:string    | Verifies that the value of the item is equal to <i>string</i> , returning a value of 0 if true and 100 if false.                                                                                                    |
| /C:string    | Verifies that value of the item has <i>string</i> as a substring, returning a value of 0 if true and 100 if false.                                                                                                    |
| /CT:string   | Verifies that the value of the item has <i>string</i> as one of the tokens, returning a value of 0 if true and 100 if false. The default delimiter is a comma unless the /D:delimiter option is specified.                                                                                                    |
| /N           | If the specified INI file exists, it is deleted and a new INI file is created. This parameter is not valid if the /E parameter is used.                                                                                                    |
| /0           | Overrides the command-line character count. The number of characters on the command line is automatically determined by this utility. An error message is displayed when the character limit is reached, unless you override this feature. The DOS version is limited to 127 characters, while the Windows version is limited to 255 characters. |

#### The Command Line INI utility returns the following values to indicate status:

| Value | Description                            |
|-------|----------------------------------------|
| 0     | Success                                |
| 1     | Syntax error                           |
| 2     | Program error                          |
| 3     | Destination is read-only               |
| 4     | Current working directory is read-only |
| 5     | File not found                         |

#### The following examples illustrate Command Line INI utility usage.

| Example                                                                           | Description                                                                                                    |
|-----------------------------------------------------------------------------------|----------------------------------------------------------------------------------------------------|
| clini info.ini /S:Hardware /I:Machine Type /V:8549<br>/N                          | Creates a new INI file named info.ini with a section called Hardware and one item, Machine Type, is set equal to "8549"                |
| clini .\info.ini /S:Hardware /I:Machine Name /V:Server1                           | Adds the item Machine Name, with a value of Server1, to the existing Hardware section of the info.ini file                             |
| clini info.ini /S:Hardware /I:Machine Type<br>/E:MachineType<br>call CLIniSet.bat | Reads the Machine Type value from the info.ini file, and stores it as an environment variable called MachineType                       |
| clini info.ini /S:Hardware /I:Machine Type2<br>/V:%MachineType%                   | Writes the value of the environment variable MachineType to the INI file named info.ini, using section Hardware and item Machine Type2 |

| Example                                                                                                    | Description                                                                                                    |  |
|----------------------------------------------------------------------------------------------------|----------------------------------------------------------------------------------------------------|--|
| clini info.ini /S:Hardware /I:Machine Type2<br>/E:MachineType2 /B:d:\EnvSet1.bat<br>call d:\EnvSet1.bat                                                                                                | Reads the Machine Type value from the info.ini file and stores it as an environment variable called MachineType2 using a custom path and name for the batch file created to set the environment variable |  |
| After running the first five examples above, in sequence, the info.ini file would contain the following information:                                                                                   |                                                                                                    |  |
| [Hardware] Machine Type=8549 Machine Type2=8549 Machine Name=Server1                                                                                                    |                                                                                                    |  |
| Also, two new environment variables would be created as                                                                                                    | indicated below:                                                                                                    |  |
| MachineType=8549<br>MachineType2=8549                                                                                                    |                                                                                                    |  |
| clini info.ini /S:User /I:Name /V:Toolkit /N<br>clini info.ini /S:User /I:Name /A: User                                                                                                    | Creates a new file named info.ini with a section called User and one item called Name, which is set equal to "Toolkit User". The resulting info.ini file contains:                                       |  |
| or  clini info.ini /S:User /I:Name /V:Toolkit /N clini info.ini /S:User /I:Name /A:User /D:" "                                                                                                    | [User]<br>Name=Toolkit User                                                                                                    |  |
| clini info.ini /S:Section /I:Item /A:Value1 /D:, /N clini info.ini /S:Section /I:Item /A:Value2 /D:, clini info.ini /S:Section /I:Item /A:Value3 /D:, clini info.ini /S:Section /I:Item /A:Value2 /D:, | Creates a new file named info.ini with a comma delimited list of values. The resulting info.ini file contains:  [Section] Item=Value1, Value2, Value3, Value2                                            |  |
| clini info.ini /S:Section /I:Item /U:Value1 /D:, /N clini info.ini /S:Section /I:Item /U:Value2 /D:, clini info.ini /S:Section /I:Item /U:Value3 /D:, clini info.ini /S:Section /I:Item /U:Value2 /D:, | Creates a new file named info.ini with a comma delimited list of unique values. The resulting info.ini file contains:  [Section] Item=Value1, Value2, Value3                                             |  |
| clini info.ini /S:Section /I:Item /E:MyEVariable /T:2 or                                                                                                    | Reads information from the info.ini file created in the previous example, and sets the second vale of the item to the MyEVariable environment variable. The resulting CLIniSet.bat file contains:        |  |
| clini info.ini /S:Section /I:Item /E:MyEVariable /T:2 /D:,                                                                                                    | Set MyEVariable=Value2                                                                                                    |  |

#### **DRVINST.EXE**

The drvinst.exe utility is a 32-bit Windows application that displays a message stating that it will take approximately ten minutes for the remaining executable device drivers to be installed. The ServerGuide Scripting Toolkit calls this utility during the deployment process automatically, when required. The utility stops after a 30-second countdown, or you can exit it by clicking the **OK** button.

### **DSCAN.EXE, DSCAN32.EXE**

The Driver Scan utility can perform the following functions:

- · Scan a device driver or set of device drivers to determine the installation mode (text mode, Plug and Play, or executable) and write this information to the drvinfo.ini file that is located in each device-driver directory. The drvinfo.ini file is used by the unattend.exe command during the installation of Windows.
- · Create a text mode directory, copy all text mode device drivers into that directory, and then dynamically create a master txtsetup.oem file containing all information

that is in the individual txtsetup.oem files. Each entry in the master txtsetup.oem file is unique, and known unattended installation defects are automatically addressed.

Two versions of the Driver Scan utility come with the ServerGuide Scripting Toolkit: a 16-bit version for DOS (dscan.exe) and a 32-bit version for Windows (dscan32.exe).

The following figure shows the Microsoft required directory structure for unattended installation.

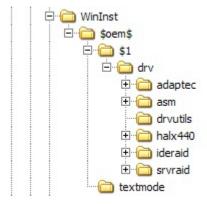

Figure 1. Device-driver directories displayed in Windows Explorer

Note that all device-driver files are located in individual directories. The directories that contain the files for an individual device driver are called *device-driver directories*. Figure 1 contains the following device-driver directories:

- \adaptec
- \asm
- \halx440
- \ideraid
- \srvraid

When you issue a dscan command against a directory that contains device-driver directories (for example, c:\w2k\_drv\\$oem\$\\$1\drv), dscan performs its tasks against all of the subdirectories that the directory contains, with the exception of the drvutils directory. (The drvutils directory contains two utilities, Holdit.exe and Reboot.exe, that are used by the unattend utility.)

The dscan32 command runs only on Windows; the dscan command runs on both DOS and Windows. You can use Windows long file names with dscan32, but you must use file names that follow the DOS 8.3 format with dscan.

The Driver Scan utility stores information in an INI file named drvinfo.ini in the device-driver directory for use by the unattend.exe utility. If the drvinfo.ini file already exists for the device driver, it is left unchanged. See "DRVINFO.INI" on page 93 for information about the drvinfo.ini file. See "UNATTEND.EXE" on page 108 for information about the unattend.exe utility.

The Driver Scan utility can also merge text mode device drivers into a single directory. This merges the device-driver files and the txtsetup.oem files for use in unattended installations. If the destination directory for text mode drivers already exists, it is automatically deleted and recreated.

The Driver Scan utility automatically assumes that the device driver being scanned is applicable to all target servers. To make a device driver server-specific, you must modify the drvinfo.ini file to reflect the servers that the device driver supports.

The dscan.exe and dscan32.exe utilities have the same command-line syntax, as shown in the following example:

 $\label{eq:decomposition} $$\operatorname{dscan} < \operatorname{driverpath} [/S|/SS|/T[:path]] [/M:machinetype] [/V:n] [/W:n] [/?] $$$ 

| Parameter      | Description                                                                                                    |
|----------------|----------------------------------------------------------------------------------------------------|
| /?             | Displays all parameters                                                                                                    |
| driverpath     | Defines the fully qualified path to the directory to scan for device drivers. Each driver is assumed to be in a separate sub-directory within this path.                                                                                                    |
|                | If driverpath has \$0em\$ in the path, the Driver Scan utility will create the \$0em\$\textmode directory and merge the text mode device drivers.                                                                                                    |
|                | If the /SS parameter is used, the path is assumed to be the path to a single device driver.                                                                                                    |
| /S             | Specifies to only scan device drivers and create drvinfo.ini files, if necessary. Text mode device drivers are not merged when this parameter is used.                                                                                                    |
| /SS            | Specifies to only scan a single device driver and create the drvinfo.ini file, if necessary. Text mode device drivers are not merged when this parameter is used.                                                                                                    |
| /T[:path]      | Specifies to only build the text mode device drivers. Other device drivers are not scanned, and drvinfo.ini files are not created, when this parameter is used.                                                                                                    |
|                | If <i>path</i> is specified, the text mode device drivers are merged to the specified path. Otherwise, the <i>driverpath</i> parameter must have \$000 in the path so that the text mode device drivers are merged into the \$000 \text{textmode} directory.                                               |
| /M:machinetype | Specifies a machine type, where <i>machinetype</i> is the machine type of the target server, used to limit merging of the text mode device drivers. If this parameter is not specified, all text mode device drivers are merged. The /T parameter is required to use the /M: <i>machinetype</i> parameter. |
| /V:n           | Specifies the verbose level used to report status during the deployment process. Valid values for <i>n</i> are:                                                                                                    |
|                | <ul><li>0 - quiet mode</li><li>3 - default</li><li>5 - maximum information</li></ul>                                                                                                    |
| /W:n           | Specifies the version of Microsoft Windows for the device drivers. Valid values are 0 for Windows 2000 and 1 for Windows Server 2003.                                                                                                    |

The dscan.exe utility returns the following values to indicate status:

| Value | Description              |
|-------|--------------------------|
| 0     | Success                  |
| 1     | Syntax error             |
| 2     | Program error            |
| 3     | Destination is read-only |

The following examples illustrate Driver Scan utility usage.

| Example                               | Description                                                                                                    |
|---------------------------------------|----------------------------------------------------------------------------------------------------|
| dscan c:\insttemp\\$oem\$\\$1\drv     | Scans a device-driver set in c:\insttemp\\$oem\$\\$1\drv, creates the drvinfo.ini files for each device driver, and builds the text mode directory      |
| dscan c:\drv /S                       | Scans a device-driver set in c:\drv and creates drvinfo.ini files for each device driver, but does not build the text mode device drivers               |
| dscan c:\drv\mydriver /SS             | Scans a single device driver in d:\drv\mydriver and creates the drvinfo.ini file for that device driver, but does not build the text mode device driver |
| dscan c:\w2\\$oem\$\\$1\drv /T        | Builds the text mode directory in c:\w2\\$oem\$\textmode using device drivers found in c:\w2\\$oem\$\\$1\drv, but does not create any drvinfo.ini files |
| dscan c:\drivers /T:c:\other\textmode | Builds the text mode directory in c:\other\textmode using device drivers found in c:\drivers, but does not create drvinfo.ini files                     |

#### **DRVINFO.INI**

The drvinfo.ini file contains information specific to each device driver. The unattend.exe utility uses this information to add device-driver information to the answer file for Windows deployment scenarios. You can create this file, or have the Driver Scan utility create it automatically.

The drvinfo.ini file contains one section, called [Driver Information], and can contain the following valid variables:

| Variable name         | Description                                                                                                    |
|-----------------------|----------------------------------------------------------------------------------------------------|
| Automatically Reboots | Specifies whether the executable device driver automatically restarts (reboots) the target server after the device-driver installation has completed. This variable is only valid when Installation Mode is set to "Executable". Valid values are True or False. The default value is False.                                                                                                    |
|                       | If an executable-device-driver installation program restarts the server and this variable is set to False, then any remaining installation procedures are not completed.                                                                                                    |
|                       | Notes:                                                                                                    |
|                       | To use this variable, the drvutils directory must contain the Holdit.exe and Reboot.exe utilities.                                                                                                    |
|                       | 2. This variable is only supported for Windows 2000.                                                                                                    |
| Installation Mode     | Specifies the installation method for the device driver. Valid values are: Executable, Manual, PnP, or Textmode. If set to "Manual", the unattend.exe utility does not install the device driver.                                                                                                    |
| Order Before          | Specifies that the device driver is added to the answer file before another specific device driver. This variable is only valid when Installation Mode is set to "PnP". Valid values are the name of the directory where the device driver is located, or All. If more than one device driver has this value set to "All", the device drivers are installed before those that do not have any other specification. |
| Parameters            | Defines any required command-line parameters required by the executable device driver. This variable is only valid when Installation Mode is set to "Executable".                                                                                                    |

| Variable name       | Description                                                                                                    |  |
|---------------------|----------------------------------------------------------------------------------------------------|--|
| Path                | Specifies the path to the installation file. This variable has a different function, depending on the setting of the Installation Mode variable, as indicated below:                                                                                                    |  |
|                     | Executable - Path specifies the path to the executable installation file  Manual - Path variable is ignored                                                                                                    |  |
|                     | <ul><li>PnP - Path specifies the path to the INF installation files</li><li>Textmode - Path specifies the path to the txtsetup.oem file</li></ul>                                                                                                    |  |
| PCIVenDevID         | Specifies the PCI Vendor ID or Device ID information used to limit the installation of executable device drivers to only when the specified device is in the target server. This variable is only valid when Installation Mode is set to "Executable". Entries must be in the same format as those in the txtsetup.oem file, with multiple entries delimited by commas. For example: |  |
|                     | PCIVenDevID = PCI\VEN_1002&DEV_5159&SUBSYS_029A1014                                                                                                    |  |
| Reboot Required     | Specifies whether the executable device driver requires the target server to restart (reboot) after the installation of the device driver is completed. This variable is only valid when Installation Mode is set to "Executable". Valid values are True or False.                                                                                                    |  |
|                     | Notes:                                                                                                    |  |
|                     | 1. To use this variable, the drvutils directory must contain the Holdit.exe and Reboot.exe utilities.                                                                                                    |  |
|                     | 2. This variable is only supported for Windows 2000.                                                                                                    |  |
| Supported Locales   | Specifies the locales supported by this device driver. This value can be All, or a comma-delimited list of locales, as specified by the Localization variable in the ProdSpec.ini file from the i386 directory of the applicable operating system installation directory.  Note: You cannot use both Supported Locales and Unsupported Locales in the same                           |  |
| 0                   | drvinfo.ini file.                                                                                                    |  |
| Supported Systems   | Specifies the servers supported by this device driver. This value can be All, None, or a comma-delimited list of server machine types.  Note: You cannot use both Supported Systems and Unsupported Systems in the same drvinfo.ini file.                                                                                                    |  |
| Unsupported Locales | Specifies locales that are not supported by this device driver. This value must be a comma-delimited list of locales, as specified by the Localization variable in the ProdSpec.ini file from the i386 directory of the applicable operating system installation directory.  Note: You cannot use both Supported Locales and Unsupported Locales in the same drvinfo.ini file.       |  |
| Unsupported Systems | Specifies servers that are not supported by this device driver. This value must be a comma-delimited list of server machine types.  Note: You cannot use both Supported Systems and Unsupported Systems in the same drvinfo.ini file.                                                                                                    |  |

The following examples illustrate drvinfo.ini file contents.

| Example                                                                                                    | Description                                                                                                    |
|----------------------------------------------------------------------------------------------------|----------------------------------------------------------------------------------------------------|
| [Driver Information] Installation Mode=PnP Path= Parameters= Automatically Reboots= Reboot Required= PCIVenDevID= Order Before= Supported Systems= Supported Locales= ;Unsupported Systems=                                                                                                    | Supports a plug-and-play device driver with INF files in the root of the device driver directory, and supports all target servers                                                                                                    |
| [Driver Information] Installation Mode=PnP Path=win2000 Parameters= Automatically Reboots= Reboot Required= PCIVenDevID= Order Before= Supported Systems=8673,8679,8687 ;Unsupported Systems= Supported Locales= ;Unsupported Systems=                                                           | Supports a plug-and-play device driver with INF files in the win2000 directory in the root of the device driver directory, and only supports target servers with machine types 8673, 8679, and 8687                                                                                                    |
| [Driver Information] Installation Mode=PnP Path=win2000 Parameters= Automatically Reboots= Reboot Required= PCIVenDevID= Order Before=All Supported Systems=8673,8679,8687 ;Unsupported Systems= Supported Locales= ;Unsupported Systems=                                                        | Supports a plug-and-play device driver that needs to be installed before any other plug-and-play device driver, with INF files in the win2000 directory in the root of the device driver directory, and only supports target servers with machine types 8673, 8679, and 8687                           |
| [Driver Information] Installation Mode=Executable Path=win2000\setup.exe Parameters=-Q Automatically Reboots=False Reboot Required=True PCIVenDevID=PCI\VEN_1002&DEV_5159&SUBSYS_1014029A Order Before=All ;Supported Systems= Unsupported Systems=8687 Supported Locales= ;Unsupported Systems= | Supports an executable device-driver installation using setup.exe, with a -Q parameter, in the win2000 directory in the root of the device driver directory, and supports all target servers (except those of machine type 8687) that have a device installed matching the specified Vendor/Device ID. |

#### FDISK32.EXE

The fdisk32.exe utility manages and configures partitions of hard disks in the target server. The ServerGuide Scripting Toolkit uses this utility during the deployment process to configure hard disks before installing operating-system files.

The fdisk32.exe utility has the following command-line syntax: fdisk32 [/status|d</pri:n|/ext:n|/log:n|/mbr|/delete:all>]

| Parameter      | Description                                                                                    |
|----------------|------------------------------------------------------------------------------------------------|
| /status        | Displays the status of all fixed drives in the target server                                   |
| d              | Specifies the hard disk number to be configured, where <i>d</i> can be any positive integer.   |
| /pri: <i>n</i> | Creates a primary DOS partition of size <i>n</i> in MB on the specified hard disk              |
| /ext:n         | Creates an extended DOS partition of size <i>n</i> in MB on the specified hard disk            |
| /log:n         | Creates a logical drive of size $n$ in MB in the extended partition on the specified hard disk |
| /mbr           | Writes a new master boot record to the hard disk                                               |
| /delete:all    | Deletes all partitions on the specified hard disk                                              |

The following examples illustrate fdisk32.exe utility usage.

| Example               | Description                                                              |
|-----------------------|--------------------------------------------------------------------------|
| fdisk32 1 /delete:all | Deletes all partitions on the hard disk 1                                |
| fdisk32 1 /pri:4096   | Creates a 4096 MB (4 GB) primary DOS partition on hard disk 1            |
| fdisk32 1 /ext:4000   | Creates a 4000 MB extended DOS partition on hard disk                    |
| fdisk32 1 /log:2000   | Creates a 2000 MB logical drive in the extended partition on hard disk 1 |

#### FIBRECFG.EXE

The fibrecfg.exe utility configures the boot settings of a Fibre Channel host bus adapter, or enables you to view current configuration and firmware level information.

The fibrecfg.exe utility supports the following fibre channel host bus adapters:

- · IBM TotalStorage FC2-133 Host Bus Adapter
- · IBM HS20 Fibre Channel Expansion Card
- FAStT FC-2 Host Bus Adapter

The following supplemental files must be in the current directory or the search path. These files come with the ServerGuide Scripting Toolkit and are located in the sgdeploy\sgtk\utils directory within the source tree.

- · flasutil.exe
- nvram22.def
- nvram23.def

The fibrecfg.exe utility uses information from the above files for viewing information about and configuring Fibre Channel host bus adapters in a target server during the deployment process. See "FLASUTIL.EXE" on page 98 for information about the flasutil.exe utility.

The fibrecfg.exe utility creates several temporary files that require approximately 20 KB of available storage in the current directory. This means you cannot run the utility from a location that is read-only or has no free space available. Before exiting, the utility deletes all temporary files that it created.

Note: If you use the fibrecfg.exe utility to modify BIOS code settings or startup (boot) settings on the Fibre Channel host bus adapter, you must restart (reboot) the target server before the changes are complete for the rest of the deployment process.

The fibrecfg.exe utility has the following command-line syntax: fibrecfg [/Eaddr|/Daddr] [/BEn addr wwn lun|/BD addr] [/I|/P]

| Parameter         | Description                                                                                                    |
|-------------------|----------------------------------------------------------------------------------------------------|
| /Eaddr            | Enables the Fibre Channel host bus adapter BIOS, where <i>addr</i> is the 4-digit I/O address of the adapter to configure. When set to 0000, the first adapter found in the target server scan order (lowest I/O address) is enabled.                                                                           |
| /Daddr            | Disables the Fibre Channel host bus adapter BIOS, where <i>addr</i> is the 4-digit I/O address of the adapter to configure. When set to 0000, the first adapter found in the target server scan order (lowest I/O address) is enabled.                                                                          |
| /BEn addr wwn lun | Enables the selectable boot option for the Fibre Channel host bus adapter, and specifies a LUN as a selectable startup (boot) device, where:  *n is the selectable boot device, with valid values from 0-9                                                                                                    |
|                   | addr is the 4-digit I/O address of the adapter to configure; when set to 0000, the first adapter found in the target server scan order (lowest I/O address) is enabled.                                                                                                    |
|                   | wwn is the 16-character hexadecimal world-wide name of the remote storage device that contains the startup (boot) LUN. (You can find the world-wide node name of the storage device in the controller profile in the IBM Storage Manager software, or in the FAStTUti! setup utility for the host-bus adapter.) |
|                   | lun is the LUN number that you are setting as the startup (boot) LUN                                                                                                    |
| /BD addr          | Disables the selectable boot option for the Fibre Channel host bus adapter, where addr is the 4-digit I/O address of the adapter to configure. When set to 0000, the first adapter found in the target server scan order (lowest I/O address) is disabled.                                                      |
| /I                | Displays information about all Fibre Channel host bus adapters in the target server in an INI-file format.  Note: You can use the > DOS output-redirect option to save the output to an output file.                                                                                                    |
| /P                | Displays information about all Fibre Channel host bus adapters in the target server in a variable=value format.  Note: You can use the > DOS output-redirect option to save the output to an output file.                                                                                                    |

The fibrecfg.exe utility returns the following values to indicate status:

| Value    | Description |
|----------|-------------|
| 0        | Success     |
| Non-zero | Error       |

The following examples illustrate fibrecfg.exe utility usage.

| Example          | Description                                                                                     |
|------------------|-------------------------------------------------------------------------------------------------|
| fibrecfg /E 2400 | Enables the BIOS on the Fibre Channel host bus adapter at I/O address 2400 in the target server |

| Example                              | Description                                                                                                    |
|--------------------------------------|----------------------------------------------------------------------------------------------------|
| fibrecfg /BE0 0000 210000E0B06BF9A 0 | Enables the selectable-boot option on the first adapter in the target server, and sets the primary boot device to LUN 0 on the RAID device with world-wide name 210000E0B06BF9A                                                               |
| fibrecfg /I >myfibre.ini             | Displays all information about Fibre Channel host bus adapters in the target server  Note: The >myfibre.ini parameter is a DOS output-redirect option that causes the output from the fibrecfg.exe utility to be saved in the specified file. |

Below is an example of what the myfibre.ini file created in the above example might contain:

[Fibre]

TWG TOTAL NUM ADAPTERS=2

TWG FIBRE ADAPTER.1.IOAddress=2400

TWG\_FIBRE\_ADAPTER.1.PortWWN=210000096b360016

TWG FIBRE ADAPTER.1.Model=QLA2312

TWG FIBRE ADAPTER.1.Manufacturer=Qlogic

TWG FIBRE ADAPTER.1.FirmwareVersion=1.29

TWG\_FIBRE\_ADAPTER.1.BiosStatus=D

TWG FIBRE ADAPTER.1.BootStatus=D

TWG FIBRE ADAPTER.1.BootWWN=200b00a0b8075501

TWG FIBRE ADAPTER.1.BootLUN=0

TWG FIBRE ADAPTER.2.IOAddress=2600

TWG FIBRE ADAPTER.2.PortWWN=210000096b360017

TWG FIBRE ADAPTER.2.Model=QLA2312

TWG FIBRE ADAPTER.2.Manufacturer=Qlogic

TWG FIBRE ADAPTER.2.FirmwareVersion=1.29

TWG FIBRE ADAPTER.2.BiosStatus=D

TWG\_FIBRE\_ADAPTER.2.BootStatus=D

TWG FIBRE ADAPTER.2.BootWWN=200b00a0b8075501

TWG FIBRE ADAPTER.2.BootLUN=0

**Note:** The format returned when the /P parameter is used, has "Fibre\_" preceding each of the above values, as in the following example:

Fibre TWG FIBRE ADAPTER.1.IOAddress=2400

#### FINDRAM.EXE

The findram.exe utility determines the drive letter of the RAM drive that was created by IBM PC DOS 7.1 when the target server started (booted). The ServerGuide Scripting Toolkit calls this utility during the deployment process automatically, when required. The findram.exe utility returns a numerical value from 3-26, which corresponds to the letters C-Z.

#### **FLASUTIL.EXE**

The flasutil.exe utility is called by the fibrecfg.exe utility during a deployment process. See "FIBRECFG.EXE" on page 96 for information on the fibrecfg.exe utility. The ServerGuide Scripting Toolkit calls this utility during the deployment process automatically, when required.

#### FORMAT32.EXE

The format32.exe utility formats a FAT32 partition on the hard disk of a target server for use with IBM PC DOS 7.1. The ServerGuide Scripting Toolkit uses this utility during the deployment process to format hard disks before installing operating-system files.

#### The format32.exe utility has the following command-line syntax:

format32 <drive:> [/v:label] [/q] [/autotest]

| Parameter | Description                                                |
|-----------|------------------------------------------------------------|
| drive     | Specifies the drive to format on the target server         |
| /v:label  | Specifies an optional volume label for the specified drive |
| /q        | Performs a quick-format of the specified drive             |
| /autotest | Does not display any prompts during the formatting process |

The following examples illustrate format32.exe utility usage.

| Example | Description                                                                                 |
|---------|---------------------------------------------------------------------------------------------|
| · ·     | Formats the c: drive on the target server using a quick-format and requiring no interaction |

#### **HWDETECT.EXE**

The hwdetect.exe utility performs basic hardware detection functions and more advanced PCI-device detection functions on the target server. You can store the information returned by the hwdetect.exe utility in an output file. You can also return values that set the errorlevel DOS environment variable.

You can only use the hwdetect.exe utility basic hardware scan functions one at a time. The PCI-device detection functions can be combined or used more than once on the same command line.

The hwdetect.exe utility has the following command-line syntax:

 $\label{lem:hwdetect} $$ hwdetect [/s|/p|/i|/m:type] [/vid:vendor_id] [/did:device_id] [/svid:sub\_vendor_id] [/sdid:sub\_device_id] [bn:bus_number] [/dn:device_number] [/add:num] $$ $$ hwdetect [/s|/p|/i|/m:type] [/dn:device_id] [/svid:sub\_vendor_id] [/svid:sub\_vendor_id] [/svid:sub\_ve$ 

| Parameter | Description                                                                                                    |  |
|-----------|----------------------------------------------------------------------------------------------------|--|
|           | Basic hardware scan functions                                                                                                    |  |
| /s        | Determines if the target server is an IBM xSeries server. The return values are:                                                                                                    |  |
|           | for an IBM xSeries server     for a non-IBM xSeries server                                                                                                    |  |
| /p        | Displays all hardware information for the target server in a variable=value format. The return value is 0 when successful.  Note: You can use the > DOS output-redirect option to save the output to an output file. |  |
| /i        | Displays all hardware information for the target server in an INI-file format. The return value is 0 when successful.  Note: You can use the > DOS output-redirect option to save the output to an output file.      |  |
| /m:type   | Compares the machine type of the target xSeries server to the specified machine type, <i>type</i> . The return values are:                                                                                           |  |
|           | <ul><li>0 when the machine types are different or no basis for comparison exists</li><li>1 when the machine types match</li></ul>                                                                                    |  |

| Parameter           | Description                                                                                                    |  |  |
|---------------------|----------------------------------------------------------------------------------------------------|--|--|
|                     | PCI-device detection functions                                                                                                    |  |  |
| /vid:vendor_id      | Determines whether there is a PCI adapter in the target server that matches the specified vendor ID, where <i>vendor_id</i> is a hexadecimal value. The return value is the number of matching adapters in the target server, or 0 if there are no matches.        |  |  |
| /did:device_id      | Determines whether there is a PCI adapter in the target server that matches the specified device ID, where <i>device_id</i> is a hexadecimal value. The return value is the number of matching adapters in the target server, or 0 if there are no matches.        |  |  |
| /svid:sub_vendor_id | Determines whether there is a PCI adapter in the target server that matches the specified sub-vendor ID, where <i>subvendor_id</i> is a hexadecimal value. The return value is the number of matching adapters in the target server, or 0 if there are no matches. |  |  |
| /sdid:sub_device_id | Determines whether there is a PCI adapter in the target server that matches the specified sub-device ID, where <i>subdevice_id</i> is a hexadecimal value. The return value is the number of matching adapters in the target server, or 0 if there are no matches. |  |  |
| /bn:bus_number      | Causes the PCI scan to begin at the specified bus number, instead of starting at bus 0, by default. This parameter is only valid when more than one /vid, /did, /svid, or /sdid parameter is specified on the command line.                                        |  |  |
| /dn:device_number   | Causes the PCI scan to begin at the specified device number, instead of starting at device number 0, by default. This parameter is only valid when the /bn parameter is specified on the command line.                                                             |  |  |
| /add:num            | Adds an integer number, <i>num</i> , to the return value before exiting. This is useful to obtain a sum of different PCI adapters, with different PCI IDs, in a target server. The return value is the resultant sum of all other return values plus <i>num</i> .  |  |  |

The following examples illustrate hwdetect.exe utility usage.

| Example                                                               | Description                                                                                                    |
|-----------------------------------------------------------------------|----------------------------------------------------------------------------------------------------|
| hwdetect /s if errorlevel 1 goto NONIBM if errorlevel 0 goto IBM      | Determines if the target server is an IBM server or not, and branches accordingly to perform equipment-specific steps |
| :NONIBM rem Perform non-IBM equipment specific steps here goto FINISH |                                                                                                    |
| :IBM rem Perform IBM equipment specific steps here                    |                                                                                                    |
| :FINISH                                                               |                                                                                                    |

| Example                                                                                                    | Description                                                                                                    |
|----------------------------------------------------------------------------------------------------|----------------------------------------------------------------------------------------------------|
| hwdetect /m:8676<br>if errorlevel 1 goto 8676<br>hwdetect /m:8669<br>if errorlevel 1 goto 8669                                                                                                    | Determines if the target server is either a machine type 8676 or machine type 8669 server, and branches accordingly to call a system-specific batch file or displays a message of non-support for other machine types          |
| echo System not supported!<br>goto done                                                                                                    |                                                                                                    |
| :8676<br>call 8676.bat<br>goto done                                                                                                    |                                                                                                    |
| :8669<br>call 8669.bat<br>goto done                                                                                                    |                                                                                                    |
| :done                                                                                                    |                                                                                                    |
| hwdetect /i>hwdetect.out<br>clini hwdetect.out /S:CI /I:Vendor_ID.0 /E:Vendor<br>CLIniSet.bat                                                                                                    | Creates an output file that lists the hardware configuration for the target server, so that the clini.exe utility can search for a specific PCI adapter from a vendor and set en environment variable accordingly              |
| hwdetect /vid:0x9005 /did:0x0250 if errorlevel 1 call 6Mstuff.bat                                                                                                    | Determines if there is at least one IBM ServeRAID 6i/6i+/6M PCI adapter in the target server, and calls a batch file to process adapter-specific tasks                                                                         |
| hwdetect /vid:0x9005 /did:0x0250 if errorlevel 0 set TOTAL=0 if errorlevel 1 set TOTAL=1 if errorlevel 2 set TOTAL=2 if errorlevel 3 set TOTAL=3                                                                                                  | Determines the total number of IBM ServeRAID adapters in the target server, assuming there are no more than three of each type: IBM ServeRAID 4, IBM ServeRAID 5, and IBM ServeRAID 6/6i/6M                                    |
| hwdetect /add:%TOTAL% /vid:0x1014 /did:0x01BD if errorlevel 0 set TOTAL=0 if errorlevel 1 set TOTAL=1 if errorlevel 2 set TOTAL=2 if errorlevel 3 set TOTAL=3 if errorlevel 4 set TOTAL=4 if errorlevel 5 set TOTAL=5 if errorlevel 6 set TOTAL=6 |                                                                                                    |
| echo There are %TOTAL% IBM ServeRAID adapters in this system                                                                                                    |                                                                                                    |
| hwdetect /i>hwdetect.out                                                                                                    | Displays hardware configuration information about the target server  Note: The >hwdetect.out parameter is a DOS output-redirect option that causes the output from the hwdetect.exe utility to be saved in the specified file. |

Example **Description** 

Below is an example of what the hwdetect.out file created in the above example might contain:

Machine\_Type=8674 Model Number=42X Serial Number=78Z9506 Product\_Name=eserver xSeries 330 BIOS version=1.04 BIOS Build Level=EME112A BIOS DATE=06/28/2002 BIOS Manufacturer=IBM BIOS Language=US Number\_Of\_Enclosures=1 Enclosure\_Type.0=23 Processor\_Slots=2 Active Processors=1 Processor\_Family.0=17 Processor Speed MHz.0=1400 Total Enabled Memory Mb=256 ROM Diagnostics Build Level=EME112A ISMP Build Level=BR8T30A RSA Build Level=GEE834A BMC\_Build\_Level=BRE813A [PCI] Total Number Devices=10 Bus\_Number.0=0 Device Number.0=1 Class Code.0=0000 Revision.0=0 Header Type.0=0 Vendor\_ID.0=5333 Device\_ID.0=8A22 Subvendor\_ID.0=1014 Subdevice\_ID.0=01C5 Bus Number.1=0 Device Number.1=2 Class Code.1=0000 Revision.1=0 Header\_Type.1=0

. . . Notes:

Vendor ID.1=8086 Device ID.1=1229 Subvendor\_ID.1=1014 Subdevice ID.1=105C

- 1. The date is listed in mm/dd/yyyy format.
- 2. There will be an entry for Processor\_Family and Processor\_Speed\_MHz for each microprocessor in the server.
- 3. The ROM Diagnostics Build Level will be empty for servers that don't support this.
- 4. PCI devices are listed in the order they are scanned.
- 5. PCI devices are listed in the Value.n format, where Value is the variable name and n is the nth PCI device scanned.
- 6. The format returned when the /p parameter is used, has "System\_" or "PCI\_", as applicable, preceding each of the above values, as in the following example:

```
System Machine Type=8674
System Model Number=42X
PCI_Total_Number_Devices=10
PCI Bus Number.0=0
```

#### **HYPERCFG.EXE**

The hypercfg.exe utility configures an LSI IDEal RAID controller in an IBM @server BladeCenter HS20. The ServerGuide Scripting Toolkit uses this utility during the deployment process to configure the LSI IDEal RAID controller. The raidmgr.bat batch file that comes with the ServerGuide Scripting Toolkit contains examples of advanced usage of the hypercfg.exe utility. The idecfg1.bat file that comes with the ServerGuide Scripting Toolkit contains sample configuration information.

The hypercfg.exe utility, version 3.6 that comes with the ServerGuide Scripting Toolkit has the following command-line syntax. See the IBM BladeCenter HS20 LSI IDEal RAID User's Guide for information about this utility. hypercfg

| Parameter  | Description                                                                                                    |
|------------|----------------------------------------------------------------------------------------------------|
| /Rfilename | Scans the controller for configuration information and saves to the specified file                                      |
| /Pfilename | Uses the specified file to configure the controller                                                                     |
| /D[ALL n]  | Deletes configuration information, where ALL specifies to delete all arrays, or $n$ is the specific array to be deleted |
| /ALL       | Specifies that all controllers are to be configured                                                                     |
| /Cn        | Specifies a controller number, <i>n</i> , when more than one controller is installed in the target server               |
| /I         | Specifies not to wait for a build or delete process to complete when configuring a controller                           |
| /S         | Processes without displaying status during the configuration process                                                    |
| /Lfilename | Creates a log file, with the specified file name, and records any errors encountered during the configuration process   |

The following examples illustrate hypercfg.exe utility usage.

| Example               | Description                                                                                           |
|-----------------------|----------------------------------------------------------------------------------------------------|
| hypercfg /AM /C1 /D01 | Configures controller number 1 in the target server for RAID1 and sets channel 0 as a secondary drive |

#### **IPSSEND.EXE**

The ipssend.exe utility configures the following IBM ServeRAID controllers:

- IBM ServeRAID 4H
- IBM ServeRAID 4Lx
- IBM ServeRAID 4Mx
- IBM ServeRAID 5i
- IBM ServeRAID 6i
- IBM ServeRAID 6i+
- IBM ServeRAID 6M
- IBM ServeRAID 7k

The ipssend.exe utility can restore a controller to factory-default settings, or create and configure a RAID array. The ServerGuide Scripting Toolkit uses this utility during the deployment process to configure the RAID controller. The raidmgr.bat batch file that comes with the ServerGuide Scripting Toolkit contains examples of advanced usage of the ipssend.exe utility. The srcfg1.bat file that comes with the ServerGuide Scripting Toolkit contains sample configuration information.

The ipssend.exe utility, version 7.10.18 comes with the ServerGuide Scripting Toolkit. See the documentation that comes with the RAID controller for information about this utility. The following are examples of ipssend.exe utility usage.

Note: The ipsraspi.sys DOS device driver must be loaded before you call the ipssend.exe utility in a ServerGuide Scripting Toolkit scenario. If you use the provided sample deployment scenarios, the loadraid.bat file automatically does this.

| Example                                               | Description                                                                                       |
|-------------------------------------------------------|---------------------------------------------------------------------------------------------------|
| ipssend create 1 logicaldrive NEWARRAY MAX 5 noprompt | Creates a new RAID5 array on the first controller, using the maximum available space              |
| ipssend backup 1 c:\myraid.cfg noprompt               | Creates a backup of the configuration settings on the first controller to a file named myraid.cfg |
| ipssend restore 1 c:\myraid.cfg noprompt              | Uses a file named myraid.cfg to restore configuration settings to the first controller            |
| ipssend setconfig 1 default                           | Resets the first controller to factory-default settings                                           |

#### **IPSSENDL.EXE**

The ipssendl.exe utility configures the following IBM ServeRAID controllers:

- IBM ServeRAID 4H
- IBM ServeRAID 4Lx
- IBM ServeRAID 4Mx
- IBM ServeRAID 5i
- IBM ServeRAID 6i
- IBM ServeRAID 6i+
- IBM ServeRAID 6M
- IBM ServeRAID 7k

The ipssendl.exe utility implements a subset of the functions of the ipssend.exe utility, using less conventional memory. The ServerGuide Scripting Toolkit uses this utility during the deployment process to configure the RAID controller. The srcfg1.bat file that comes with the ServerGuide Scripting Toolkit contains sample configuration information.

The ipssendl.exe utility, version 7.10.18 comes with the ServerGuide Scripting Toolkit. See the documentation that comes with the RAID controller for information about this utility. The following examples illustrate ipssendl.exe utility usage.

| Example | Description                                                                          |
|---------|--------------------------------------------------------------------------------------|
| ,       | Creates a new RAID5 array on the first controller, using the maximum available space |

| Example                                             | Description                                                                                       |
|-----------------------------------------------------|---------------------------------------------------------------------------------------------------|
| <pre>ipssendl backup 1 c:\myraid.cfg noprompt</pre> | Creates a backup of the configuration settings on the first controller to a file named myraid.cfg |
| ipssendl restore 1 c:\myraid.cfg noprompt           | Uses a file named myraid.cfg to restore configuration settings to the first controller            |
| ipssendl setconfig 1 default                        | Resets the first controller to factory-default settings                                           |

#### LOADDSKF.EXE

The loaddskf.exe utility uses a diskette image file to create a DOS-startable (bootable) diskette. The file must contain a diskette image. The destination diskette is checked to make sure that it is the same format as the one from which the diskette image was originally created. The destination diskette must be blank. The ServerGuide Scripting Toolkit calls this utility during the deployment process automatically, when required.

#### RAIDSEL.EXE

The raidsel.exe utility configures an IBM ServeRAID 7e (Adaptec HostRAID) SCSI controller. The ServerGuide Scripting Toolkit uses this utility during the deployment process to configure the RAID controller. The srsccfg1.bat file that comes with the ServerGuide Scripting Toolkit contains sample configuration information.

The raidsel.exe utility, version 3.00 comes with the ServerGuide Scripting Toolkit. See the documentation that comes with the server for information about this utility.

The following examples illustrate raidsel.exe utility usage.

| Example                                   | Description                                                                                                    |
|-------------------------------------------|----------------------------------------------------------------------------------------------------|
| raidsel -L 1 -g d0b0t410 d0b0t510         | Creates a mirror of drives (RAID1) on controller 0, channel 0, using SCSI IDs 4 and 5, both on logical unit number 0               |
| raidsel -L 0 -g d0b0t410 d0b0t510 -z 32KB | Creates a RAID0 array on controller 0, channel 0, using SCSI IDs 4 and 5, both on logical unit number 0 with a stripe size of 32KB |
| raidsel -L all                            | Lists all information for the controller                                                                                           |

#### REBOOT.COM

The reboot.com utility restarts (reboots) the target server. The Scripting Toolkit uses this utility during the deployment process to restart the target server, when required. This utility does not perform a disk reset or flush hard disk cache. There are no command line parameters for the reboot.com utility.

#### SAVEDSKF.EXE

The savedskf.exe utility creates a diskette image file from a DOS-startable (bootable) diskette. The destination is checked to make sure that there is enough free space to save the diskette image. Sectors above the highest sector containing data, as indicated by the file-allocation table, are not written into the diskette image. The ServerGuide Scripting Toolkit calls this utility during the deployment process automatically, when required.

#### SAVESTAT.EXE

The savestat.exe utility enables you to store and retrieve up to five values in CMOS, using persistent-state information, on the target server. This utility is useful to pass information to the deployment process after a restart (reboot) occurs, such as where in the deployment process to continue after the restart.

Values are returned using the errorlevel DOS environment variable so that you can create a batch file to branch according to the value returned. The savestat.exe utility, version 1.01 that comes with the ServerGuide Scripting Toolkit has the following command-line syntax:

savestat </setn=value|/getn|/reset>

| Parameter           | Description                                                                                                    |
|---------------------|----------------------------------------------------------------------------------------------------|
| /set <i>n=value</i> | Saves an integer value, <i>value</i> , to the <i>n</i> th location in persistent-storage memory, where <i>n</i> can be any number 1-5 and <i>value</i> can be any number 0-254. The return values are:  0 if successful 1 if not successful |
| /getn               | Retrieves a value currently set in the <i>n</i> th location in persistent-storage memory, where <i>n</i> can be any number 1-5. The return value is the number stored, or 255 if not successful.                                            |
| /reset              | Resets all persistent-storage memory to zero values. The return values are:  0 if successful 1 if not successful                                                                                                    |

The following examples illustrate savestat.exe utility usage.

| Example                                                                     | Description                                                                                                    |
|-----------------------------------------------------------------------------|----------------------------------------------------------------------------------------------------|
| savestat /set2=100                                                          | Stores the value 100 in the second persistent-storage memory location                                                               |
| savestat /get2<br>if errorlevel 100 goto end<br>if errorlevel 1 goto level1 | Retrieves the value of the second persistent-storage memory location and branches in the batch file according to the value returned |
| :level1 call level1.bat                                                     |                                                                                                    |
| :end                                                                        |                                                                                                    |

#### **SCRUB3.EXE**

The scrub3.exe utility performs secure data disposal on the target server hard disks. This utility erases all data on one or more hard disks.

Attention: You cannot retrieve data from a hard disk after running this utility on the target server, so make sure you do not need the data anymore before including this utility in a deployment scenario.

The scrub3.exe utility has the following command-line syntax: scrub3 [/?] [/Q=N0] [/S=N0] </D=<drive | ALL>> </L=level | /W=writes>

| Parameter                   | Description                                                                                                    |
|-----------------------------|----------------------------------------------------------------------------------------------------|
| /?                          | Displays all parameters                                                                                                    |
| /Q=NO                       | Causes the utility to display a maximum number of messages during the process                                                                                                    |
| /S=N0                       | Prevents the scrub signature from being written to the hard disk that is being erased                                                                                                 |
| /D= <drive all></drive all> | Specifies the <i>drive</i> on the target server to erase, or all drives when ALL is specified                                                                                         |
| /L=level                    | Defines the <i>level</i> of security to be used when cleaning the target server hard disk. Valid values are:                                                                          |
|                             | 1 - (Limited security) The master boot record and some sectors are overwritten once.                                                                                                  |
|                             | 2 - (Medium security) All sectors are overwritten once.                                                                                                    |
|                             | <ul> <li>3 - (High security) All sectors are overwritten four times.</li> <li>4 - (U.S. Department of Defense-compliant security) All sectors are overwritten seven times.</li> </ul> |
| /W=writes                   | Defines the number of times each sector on the target server hard disk is overwritten. Valid values for <i>writes</i> are any positive integer.                                       |

The following examples illustrate scrub3.exe utility usage.

| Example                | Description                                                                                                    |
|------------------------|----------------------------------------------------------------------------------------------------|
| scrub3 /L=1 /D=ALL     | Overwrites the master boot record, the first 100 sectors of each partition, and the last two sectors on every hard disk in the target server with a 0x0000 pattern                     |
| scrub3 /Q=N0 /D=2 /L=2 | Overwrites every sector on hard disk number 2 with a pattern ox 0x0000, but does not erase any other hard disk on the target server, while displaying status messages on the screen    |
| scrub3 /D=ALL /L=3     | Overwrites every byte on every sector of every hard disk in the target server four times  Note: This is a very secure method for data disposal, but will take a long time to complete. |

### **SLEEP.EXE**

The sleep.exe utility pauses the deployment process on the target server for a specified amount of time. After the time-interval elapses, the target server resumes the deployment process.

Note: You can exit before the time-interval elapses by pressing any key on the target server.

The sleep.exe utility has the following command-line syntax: sleep [n]

| Parameter | Description                                                                                         |
|-----------|----------------------------------------------------------------------------------------------------|
|           | Specifies <i>n</i> in seconds for the target server to pause before resuming the deployment process |

The following examples illustrate sleep.exe utility usage.

| Example  | Description                                          |
|----------|------------------------------------------------------|
| sleep 10 | Pauses for 10 seconds before resuming the deployment |
|          | process                                              |

#### **UNATTEND.EXE**

The unattend.exe utility adds device-driver specific information to the Microsoft Windows unattended installation answer file for a deployment scenario. The ServerGuide Scripting Toolkit uses the unattend.exe utility to dynamically add server-specific device-driver information to the answer file for an unattended installation. The device drivers on the IBM ServerGuide Setup and Installation CD are already configured for use with this utility.

There are three types of device drivers that the unattend.exe utility processes:

- · Text mode device drivers
- · Plug-and-play device drivers
- Executable device drivers

The unattend command adds the device-driver information to the answer file in one or more locations, depending on the type of device-driver:

#### Text mode

Text mode device-driver information is added to the [MassStorageDevices] and [OemBootFiles] sections. Entries are not duplicated; existing entries are not changed.

#### Hardware abstraction layer (HAL)

HAL device-driver information is assigned to the ComputerType keyword in the [Unattended] section. Any value previously assigned to this keyword is overwritten.

#### Plug and Play

The OemPnPDriversPath keyword in the [Unattended] section is set to the path to the PnP device-driver directory. Any value previously assigned to this keyword is overwritten.

#### Executable

The executable device-driver information is added to the [GUIRunOnce] section. Existing entries are not changed.

#### Path to the \$0em\$ directory

The OemFilesPath keyword in the [Unattended] section is set to the path to the \$0em\$ directory. Any value previously assigned to this keyword is overwritten.

For text mode device drivers, the unattend.exe utility uses the information in the hwdetect.ini file and the txtsetup.oem file (located in the \\$oem\$\textmode directory of the target server) to add the text mode device driver information to the answer file. This utility also adds the Microsoft retail text mode device drivers using information specified in the txtsetup.sif file from the i386 directory of the Windows operating-system installation source files.

For plug-and-play and executable device drivers, the unattend.exe utility uses information from the hwdetect.ini file (the output of the hwdetect.exe utility) and the drvinfo.ini file in each device-driver directory in the target server to determine the

device drivers to add to the answer file. Device drivers that are not supported on the target server are deleted from the device-drivers directory.

The unattend.exe utility has the following command-line syntax:

| Parameter  | Description                                                                                                    |
|------------|----------------------------------------------------------------------------------------------------|
| /?         | Displays all parameters                                                                                                    |
| filename   | Specifies a fully qualified path and file name for the unattend.ini file that contains command-line parameters for the unattend.exe utility. You can put parameters in this file instead of typing them all on the command line, which is useful for long command lines that exceed the 127-character limit. |
|            | Notes:                                                                                                    |
|            | 1. Any settings for the /U, /D, /H, or /I parameters you place on the command line will override settings in the unattend.ini file.                                                                                                    |
|            | 2. If you do not specify a setting for <i>filename</i> , you must specify the /U, /D, /H, and /I parameters on the command line.                                                                                                    |
| /U:file    | Specifies a fully qualified path and file name for the answer file                                                                                                    |
| /D:path    | Specifies a fully qualified path to the device-drivers directory in the target server.  Note: If path does not include \$000 in the path, you must use the /T parameter to process text mode device drivers.                                                                                                 |
| /H:file    | Specifies a fully qualified path and file name for the hwdetect.ini file that was created by the hwdetect.exe utility                                                                                                    |
| /I:path    | Specifies a fully qualified path to the i386 directory in the target server.                                                                                                    |
| /S:drive   | Specifies the drive letter on the target server to which the operating system is being installed                                                                                                    |
| /C         | Creates a default unattend.ini file                                                                                                    |
| <b>/</b> T | Causes the unattend.exe utility to add only the text mode device-driver information to the answer file                                                                                                    |
| /P         | Causes the unattend.exe utility to add only the plug-and-play device-driver information to the answer file                                                                                                    |
| /E         | Causes the unattend.exe utility to add only the executable device-driver information to the answer file                                                                                                    |
| /V:n       | Specifies the verbose level used to report status during the deployment process. Valid values for $n$ are:                                                                                                    |
|            | <ul><li>0 - quiet mode</li><li>3 - default</li><li>5 - maximum information</li></ul>                                                                                                    |

The unattend.exe utility returns the following values to indicate status:

| Value | Description                              |
|-------|------------------------------------------|
| 0     | Success                                  |
| 1     | Syntax error                             |
| 2     | Program error                            |
| 3     | Destination is read-only                 |
| 4     | No device-driver information files found |

| Value | Description                        |  |
|-------|------------------------------------|--|
| 5     | Specified file name does not exist |  |
| 6     | Specified path does not exist      |  |

The following examples illustrate unattend.exe utility usage.

| Example                                                                                           | Description                                                                                                    |
|---------------------------------------------------------------------------------------------------|----------------------------------------------------------------------------------------------------|
| <pre>unattend /U:c:\unattend.txt /D:c:\w2\\$oem\$\\$1\drv /H:c:\hwdetect.ini /I:C:\i386</pre>     | Adds plug-and-play and executable device drivers from c:\w2\\$oem\$\\$1\drv and the text mode device drivers from c:\w2\\$oem\$mode to the answer file, and deletes device drivers not specific to the target server |
| <pre>unattend /U:C:\unattend.txt /D:c:\w2\\$oem\$\textmode /H:c:\hwdetect.ini /I:c:\i386 /T</pre> | Adds only the text mode device drivers from c:\w2\\$oem\$\textmode directory to the answer file                                                                                                    |

#### **UNATTEND.INI**

The unattend.ini file contains all required parameters for the unattend.exe utility in a single file. Parameters specified on the command line will override settings in this file.

The unattend.ini file contains two sections, called [Unattend] and [GUIRunOnce]. The [Unattend] section contains variables that you can set instead of providing command-line parameters. The [GUIRunOnce] section enables you to specify a set of commands to run on the target server after the operating system is installed. These commands can run before the executable device drivers are installed, or after they are completed.

#### Notes:

- 1. None of the commands can cause the server to restart (reboot).
- 2. Run commands that require user interaction after the executable device drivers are installed.

The unattend.ini file can contain the following valid variables:

| Variable name      | Description                                                                                                    |  |
|--------------------|----------------------------------------------------------------------------------------------------|--|
| [Unattend] section |                                                                                                    |  |
| Drivers Path       | Specifies a fully qualified path to the device-drivers directory in the target server.  Note: If \$0em\$ is not in the path, you must use the /T parameter to process text mode device drivers. |  |
| Executable         | Causes the unattend.exe utility to add only the executable device-driver information to the answer file. Valid values are True or False.                                                        |  |
| HWDetectIni        | Specifies a fully qualified path and file name for the hwdetect.ini file that was created by the hwdetect.exe utility                                                                           |  |
| I386 Path          | Specifies a fully qualified path to the i386 directory in the target server.                                                                                                    |  |
| PnP                | Causes the unattend.exe utility to add only the plug-and-play device-driver information to the answer file. Valid values are True or False.                                                     |  |
| System Drive       | Specifies the drive letter on the target server to which the operating system is being installed                                                                                                |  |
| Textmode           | Causes the unattend.exe utility to add only the text mode device-driver information to the answer file. Valid values are True or False.                                                         |  |
| UnattendTxt        | Specifies a fully qualified path and file name for the answer file                                                                                                    |  |

| Variable name            | Description                                                                                                    |  |  |
|--------------------------|----------------------------------------------------------------------------------------------------|--|--|
| Verbose Level            | Specifies the verbose level used to report status during the deployment process. Valid values are:                                                                                                    |  |  |
|                          | 0 - quiet mode                                                                                                    |  |  |
|                          | 3 - default                                                                                                    |  |  |
|                          | 5 - maximum information                                                                                                    |  |  |
| [GUIRunOnce] section     |                                                                                                    |  |  |
| name_Command             | Specifies the <i>name</i> of the command to run                                                                                                    |  |  |
| name_Supported_Systems   | Specifies the servers on which to run the command, <i>name</i> . This value can be All, None, or a comma-delimited list of server machine types.  Note: You cannot use both <i>name_</i> Supported_Systems and <i>name_</i> Unsupported_Systems in the same unattend.ini file. |  |  |
| name_Unsupported_Systems | Specifies the servers on which not to run the command, <i>name</i> . This value must be a comma-delimited list of server machine types.  Note: You cannot use both <i>name_</i> Supported_Systems and <i>name_</i> Unsupported_Systems in the same unattend.ini file.          |  |  |
| After Drivers            | Specifies a comma-delimited list of commands to run after the executable device drivers are installed. Each command must have a <i>name_</i> Command variable and either a <i>name_</i> Supported_Systems or <i>name_</i> Unsupported_Systems variable defined.                |  |  |
| Before Drivers           | Specifies a comma-delimited list of commands to run before the executable device drivers are installed. Each command must have a <i>name_</i> Command variable and either a <i>name_</i> Supported_Systems or <i>name_</i> Unsupported_Systems variable defined.               |  |  |

## The following are examples of unattend.ini file contents:

| Example                                                                                                    | Description                                                                                                    |  |  |
|----------------------------------------------------------------------------------------------------|----------------------------------------------------------------------------------------------------|--|--|
| [Unattend] UnattendTxt=c:\unattend.txt Drivers Path=c:\w2\\$oem\$\\$1\drv HWDetectIni=c:\hwdetect.ini I386 Path=c:\i386 System Drive= Textmode= PnP= Executable= Verbose Level=      | Adds plug-and-play device drivers from c:\w2\\$oem\$\\$1\drv and text mode device drivers from c:\w2\\$oem\$\textmode to the answer file and deletes device drivers not specific to the target server |  |  |
| [Unattend] UnattendTxt=c:\unattend.txt Drivers Path=c:\w2\\$oem\$\textmode HWDetectIni=c:\hwdetect.ini I386 Path=c:\i386 System Drive= Textmode=True PnP= Executable= Verbose Level= | Adds only the text mode device drivers from c:\w2\\$oem\$\textmode directory to the answer file                                                                                                    |  |  |

| Example                                                                                                    | Description                                                                                                    |
|----------------------------------------------------------------------------------------------------|----------------------------------------------------------------------------------------------------|
| [Unattend] UnattendTxt=c:\unattend.txt Drivers Path=c:\w2\\$oem\$\\$1\drv HWDetectIni=c:\hwdetect.ini I386 Path=c:\i386 System Drive= Textmode= PnP= Executable= Verbose Level= | Adds the plug-and-play device drivers and executable device drivers from c:\w2\\$oem\$\\$1\drv and the text mode device drivers from c:\w2\\$oem\$\textmode to the answer file, deletes device drivers not specific to the target server, and runs some specific commands both before and after executable device drivers are installed on specific servers |
| [GUIRunOnce] Before Drivers=LaunchIt, MoveIt After Drivers=DeleteIt, FinishIt  LaunchIt_Command="CMD.EXE /C c:\RunMe.exe" LaunchIt_Supported_Systems=All                        |                                                                                                    |
| MoveIt_Command="CMD.EXE /C Move c:\WinInst\Readme.txt c:\" MoveIt_Supported_Systems=8676,8870                                                                                   |                                                                                                    |
| DeleteIt_Command="CMD.EXE /C RMDIR c:\WinInst /q" DeleteIt_Unsupported_Systems=8870                                                                                             |                                                                                                    |
| FinishIt_Command="CMD.EXE /C c:\ShowMsg.exe" FinishIt_Supported_Systems=All                                                                                                    |                                                                                                    |

## Appendix A. Working with Windows device drivers

This chapter contains information about working with the Windows device drivers in the ServerGuide Scripting Toolkit source tree that are copied from the *IBM ServerGuide Setup and Installation* CD. Using the ServerGuide Scripting Toolkit, you can add, update, or remove Windows device drivers within the source tree.

## Adding or updating a device driver

Complete the following steps to add or update a Windows device driver in the source tree:

- 1. Obtain the new device driver from one of the following locations:
  - IBM Support Web site http://www.ibm.com/pc/support/
  - IBM UpdateXpress CD
  - Other equipment manufacturer distributions
- 2. If you are adding a new device driver, create a unique directory for the device driver in the applicable sgdeploy\drvs\OSdevdrv directory in the source tree, where OSdevdrv is the operating system device-driver files directory in the source tree that corresponds to the operating system being deployed. (Can be w2k\_drv or w23\_drv)

**Note:** The length of the path (including directory and file names) must not exceed 127 characters and must comply with the DOS 8.3 file naming convention.

3. If you are updating a device driver, find the applicable sgdeploy\\drvs\\OSdevdrv\\directory in the source tree that contains the current files; then, delete the files and directories.

Note: Do not delete the empty device-driver directory.

- 4. Copy the device-driver files to the new, or empty, directory. Make sure that you copy all files and maintain the same directory structure.
- 5. From a command prompt on the source system, type the following command and press enter:

SHARE\sgdeploy\sgtk\utils\dscan32.exe drivepath /s

where *SHARE* is the path to the sgdeploy directory on the source system, and *drivepath* is the fully qualified name of the directory that contains the device-driver directories. The value of *drivepath* is typically *SHARE*\sgdeploy\sgtk\drvs\w2k\_drv for Windows 2000 drivers and *SHARE*\sgdeploy\sgtk\drvs\w23\_drv for Windows 2003 drivers; however, you must use the path where the device-driver set is copied on your system.

This command scans the device-driver files, determines the installation mode of the new or updated device driver, and creates a drvinfo.ini file for the new or updated device driver in the device-driver directory.

 Open the drvinfo.ini file in an ASCII text editor and add specific device-driver information, such as supported systems, required command-line parameters, etc. See "DSCAN.EXE, DSCAN32.EXE" on page 90 for information about the drvinfo.ini file.

© Copyright IBM Corp. 2004

7. If the new or updated device driver is a text mode device driver, the ServerGuide Scripting Toolkit automatically merges the text mode driver at run-time on the target server during the deployment process. To make sure that no problems occur, you can merge the text mode drivers in advance by typing the following command from a command prompt and pressing enter:

SHARE\sgdeploy\sgtk\utils\dscan32.exe drivepath /t

where SHARE is the path to the sgdeploy directory on the source system, and drivepath is the fully qualified name of the directory that contains the device-driver directories.

This command deletes and recreates the textmode directory and the txtsetup.oem file used by the ServerGuide Scripting Toolkit.

## Removing a device driver

Complete the following steps to remove a Windows device driver from the source tree:

- 1. Find the applicable sqdeploy \(\lambda r v \sets \rightarrow \rightarrow \rightarrow directory\) in the source tree that contains the files; then, delete the device-driver directory and all files and directories it contains.
- 2. If the removed device driver is a text mode device driver, the ServerGuide Scripting Toolkit automatically removes the text mode driver at run-time on the target server during the deployment process. To make sure that no problems occur, you can remove the text mode drivers in advance by typing the following command from a command prompt and pressing enter:

SHARE\sgdeploy\sgtk\utils\dscan32.exe drivepath /t

where SHARE is the path to the sgdeploy directory on the source system, and drivepath is the fully qualified name of the directory that contains the device-driver directories.

This command deletes the textmode directory and updates the txtsetup.oem file used by the ServerGuide Scripting Toolkit.

## Updating the answer file

The ServerGuide Scripting Toolkit uses the unattend.exe utility to dynamically add server-specific device-driver information to the answer file for an unattended installation. The device drivers on the IBM ServerGuide Setup and Installation CD are already configured for use with this utility.

If you do not use the unattend.exe utility along with the configured device drivers, you must add the device-driver information to the answer file before performing an unattended installation of a Windows operating system.

This section contains information about the following types of device drivers:

- · Text mode device drivers
- · Custom hardware abstraction layer (HAL) device drivers
- Plug-and-play device drivers
- · Executable device drivers

#### Text mode device drivers

Complete the following steps to add text mode device drivers to the answer file:

- 1. Open the answer file in an ASCII text editor.
- 2. In the [MassStorageDrivers] section, add the description of the device driver. Use Microsoft-specified nomenclature for this description as shown in the following example:

```
[MassStorageDrivers]
"LSI Logic PCI SCSI/FC MPI Driver (Server 2003 32-bit" = "OEM"
"IDE CD-ROM (ATAPI 1.2)/PCI IDE Controller" = "RETAIL"
```

3. Add the device driver file names to the [OemBootFiles] section, as shown in the following examples:

```
[OemBootFiles]
symmpi.sys
symmpi.inf
mpi2k332.cat
txtsetup.oem
```

4. Save and close the answer file.

#### Custom HAL device drivers

Complete the following steps to add custom HAL device drivers to the answer file:

- 1. Open the answer file in an ASCII text editor.
- 2. In the [Unattended] section, set the ComputerType variable to the name of the device driver. Use Microsoft-specified nomenclature for this name as shown in the following example:

```
[Unattended]
ComputerType = "IBM eServer xSeries 440/445 (Windows 2000 HAL)", OEM
```

3. Add the device driver file names to the [OemBootFiles] section, as shown in the following example:

```
[OemBootFiles]
halx44n.dll
halx44n.cat
halx44n.inf
txtsetup.oem
```

4. Save and close the answer file.

## Plug and Play device drivers

Complete the following steps to add plug-and-play device drivers to the answer file:

- 1. Open the answer file in an ASCII text editor.
- 2. In the [Unattended] section, set the OemFilesPath variable to the fully qualified path of the \$0em\$ directory in the source tree.
- 3. Set the OemPnPDrivesPath variable to a semi-colon delimited list of the directories that contain the INF file. See the following example:

```
[Unattended]
OemFilesPath = C:\oem path\$oem$
OemPnPDrivesPath = drv\ACT;drv\ASF;drv\BC;drv\E1;drv\E2;drv\E3
```

Save and close the answer file.

#### **Executable device drivers**

Executable device drivers typically require command-line parameters to run in unattended mode. You must specify these device drivers and command-line parameters in the [GUIRunOnce] section of the answer file or in the cmdlines.txt file. See Microsoft operating system documentation for information about either of these methods.

The following examples show how to include commands in the [GUIRunOnce] section of the answer file:

```
[GUIRunOnce]
Command0 = "CMD.EXE /C RMDIR C:\WinInst /s /q"
Command1 = "CMD.EXE /C C:\drv\ASM\WIN2000\SETUP.EXE -Q"
Command2 = "CMD.EXE /C C:\drv\ATI3\SETUP.EXE -s -A /K"
```

Including cmd.exe /c before each command ensures that each command is completed before the next command starts. The Microsoft unattended installation process automatically copies the device-driver files from the \\$oem\$ directory structure to the root of the target server.

Commands in the [GUIRunOnce] section must include paths to the location where the files are copied on the target server. For example, if the setup exe file is in C:\wininst\\$oem\$\\$1\drv\mydriver, you must specify the path for the command as C:\drv\mydriver\setup.exe.

## Appendix B. Enhancing deployment scenarios

This appendix contains information that you can use to further enhance and automate ServerGuide Scripting Toolkit deployment scenarios. It also contains information about how to use IBM UpdateXpress to perform post-installation updates on a target server.

## Including BIOS code and firmware updates in a deployment scenario

The ServerGuide Scripting Toolkit sample script files are configured to automate server BIOS code and IBM ServeRAID BIOS and firmware code updates during a deployment scenario. You do not have to use IBM Update *Xpress* to perform these updates.

#### Notes:

- The ServeRAID BIOS and firmware code updates are supported on the following IBM ServeRAID controllers: ServeRAID-4H, ServeRAID-4Mx, ServeRAID-4Lx, ServeRAID-5i, ServeRAID-6i, ServeRAID-6i+, ServeRAID-6M, and ServeRAID-7k.
- 2. You might have to update the remaining firmware code for other devices post-installation, using either the *IBM UpdateXpress* CD or the RemoteUX function. See "Performing post-installation updates with RemoteUX" on page 123 for information about how to use the RemoteUX function.

# Including BIOS code and firmware updates from the IBM Support Web site in a deployment scenario

Complete the following steps to incorporate server BIOS code and IBM ServeRAID BIOS and firmware code updates in a deployment scenario:

1. Edit the source tree directory.

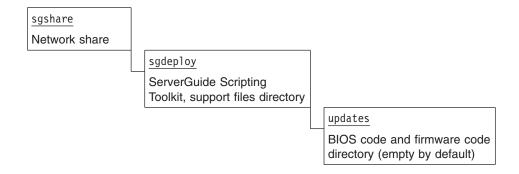

 For IBM ServeRAID updates, create a srvraid directory in the sgdeploy\updates directory.

**Note:** Do not create machine-type-named directories for IBM ServeRAID updates. These update files are not machine-type specific even though you search for them using a server machine type.

- b. Complete the following steps to edit the source tree directory for server BIOS code updates:
  - 1) Create a directory in sgdeploy\updates for each different server. Use the machine type of the IBM server as the name of the directory, for

© Copyright IBM Corp. 2004

- example, 8671 for an xSeries 235, machine type 8671. See the readme.txt file that comes with the ServerGuide Scripting Toolkit for a list of supported servers and machine types.
- 2) Create a bios directory in the machine type directory, for example, 8671\bios.
- 2. Obtain the latest level of server BIOS code, IBM ServeRAID BIOS code, and IBM ServeRAID firmware code from the IBM Support Web site http://www.ibm.com/pc/support/.
- 3. (Optional) If the file that you downloaded from the IBM Support Web site is in compressed format, you must uncompress the file before you can use it in a deployment scenario.
- 4. Double-click the executable file. A MSDOS window opens.
- Press ENTER 14 times.
- 6. Press Y; then, press ENTER.
- 7. Insert a diskette into the diskette drive of your local system.
- 8. Press ENTER. The files are extracted to the diskette.
- 9. When the window shows that the extraction is complete, press N. The MSDOS window closes.
- 10. Copy the entire contents of the update package, including any readme.txt files, into the applicable directory that you created in the source tree.
- 11. Repeat step 2 through step 10 for each server.
- 12. Customize the usrvars.bat file for the deployment scenario to perform the updates for the target server, using the Customize-usrvars.bat helper batch file. See "Modifying USRVARS.BAT" on page 19 for information about the environment variables you can configure.

## Including BIOS code and firmware updates from an IBM ServeRAID CD in a deployment scenario

Complete the following steps to incorporate server BIOS code and IBM ServeRAID BIOS and firmware code updates in a deployment scenario:

- 1. Obtain the latest level of server BIOS code, IBM ServeRAID BIOS code, and IBM ServeRAID firmware code from the IBM ServeRAID CD.
- 2. Edit the source tree directory.

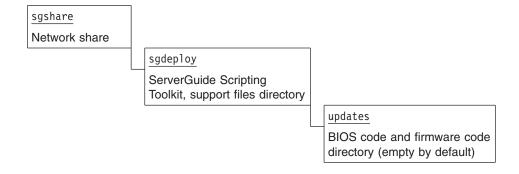

For IBM ServeRAID updates, create a srvraid directory in the sgdeploy\updates directory.

**Note:** Do not create machine-type-named directories for IBM ServeRAID updates. These update files are not machine-type specific even though you search for them using a server machine type.

- In a system running Windows, insert the IBM ServeRAID CD in the CD or DVD drive.
- 4. Navigate to the CD and open the \diskette\scsi directory of the \textit{IBM ServeRAID} \text{CD}. The update files are diskette format image files and are named biosfwnumber.img, where number is an integer equal to or greater than 1.
- 5. Complete the following steps to extract the BIOS and firmware updates from the image files:
  - a. Insert a diskette into the diskette drive of your local system.
  - b. Extract the first biosfw*number*.img file to the diskette.
  - c. Copy the contents of the diskette to the applicable directory in the source tree directory.
  - d. Extract the next biosfw*number*.img file to the diskette; then, copy the contents of the diskette to the applicable directory in the source tree directory.
  - e. Copy the entire contents of the update package, including any readme.txt files, into the applicable directory that you created in the source tree.
  - f. Repeat step 5d and 5e for all biosfwnumber.img files.
- 6. Customize the usrvars.bat file for the deployment scenario to perform the updates for the target server, using the Customize-usrvars.bat helper batch file. See "Modifying USRVARS.BAT" on page 19 for information about the environment variables that you can configure.

# Including BIOS code and firmware updates from an IBM UpdateXpress CD in a deployment scenario

The *IBM UpdateXpress* CD contains two types of server BIOS code and IBM ServeRAID BIOS and firmware code updates:

- DOS-based
- · Combined DOS and Windows

You must extract the DOS portion from the combined DOS and Windows updates.

Complete the following steps to incorporate server BIOS code and IBM ServeRAID BIOS and firmware code updates in a deployment scenario:

- 1. Obtain the latest level of server BIOS code, IBM ServeRAID BIOS code, and IBM ServeRAID firmware code from the *IBM UpdateXpress* CD.
- 2. Edit the source tree directory.

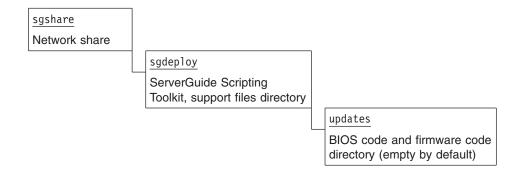

a. For IBM ServeRAID updates, create a srvraid directory in the sqdeplov\updates directory.

**Note:** Do not create machine-type-named directories for IBM ServeRAID updates. These update files are not machine-type specific even though you search for them using a server machine type.

- b. Complete the following steps to edit the source tree directory for server BIOS code updates:
  - 1) Create a directory in sqdeploy\updates for each different server. Use the machine type of the IBM server as the name of the directory, for example, 8671 for an xSeries 235, machine type 8671. See the readme.txt file that comes with the ServerGuide Scripting Toolkit for a list of supported servers and machine types.
  - 2) Create a bios directory in the machine type directory, for example, 8671\bios.
- 3. In a system running Windows, insert the IBM UpdateXpress CD in the CD or DVD drive. If the IBM Update *Xpress* program starts, exit the program.
- 4. Navigate to the CD and open the index.htm file in the root directory of the IBM UpdateXpress CD.
- 5. In the left pane, click the server for which you want to obtain BIOS code and firmware code updates. The available updates are displayed in the right pane.
- 6. Select the updates and click Download Now. The "File Download" window opens.
- 7. Select Run this program from the current location and click OK.

Note: A "Security Warning" window might open after you click OK. If the "Security Warning" window opens, click Yes.

- 8. If an "IBM License Agreement" window opens, go to step 17.
- Select Extract to floppy.
- 10. Click **Next**. The "Insert Disk" window opens.
- 11. Insert a diskette into the diskette drive of your local system.
- 12. Click **OK**. The "Extracting Image" window opens.
- 13. Click **OK**.
- 14. After the files are extracted, click Exit.
- 15. Copy the entire contents of each update package, including any readme.txt files, into the applicable directory that you created in the source tree.
- 16. Go to step 20.
- 17. Read the terms and conditions of the agreement and click Accept on the "IBM License Agreement" window. The "xSeries Firmware Update" window opens.
- 18. Select Extract to folder and type the fully qualified path where you want to extract the files; then, click Next twice.

Note: Save the files into the applicable directory that you created in the source tree. Most files will be in a compressed or packaged-for-Web executable file format that you will have to extract later.

- 19. After the files are extracted, click Finish.
- 20. Repeat step 5 through step 19 for each different server.
- 21. Customize the usrvars.bat file for the deployment scenario to perform the updates for the target server, using the Customize-usrvars.bat helper batch file.

See "Modifying USRVARS.BAT" on page 19 for information about the environment variables that you can configure.

## Updating the answer file dynamically

You can use ServerGuide Scripting Toolkit commands to dynamically assign user information in the answer file for an unattended Windows operating system deployment scenario.

A sample batch file with the name of custunat.bat is provided in the sgshare\sgdeploy\sgtk\examples\windows directory. The Toolkit scenarios do not call this batch file automatically; however, a commented-out call to this batch file is included in the instos.bat file.

Complete the following steps to use this feature:

- 1. Use an ASCII text editor to customize the custunat.bat file.
- 2. Use an ASCII text editor to uncomment the call custumat.bat line in the instos.bat file.

### Performing post-installation updates with RemoteUX

You can use the RemoteUX program to push BIOS code updates, firmware code updates, and device-driver file updates to a remote target server that has an operating system installed. When running the RemoteUX program, you must insert the IBM UpdateXpress CD in the CD drive of the source system while the updates are being deployed to the target server. The RemoteUX program is in the root directory of the CD.

RemoteUX supports the same Windows operating systems that are supported by the ServerGuide Scripting Toolkit. Both the source system and the target server must be running one of these supported Windows operating systems.

For BIOS code and firmware code updates, RemoteUX performs the following tasks:

- Restarts (reboots) the target server
- · Verifies the BIOS code and firmware code levels on the target server and updates all downlevel code
- Restarts (reboots) the target server again when the updates are completed

For device-driver file updates, Remote UX updates the downlevel device drivers. You can configure RemoteUX to automatically restart the server after the updates are completed.

RemoteUX keeps log files to track information about the updates performed. These log files are saved in the %systemdrive%\uxlog\ux.log file on the target server. Remote UX provides commands to retrieve the log files and check the status of updates.

## Using RemoteUX to perform post-installation updates

Complete the following steps to use RemoteUX to perform post-installation updates to a target server:

- 1. Insert the IBM UpdateXpress CD into the CD drive of the source system.
- 2. From a command prompt, change directories to the CD drive.
- 3. Run the remoteux.exe program with the applicable parameters to update the target server.

For example, to update the BIOS code and firmware code on a remote server named remote:

remoteux.exe \\remote -user:administrator -pwd:password -firmware -a -r

To update the device drivers on a remote server with an IP address of 192.168.0.150:

remoteux.exe \\192.168.0.150 -user:fred -pwd:password -drivers

Valid parameters are displayed if you run remoteux.exe without any parameters. See the documentation that comes with Update *Xpress* for information.

## Using RemoteUX with Altiris Deployment Solution for Windows to perform post-installation updates

Complete the following steps to use RemoteUX to perform post-installation updates with Altiris Deployment Solution to a target server:

- 1. Navigate to the C:\AltirisPath\Altiris\eXpress\Deployment Server\sgdeploy\sgtk\updates directory, where AltirisPath is the path to where the Altiris Deployment Solution is installed.
- 2. Add a directory named uxcd to the updates directory.
- 3. Insert the IBM UpdateXpress CD into the CD drive of the source system.
- 4. From a command prompt, copy the entire contents of the IBM UpdateXpress CD, including subdirectories, to the uxcd directory that you created in step 2.
- 5. Remove the IBM UpdateXpress CD from the CD drive of the source system.
- 6. Customize the applicable Altiris job. See "Updating drivers or firmware with RemoteUX (Windows only)" on page 65 for information.
- 7. Run the job.

## Appendix C. Getting help and technical assistance

If you need help, service, or technical assistance or just want more information about IBM products, you will find a wide variety of sources available from IBM to assist you. This appendix contains information about where to go for additional information about IBM and IBM products, what to do if you experience a problem with your xSeries or IntelliStation<sup>®</sup> system, and whom to call for service, if it is necessary.

## Before you call

Before you call, make sure that you have taken these steps to try to solve the problem yourself:

- · Check all cables to make sure that they are connected.
- Check the power switches to make sure that the system is turned on.
- Use the troubleshooting information in your system documentation, and use the
  diagnostic tools that come with your system. Information about diagnostic tools is
  in the Hardware Maintenance Manual and Troubleshooting Guide on the IBM
  xSeries Documentation CD or in the IntelliStation Hardware Maintenance Manual
  at the IBM Support Web site.
- Go to the IBM Support Web site at http://www.ibm.com/pc/support/ to check for technical information, hints, tips, and new device drivers or to submit a request for information.

You can solve many problems without outside assistance by following the troubleshooting procedures that IBM provides in the online help or in the publications that are provided with your system and software. The information that comes with your system also describes the diagnostic tests that you can perform. Most xSeries and IntelliStation systems, operating systems, and programs come with information that contains troubleshooting procedures and explanations of error messages and error codes. If you suspect a software problem, see the information for the operating system or program.

## Using the documentation

Information about your IBM xSeries or IntelliStation system and preinstalled software, if any, is available in the documentation that comes with your system. That documentation includes printed books, online books, readme files, and help files. See the troubleshooting information in your system documentation for instructions for using the diagnostic programs. The troubleshooting information or the diagnostic programs might tell you that you need additional or updated device drivers or other software. IBM maintains pages on the World Wide Web where you can get the latest technical information and download device drivers and updates. To access these pages, go to http://www.ibm.com/pc/support/ and follow the instructions. Also, you can order publications through the IBM Publications Ordering System at

http://www.elink.ibmlink.ibm.com/public/applications/publications/cgibin/pbi.cgi.

© Copyright IBM Corp. 2004

## Getting help and information from the World Wide Web

On the World Wide Web, the IBM Web site has up-to-date information about IBM xSeries and IntelliStation products, services, and support. The address for IBM xSeries information is http://www.ibm.com/eserver/xseries/. The address for IBM IntelliStation information is http://www.ibm.com/pc/intellistation/.

You can find service information for your IBM products, including supported options, at http://www.ibm.com/pc/support/.

## Software service and support

Through IBM Support Line, you can get telephone assistance, for a fee, with usage, configuration, and software problems with xSeries servers, IntelliStation workstations, and appliances. For information about which products are supported by Support Line in your country or region, go to http://www.ibm.com/services/sl/products/.

For more information about Support Line and other IBM services, go to http://www.ibm.com/services/, or go to http://www.ibm.com/planetwide/ for support telephone numbers. In the U.S. and Canada, call 1-800-IBM-SERV (1-800-426-7378).

## Hardware service and support

You can receive hardware service through IBM Services or through your IBM reseller, if your reseller is authorized by IBM to provide warranty service. Go to http://www.ibm.com/planetwide/ for support telephone numbers, or in the U.S. and Canada, call 1-800-IBM-SERV (1-800-426-7378).

In the U.S. and Canada, hardware service and support is available 24 hours a day, 7 days a week. In the U.K., these services are available Monday through Friday, from 9 a.m. to 6 p.m.

## **Appendix D. Notices**

This information was developed for products and services offered in the U.S.A.

IBM may not offer the products, services, or features discussed in this document in other countries. Consult your local IBM representative for information on the products and services currently available in your area. Any reference to an IBM product, program, or service is not intended to state or imply that only that IBM product, program, or service may be used. Any functionally equivalent product, program, or service that does not infringe any IBM intellectual property right may be used instead. However, it is the user's responsibility to evaluate and verify the operation of any non-IBM product, program, or service.

IBM may have patents or pending patent applications covering subject matter described in this document. The furnishing of this document does not give you any license to these patents. You can send license inquiries, in writing, to:

IBM Director of Licensing IBM Corporation North Castle Drive Armonk, NY 10504-1785 U.S.A.

INTERNATIONAL BUSINESS MACHINES CORPORATION PROVIDES THIS PUBLICATION "AS IS" WITHOUT WARRANTY OF ANY KIND, EITHER EXPRESS OR IMPLIED, INCLUDING, BUT NOT LIMITED TO, THE IMPLIED WARRANTIES OF NON-INFRINGEMENT, MERCHANTABILITY OR FITNESS FOR A PARTICULAR PURPOSE. Some states do not allow disclaimer of express or implied warranties in certain transactions, therefore, this statement may not apply to you.

This information could include technical inaccuracies or typographical errors. Changes are periodically made to the information herein; these changes will be incorporated in new editions of the publication. IBM may make improvements and/or changes in the product(s) and/or the program(s) described in this publication at any time without notice.

Any references in this information to non-IBM Web sites are provided for convenience only and do not in any manner serve as an endorsement of those Web sites. The materials at those Web sites are not part of the materials for this IBM product, and use of those Web sites is at your own risk.

IBM may use or distribute any of the information you supply in any way it believes appropriate without incurring any obligation to you.

Some software may differ from its retail version (if available) and may not include all user manuals or all program functionality.

IBM makes no representations or warranties regarding third-party products or services.

#### **Edition notice**

© COPYRIGHT INTERNATIONAL BUSINESS MACHINES CORPORATION, 2004. All rights reserved.

© Copyright IBM Corp. 2004

U.S. Government Users Restricted Rights — Use, duplication or disclosure restricted by GSA ADP Schedule Contract with IBM Corp.

#### **Trademarks**

The following terms are trademarks of International Business Machines Corporation in the United States, other countries, or both:

> BladeCenter IntelliStation ServeRAID e-business logo ServerGuide @server **IBM** ServerProven IBM (logo) xSeries

Adaptec and HostRAID are trademarks of Adaptec, Inc., in the United States, other countries, or both.

Intel, MMX, and Pentium are trademarks of Intel Corporation in the United States, other countries, or both.

Linux is a trademark of Linus Torvalds in the United States, other countries, or both.

Microsoft, Windows, and Windows NT are trademarks of Microsoft Corporation in the United States, other countries, or both.

Red Hat, the Red Hat "Shadow Man" logo, and all Red Hat-based trademarks and logos are trademarks or registered trademarks of Red Hat, Inc., in the United States and other countries.

Other company, product, or service names may be trademarks or service marks of others.

## Important notes

When referring to processor storage, real and virtual storage, or channel volume, KB stands for approximately 1000 bytes, MB stands for approximately 1 000 000 bytes, and GB stands for approximately 1 000 000 000 bytes.

When referring to hard disk drive capacity or communications volume, MB stands for 1 000 000 bytes, and GB stands for 1 000 000 000 bytes. Total user-accessible capacity may vary depending on operating environments.

IBM makes no representation or warranties regarding non-IBM products and services that are ServerProven, including but not limited to the implied warranties of merchantability and fitness for a particular purpose. These products are offered and warranted solely by third parties.

IBM makes no representations or warranties with respect to non-IBM products. Support (if any) for the non-IBM products is provided by the third party, not IBM.

Some software may differ from its retail version (if available), and may not include user manuals or all program functionality.

## Index

| A                                                                                          | DSCAN32.EXE 90                                       |
|--------------------------------------------------------------------------------------------|------------------------------------------------------|
| ACU.EXE 85                                                                                 | dynamically updating the answer file 122             |
| ACUICHSV.EXE 86                                                                            |                                                      |
| adding files to the source tree 10                                                         | E                                                    |
| ALTBOOT.EXE 86                                                                             | eFixes viii                                          |
| Altiris deployment, unpack instructions 6                                                  | executable device drivers 108                        |
| answer file updating 114                                                                   | executable, device drivers 116                       |
| updating 114 updating dynamically 122                                                      |                                                      |
| automating scenarios 24                                                                    | _                                                    |
| •                                                                                          | F                                                    |
| В                                                                                          | FDISK32.EXE 95                                       |
| В                                                                                          | features 1                                           |
| banner information, raidinfo.txt 31, 35, 37, 39, 42                                        | fibre channel                                        |
| batch files,helper 16                                                                      | adapters supported 43, 96 configuration 27, 43       |
| BIOS and firmware updates 12, 117                                                          | FIBRECFG.EXE 96                                      |
| boot-media prompt, prevent display 24<br>boot-media prompt, prevent display with CD-ROM 25 | files                                                |
| boot-media prompt, prevent display with OD-nOW 25                                          | unpacking 5                                          |
|                                                                                            |                                                      |
| C                                                                                          | G                                                    |
| CFG1030.EXE 87                                                                             | global environment variables 15                      |
| CLINI.EXE 88                                                                               | global offvironmont variables 10                     |
| CLINI32.EXE 88 configuration files                                                         |                                                      |
| fibre channel 43                                                                           | Н                                                    |
| LSI 1020 and 1030 40                                                                       | HAL                                                  |
| LSI IDEal 42                                                                               | custom 115                                           |
| ServeRAID 30, 36, 38                                                                       | hardware                                             |
| configuring                                                                                | RAID 28                                              |
| fibre channel 27                                                                           | supported 3<br>help viii                             |
| RAID 27 source tree 5, 8                                                                   | helper batch files 16                                |
| custom HAL, device drivers 108                                                             | Holdit.exe 91                                        |
| customer support viii                                                                      |                                                      |
| customizing toolkit scenarios 15                                                           |                                                      |
|                                                                                            | <u>l</u>                                             |
| D                                                                                          | IBM Web site RDM resources viii                      |
|                                                                                            | Remote Deployment Manager viii                       |
| deployment scenarios<br>enhancing 117                                                      | ServerGuide viii                                     |
| supported 2                                                                                | ServerGuide Scripting Toolkit viii                   |
| device drivers                                                                             | ServerProven ix                                      |
| adding 113                                                                                 | Support ix                                           |
| custom HAL 108                                                                             | Systems Management Software ix                       |
| executable 108, 116                                                                        | UpdateXpress viii                                    |
| HAL, custom 115                                                                            | xSeries Systems Management ix IDE RAID controller 53 |
| plug-and-play 108, 115                                                                     | introduction 1                                       |
| removing 114<br>scanning 90                                                                | THE OCCUPIENT                                        |
| text mode 108, 115                                                                         | _                                                    |
| Windows-based operating systems 11, 113                                                    | L                                                    |
| DOS-based menus, preventing display of 24                                                  | Linux unpack instructions 7                          |
| DRVINFO.INI 93                                                                             | LSI configuration files 40, 42                       |
| DRVINST.EXE 90                                                                             |                                                      |
| drvutils directory 91                                                                      |                                                      |
| DSCAN.EXE 90                                                                               |                                                      |

© Copyright IBM Corp. 2004

| M                                                                      | supported                                                |
|------------------------------------------------------------------------|----------------------------------------------------------|
| Microsoft Automated Deployment Services 7                              | deployment scenarios 2<br>hardware 3                     |
| modifying                                                              | software 3                                               |
| NETVARS.BAT 18                                                         |                                                          |
| sample configuration files 30 USRVARS.BAT 19                           | -                                                        |
| OSHVANS.DAT 19                                                         | Т                                                        |
|                                                                        | text mode, device drivers 108, 115                       |
| N                                                                      | toolkit utilities, using 85                              |
| naming RAID configuration files 29                                     | trademarks 129                                           |
| NETVARS.BAT, modifying 18                                              |                                                          |
| notes, important 129                                                   | U                                                        |
|                                                                        | unpacking                                                |
| 0                                                                      | files 5                                                  |
| overview, features 1                                                   | updating                                                 |
| overview, reatures 1                                                   | answer file 114                                          |
| _                                                                      | answer file, dynamically 122                             |
| P                                                                      | using, toolkit utilities 85 USRVARS.BAT, modifying 19    |
| plug-and-play device drivers 108, 115                                  | CONTRACTO.DAT, Modifying 19                              |
| prerequisites 2                                                        |                                                          |
| preventing                                                             | V                                                        |
| boot-media prompt display 24                                           | variables                                                |
| boot-media prompt display (CD-ROM) 25<br>display of DOS-based menus 24 | global environment 15                                    |
| stoppages during deployment 25                                         |                                                          |
|                                                                        | W                                                        |
| Б                                                                      | Web site                                                 |
| R                                                                      | IBM RDM resources viii                                   |
| RAID                                                                   | IBM Remote Deployment Manager viii                       |
| configuration files, naming 29                                         | IBM ServerGuide viii                                     |
| configuring 27<br>hardware 28                                          | IBM ServerGuide Scripting Toolkit viii                   |
| raidinfo.txt 31, 35, 37, 39                                            | IBM ServerProven ix                                      |
| RDM                                                                    | IBM Support ix                                           |
| Web site viii                                                          | IBM Systems Management Software ix IBM UpdateXpress viii |
| Reboot.exe 91                                                          | IBM xSeries Systems Management ix                        |
| RemoteUX 123                                                           | Windows-based operating systems                          |
| removing device driver 114                                             | adding device driver files 11                            |
| device driver 114                                                      | device drivers, working with 113                         |
|                                                                        | unpack instructions 6                                    |
| S                                                                      | working with device drivers, Windows 113                 |
| sample configuration files, modifying 30                               |                                                          |
| scenarios                                                              |                                                          |
| automating 24                                                          |                                                          |
| customizing 15<br>deployment, enhancing 117                            |                                                          |
| ServeRAID                                                              |                                                          |
| configuration files 30, 33, 36, 38                                     |                                                          |
| service packs viii                                                     |                                                          |
| software                                                               |                                                          |
| supported 3                                                            |                                                          |
| source tree                                                            |                                                          |
| adding BIOS and firmware updates 12 adding files 10                    |                                                          |
| adding IBM Director agent files 13                                     |                                                          |
| configuring 5, 8                                                       |                                                          |
| stoppages                                                              |                                                          |
| during deployment, preventing 25                                       |                                                          |

## IBM.®

Part Number: 31R1049

Printed in USA

(1P) P/N: 31R1049

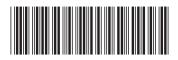